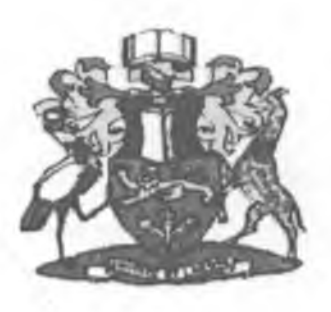

# **UNIVERSITY OF NAIROBI**

**School of Computing and Informatics**

**M.Sc. Information Systems**

## **v ELECTRONIC LAND REGISTRY FOR KENYA'/**

**NAME: REG NO. SUPERVISOR:** **COLLINS C. NGENO P56/7621/2006 MR ANDREW MWAURA**

Submitted in partial fulfillment of the requirements for M.Sc Information Systems

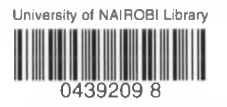

### **DECLARATION**

All the work contained in this project paper is the result of my sole efforts. It has no prior publication, a degree award or any other award.

Signed --

Collins C. Ngeno

0 ra  $20$ Date

This project has been presented for examination with my approval as a University of Nairobi supervisor.

*Signed*

Mr. Andrew Mwaura

 $230710$ 

Date

**l**

### **DEDICATION**

Dedicated to my lovely wife Gladys Ngeno and daughter Leanne Cherono.

God bless you for your support.

### **ACKNOWLEDGEMENT**

First and foremost, I thank God for seeing me through to the end of the project. My Supervisor Mr. Mwaura has been a great source of inspiration and has guided and corrected me whenever I deviated.

Thanks to Onsando, Ogonji & Tiego and Sichangi & Company advocates, for generously volunteering vital information which helped me in various aspects of the project. To the above and also those who worked behind the scenes to ensure that my project is completed successfully, thank you all.

### **ABSTRACT**

Land in most Kenyan societies is the most important of the natural resources, representing the foundation of much of the country's economic activity. For most individual Kenyans, the purchase of a parcel of land represents the largest financial and legal transaction of their lifetime. Hence the buying, selling, and refinancing of land is a significant component of the Kenyan economy. Therefore the ability to firmly and quickly establish ownership and to allow secure and effective transfers is essential to the economic competitiveness of Kenya in the modern world. The ever-increasing growth in population has led to the ownership of land changing hands frequently. This has led to an increase in the number of transactions carried out daily in the land registries, and corroborated with the independent decentralized land registries units, makes the present manual registration system slow, cumbersome, costly to run, manage and maintain.

The idea was conceptualized after a study of land registration in England, Wales and the province of Ontario, who have successfully managed to fully implement Electronic Land Registration. From this study, ways in which Kenyan land registration system could be improved.

The current land law recognizes paper based transactions only. For Electronic registration system to be actualized, reference was made to the land laws of Kenya, consultation with land law experts was also done so as to formulate a suitable legal framework. Electronic land registration system for Kenya, has been designed with the end user in mind, the system supports the current workflow of documents from one office to the next in a typical land registry. The language used on the interface is simplified and the system generated messages uses jargon that the end users are used to. This makes it easier for them to adapt to the new system and also reduces training time.

### TABLE OF CONTENT

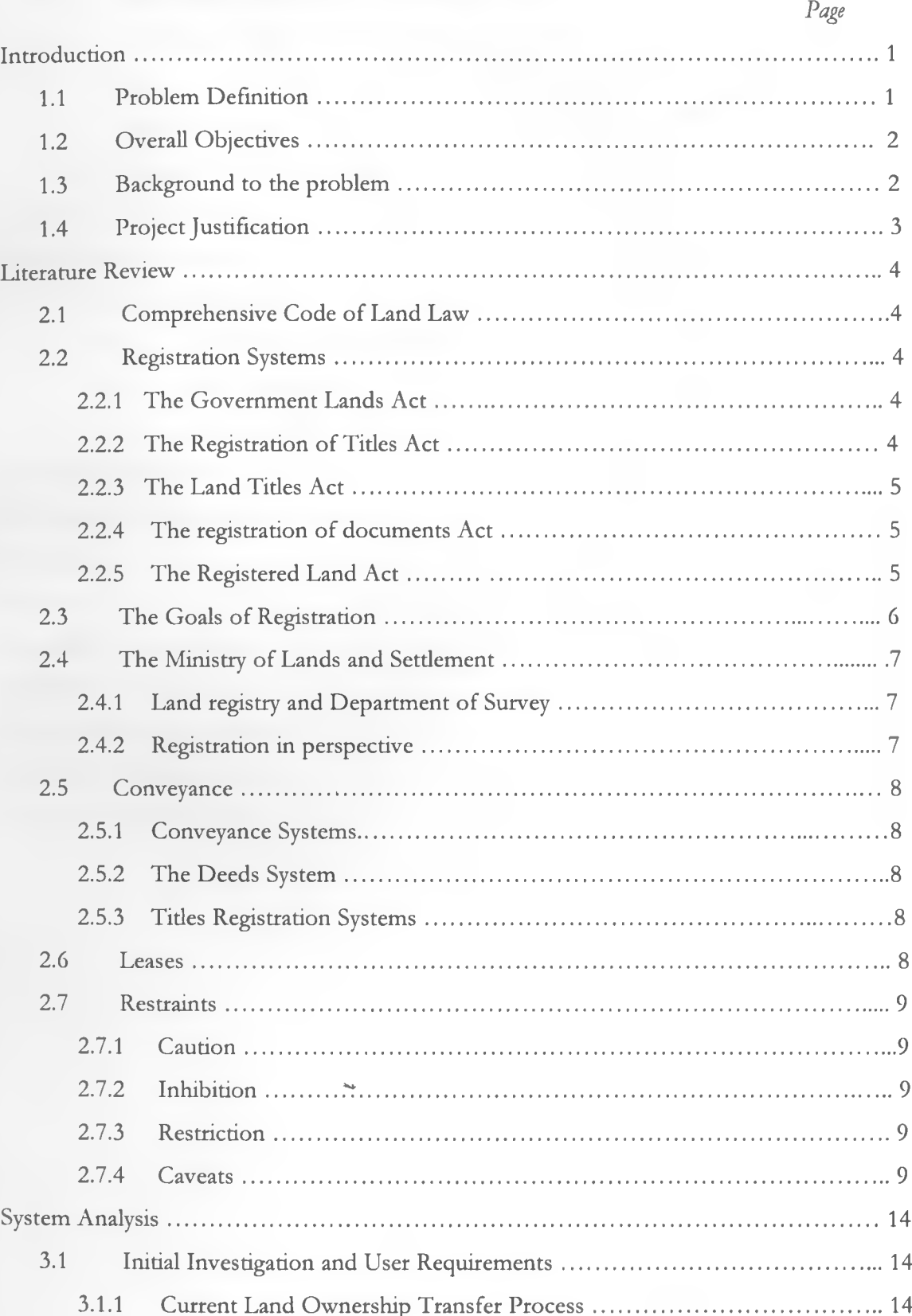

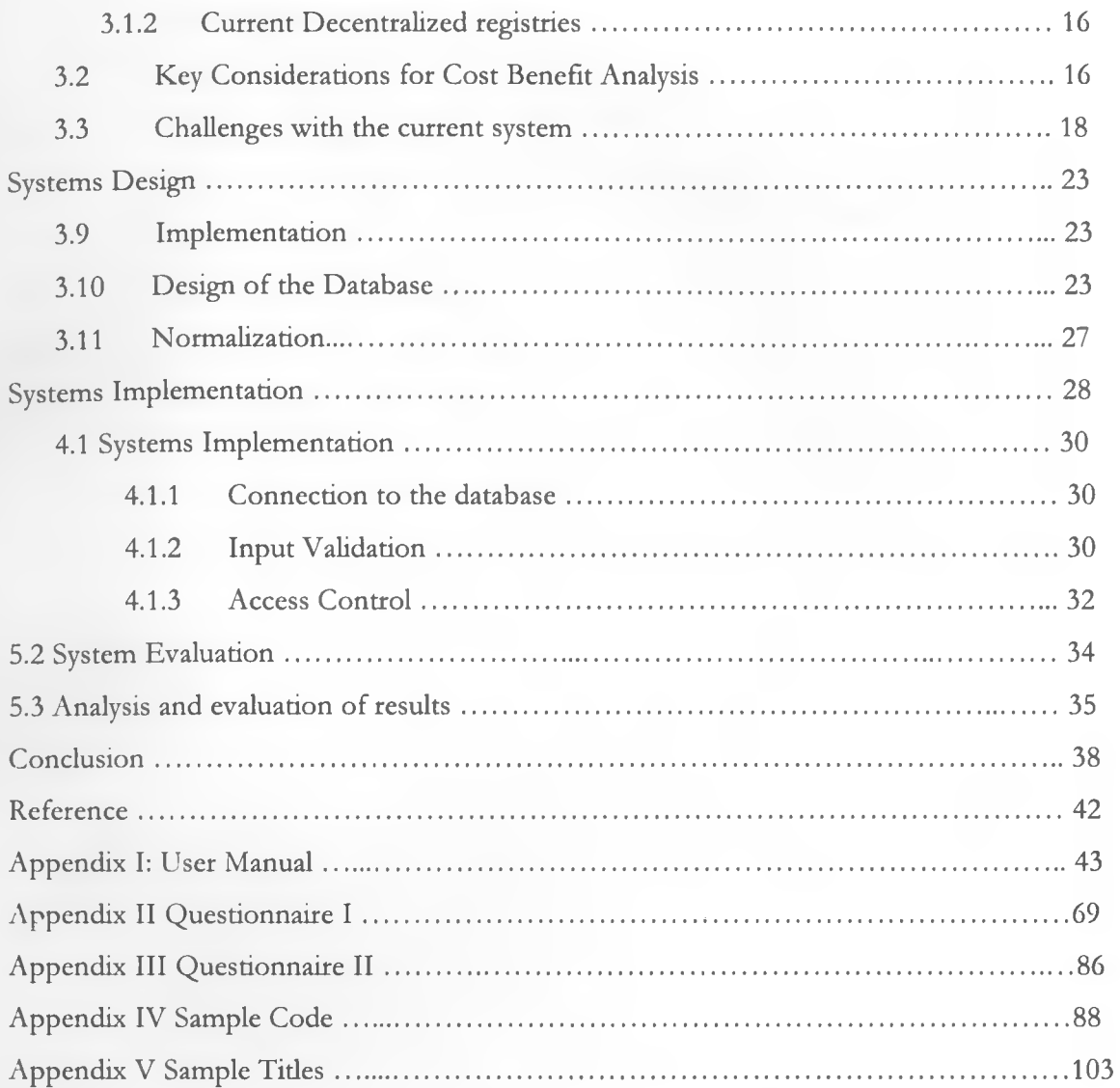

### 1.5 LIST OF FIGURES

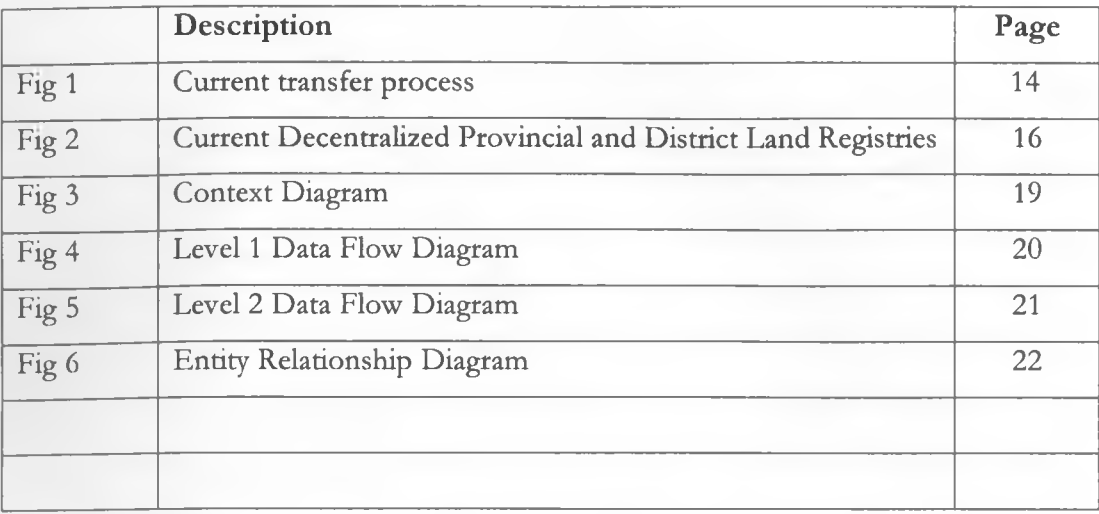

### **1.6 LIST OF TABLES**

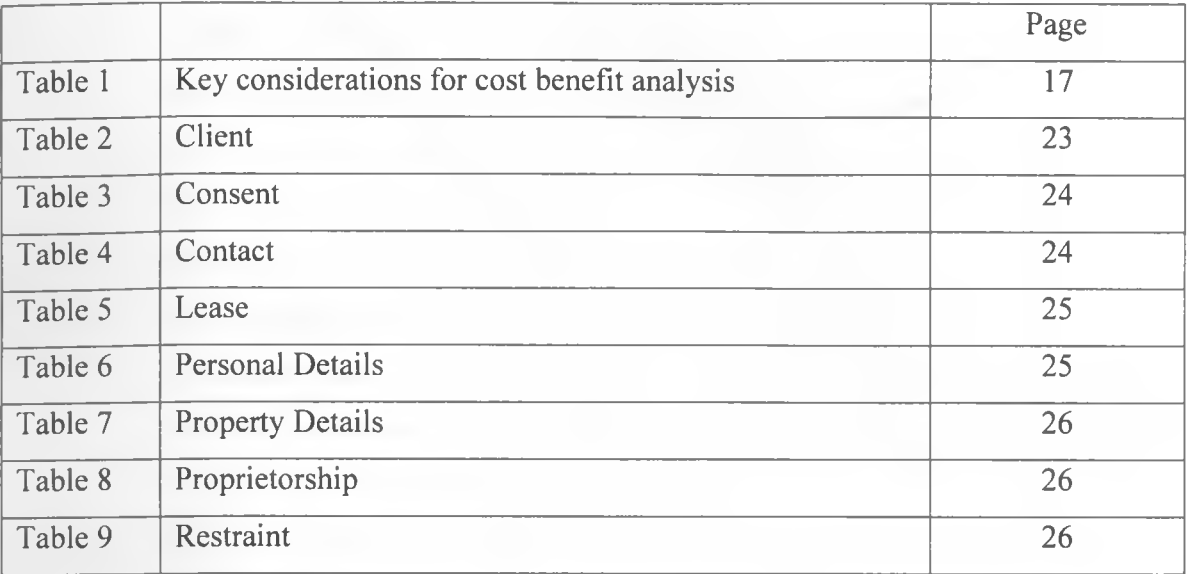

### **1.7 List of Abbreviations**

- **LARIS-** Land Registry Information System
- **CAP-** a chapter in the constitution of Kenya
- **ICT-** Information and Communication Technology
- **GIS-** Geographical Information System.
- **Registry:** Land office where land register is kept
- **Land register:** public record kept for registration purposes.
- **Customary law:** a form of land law where the collective memory of the particular community, clan or family is concerned in guidance of the communal usage of land. Has no system of registration.
- **Land certificate:** a prima facie evidence that a person named on it is a holder of freehold estate.
- **Mortgaging:** using the parcel of land as a security against a loan.
- **Clients:** land owners and other interested parties who wish to effect transactions on land.
- **Distributed system:** application design paradigm in which programs, the data they process, and the actual computations are spread over a network, either to leverage the processing power of multiple computers or due to the inherent nature of an application comprising different modules.
- **Land search:** the process of verifying the title deed by going back to the register.
- **Title deed:** a reproduction of what is noted on the register.
- **Registry/index map:** a map that reflects the physical/geographical positions of the parcels of land prepared for each land registry by the director of survey.
- **PIN:** Personal Identification Number. In this context it refers to the number given by Kenya Revenue Authority to identify ones self when remitting tax to the government.

#### **CHAPTER 1 INTRODUCTION**

#### <span id="page-10-0"></span>**1.1 Problem Definition**

The Registered Land Act (Cap 300 of Kenyan Laws) requires that all land records should not be destroyed, rather stored for future reference and/or setdement of disputes. Hence all land transaction records kept since the establishment of the current paper system in 1967, represents a substantial amount of paper documents. It is therefore time consuming to manually search for a specific record through numerous cabinets of the existing documents.

The decentralization of the land registries to provincial and district levels alienated the registries from one another making them virtually independent. Any transaction carried out on a parcel of land has to be conducted in its respective land registry raising client costs. This alienation also reduces the processing power and analysis of collected data of decentralized registries with the central registry since exchange of information is mainly through registered mail which takes time for the message to be delivered. This, despite the high potential in the districts to process and use the available data, the capacity for processing and use of data, remains substantially limited, particularly in terms of enabling technology.

The Ministry of Lands and Settlement uses a wide range of instruments to collect and maintain data on land interests, leading to substantial duplication and repetition. In addition, as a result of high data capture, processing and analysis at the headquarters, and the large volume of paper data, as well as inability to handle such volumes, processing and analysis are substantially delayed, and/or never carried out, leading to adhoc decision making, planning and resource allocation. This has also created avenues through which corrupt officials liaise with landowners to defraud the government. An example is the case with land rate payers who collude with land officials in various councils in the country resulting in much lower rates and interests paid and penalties charged (to defaulters) avoided.

**1**

#### **1.2 Project Objectives**

- 1. To study land registration and related laws, with the aim of improving the process by introducing Information Systems.The manual system currently in use was adopted in 1963 and up to date 45 years later no improvements have been made to it despite the fact times have changed.
- 2. To review related land registration systems in other countries, who have successfully converted form manual paper based registration system to electronic land registration.
- 3. To recommend the required amendment to the land law so as to support electronic land registration.
- 4. To develop a system to that will automate the management of land records, with the ofi-
	- Improving Management of land records through enhanced security, accuracy and integrity of land records.
	- Improving Administration of Loan system by supporting the use of one parcel land to secure a credit facility in more than one financial institution
	- Enabling easy and effective conveyance, through a simplified workflow. The current system is long and usually complicated for an average Kenyan.

#### <span id="page-11-0"></span>**1.3 Background to the Problem**

Land registration was officially adopted in 1902, through the enactment of The Registration of documents Act (R.D.A) Cap.285 Laws of Kenya (1902). The system was later revised four times before independence in order to effectively meet the goals of registration. In 1963 The Registered Lands Act Cap.300 Laws of Kenya was enacted with the aim of establishing land registries in every district. The government had intended to convert all parcels of land to the new registration system, however up to date 45 years later, this has not been achieved and the registration system, is no longer able to effectively meet the following goals of registration system:-

- 1. Reduction of unnecessary litigation
- 2. Facilitation of Government property tax administration
- 3. Administration of Loan system
- 4. Enabling easy and effective conveyance.

The biggest challenge has been due to the legal requirement that all records should not be destroyed, whereas this was not a problem in the past; the growing population has led to an increase in land transactions.

### **1.4 Project Justification**

### **Unnecessary litigation**

The current system is long and complicated for the average Kenyan to understand, this creates a major loophole normally exploited by unscrupulous individuals to illegally acquire interests in land without the real owner realizing. After making money they disappear leaving the original owner and the new owner engaged in fierce court battles.

#### **Access to Credit facilities**

Should a land owner wish to take a bank loan against the land, the bank will hold the whole piece of land in lien irrespective of the amount advanced. In the unfortunate situation that the land owner is unable to service the loan the bank will sell the whole piece of land even if the loan balance is equivalent to 10% of the total value of the whole land.

#### **Efficient Search:**

It impossible to exhaustive get information about a piece of land when a search is performed as highlighted above and hence calls for the implementation of a more efficient registry, so as to avoid being inconvenienced by third parties with overriding interests after acquiring the property.

#### **Time consuming:**

I he Registered Land Act (Cap 300 of Kenyan Laws) requires that all land records should not be destroyed, rather stored for future reference and/or settlement of disputes. Hence all land transaction records kept since the establishment of the current paper system in 1967, represents a substantial amount of paper documents. It is therefore time consuming to manually search for a specific record through numerous cabinets of the existing documents.

#### **Data Integrity:**

Since multiple copies of land documents exist in different locations there are times when changes made on one document are not cascaded to reflect in all the copies, and there is no mechanism of keeping track of these changes hence causing inconsistency.

### **CHAPTER 2: LITERATURE RIVEW**

#### **History of land law in Kenya**

Land law is in the main statutory in Kenya, contained in various enactments of parliament. Act No. 16 of 1967 (Cap 8 Laws of Kenya) stipulates that the native law applies so far as it is applicable and is not inconsistent with any written law.

Land law in Kenya is not a direct development from customary law to statute law. It's intertwined with European settlement in Kenya from the end of 19<sup>th</sup> Century. It's also connected with the Arab setdement at the coast from early historical times.

As a result the written law or received law relating to land has until very recently been concerned with serving interests of a small section of the community. For the greater of the colonial period, land law was designed to serve the interests of the white setders.

#### <span id="page-13-0"></span>**2.1 Comprehensive Code of land Law**

This was the objective in enacting Registration of Titles Act Cap. 281 Laws of Kenya and later registered land act cap.300 laws of Kenya. What has happened instead is that proper steps have not been taken to ensure that the administration of the earlier statues has been terminated on the introduction of the later one.

#### **Multiplicity of Codes**

This has resulted in an application of multiplicity of codes to different pieces of land in Kenya. There are two systems of substantive land law, three systems of convincing and five systems of registration. The two systems of substantive land law are under the Indian Transfer of Property Act 1882 as amended by 1959 amendment act and under the registered land act. The three systems of convincing are those applicable to land registered under government Lands act Cap 280, part X of Laws of Kenya and Land litles act Cap 282, part III laws of Kenya as one, registration of titles act as two and registered Land Act as three.

#### <span id="page-13-1"></span>**2.2 Registration Systems**

The five registration systems are those under:-

4

#### <span id="page-14-0"></span>**2.2.1 The Government Lands Act (G.L.A) -1915**

In 1902 the crown Lands Act was introduced to enable alienation f crown lands. In 1915, the 1915 statute was passed and adopted as its model the registration machinery of Land Titles Act (L.T.A). It brought with it a fairly advanced system of registration of deeds and the provision for accurate survey and deed plans.

<span id="page-14-1"></span>The Act introduced the English form of conveyance.

#### **2.2.2 The Registration of Titles Act (R.T.A) -1919**

The purpose of this statute was to introduce a form of title registration based on the Torrens system of title. The registration of the title system was pioneered by Sir Robert Torrens in Australia. Whenever reference is made to the Torrens system, it's a reference to the tide registration system as pioneered by Sir Robert Torrens. The R.T.A was modeled on the Registration of Tides Enactment Act 1897 of the Federal Malay states and the Transfer of Land Act 1890 of Victoria.

#### **2.2.3 The Land Titles Act (L.T.A) -1908**

The precise background to introduction of L.T.A lies in the fact that the Sultan of Zanzibar owned ten miles of the Coastal strip, but subject to the rights of the inhabitants. These rights had to be adjudicated. It, therefore, became important to ascertain who had the individual tides. A recorder of tides was set up and a land tides register. The unclaimed land was leased to the British Government but this was brought to an end and the land was at independence in 1963 vested in the Kenya Government as freehold. The sultan was instead paid compensation.

Ihe procedure under L.T.A of adjudicating private rights was copied from an Act of Ceylon, Act No. 3 of 1907 Ceylon. The title of recorder of Titles under the L.T.A was borrowed from Tanzania.

#### **2.2.4 The Registration of documents Act (R.D.A) Cap. 285 Laws of Kenya (1902)**

In 1986 a simple system of registration of documents was recommended. A similar system of registration had earlier worked in Zanzibar. As a matter of fact its introduction in Kenya was consonant with the normal practice of the colonialists in the discovered lands which were being setded. R.D.A was

**5**

preceded by registered regulations. The system is a simple registration of deeds. Under it isolated transactions are recorded. The record is evidence of the transaction having taken place.

#### **2.2.5 The Registered Land Act (R.L.A) - 1963**

Prior to the introduction of the RLA examination of the current law and the procedure relating to the registration of land was done. The committee tasked was to examine the creation of transfer of interests and to make recommendations for the coordination and, in so far as it was possible, the unification of existing systems. RLA was the product of the labour of this committee; it is a code of substantive law, registration law and conveyance law. The following sources were used.

- Land Registration Ordinance of Tanganyika (1954)
- The Singapore Land Titles Ordinance (1956)
- The Sarawak Land code (1957)
- The Victoria Transfer of land Act (1954)
- The Lagos Registration Land Act (1960)
- The British Solomon isles Land & Titles regulations
- The British Guiana land registration Ordinance (1959)
- Land Regulation (Special Areas) Act 1959 of Kenya. L.R of (S.A)

#### **Conversion to Registered Land Act (RLA)**

1 The registers kept under S 33 of L.R of (S.A) Act automatically became converted into registers under the RLA S11(1) of the L.R (S.A) Act had already in operation a system of index maps, divided into districts comprising registration sections similar to the system contained in R..L.A. Although S12(l) a(i) of RLA provides that the titles to the parcel of land comprised under a certificate of title or grant under Registered Titles Act, shall be registered under the R.L.A of the land registries in Mombasa and Nairobi have to search and sort out the existing registers in preparation for RLA. Many blocks in Mombasa have so far been converted and are now registered under RLA.

#### **2.3 The Goals of Registration**

lA good system of registration will aim at:-

#### **2.3.1 Achieving security of Tenure**

This is the security which gives one the right to indemnity from the government. The purchaser of a peace of land from a proprietor on the register should have the commercial confidence in the transactions unbothered by the deficiency in the title not revealed on the register.

#### **2.3.2 Reduction of unnecessary litigation**

This is achieved through registration in that, size and the owner is determined. This is an important goal of registration. The reduction in litigation is exaedy why under a good registration system, survey is an indispensable prerequisite and it's also precisely why under adjudication act no. 35 of 1968 titles, estates or any other interests are exhaustively arbitrated. Once registration has taken place one may transact or settle on his land without the fear of being sued. As stated above the registered owner cherishes an indefeasible title against the whole world.

#### **2.3.3 Prevention of fragmentation of land into small valueless pieces.**

One needs permission under the land Control Act No. 34 of 1967 in case of agricultural land. A land control board has the discretion to refuse consent because a land deal can lead to sub-division which may result in unnecessary fragmentations, which are uneconomically viable.

#### **2.3.4 Facilitation of Government property tax administration**

The facilitation of tax administration is achieved as an objective of registration because registration is enables the government to identify the person against whom to levy the tax or a rate regarding a parcel of land. As the land transactions have to be registered one can follow up a sale of land and tax it.

#### **2.3.5 Administration of the Loan system**

Backed with the registered titles, the proprietors of land have better chances of persuading the banks to grant them loans. The banker will want to be sure that he will have a proper title which can be easily transferred to a new owner should the borrower default.

#### **2.3.6 Enabling easy and effective conveyance.**

A good registration system should enable easy and systematic transfer of land ownership. One should also be able to trace backwards all transaction involving the land, in case of disputes.

#### <span id="page-16-0"></span>**2.4 Ministry of Lands and Settlement^**

This ministry was set up in Connection with the government's efforts to rationalize a complex and apparently confused state of land law.

In order for the government to deal executively with the powers of regulation, alienation and forfeiture given it by statute, a lands office was set up under the ministry.

**7**

#### **2.4.1 Land Registry and Department of Survey**

One of the sections of the Lands Office is the Land registry and is a vital organ in connection with registration of interests in land. The chief officer is termed the Principal registrar of Tides under the **Registered** Tides Act and Chief Land Officer under the Registered Lands Act (R.L.A). The principal registrar of tides is in charge of the only two registries at Nairobi and Mombasa. Under R.L.A there are established district registries in each district.

### **2.4.2 Registration in Perspective**

<span id="page-17-0"></span>**A** look at each registration system will show clearly how other registration systems culminate in the latest system under RLA. Coupled with this will be a summary of the goals of registration, an analysis which should provide a basis for evaluating a given individual system. A brief description of process of registration should be able to acquaint one generally with the procedure involved in the arduous but no doubt useful task of registration and at the same time an analysis of the registration systems is a study of a very important mechanic of conveyance law.

Land registration is part of and parcel of both land law conveyance, it forms a bridge between the two.

#### *1.5* **Conveyance**

The term refers to the transfer of estate and interests in land once subsisting may be transferred and lealt with generally and how they may be extinguished.

#### **5.5.1 Conveyance Systems**

The instrument effecting transfer differs with the interest being transferred and with the conveyance ystem that is applicable. In Kenya there are three conveyance systems:-

- The deeds system applicable to Government Lands Act (G.L.A) and Land Titles act
- System applicable to Registered Land Act (R.L.A)
- System applicable to Registered Titles Act (R.T.S)

lubstantively these three can be further classified into two broad systems

- Deeds System
- Titles Registration system

#### **.5.2 The Deeds system**

Ihe conveyance under L. T.A and G.L.A is done in accordance with the real property Act, 1845 of Ingland and Conveyance Act 1881 which were statute of general application as at 12<sup>th</sup> August 1897. I n England, accordance with the said act, conveyance was by deeds characterized with thorough investigation of title as to its appropriateness and validity.

Therefore, under L.T.A and G.L.A conveyance is by deed and titles have to be investigated back to the government grant and all instruments nationally require verification. By this system

### **2.5.3 Titles Registration Systems**

In this system the transfer is effectual upon registration of the interest. Although the R.L.A and R.T.A conveyance systems have a common peculiarity of emphasis on registration to confer an interest, they are sometimes treated as different conveyance systems. Their interim mechanics before registration consist use of statutory forms, however the other mechanics an legal incidents vary.

#### **2.6 Leases**

This refers to a type of land interest, created when the proprietor of land lets out his land to another person under such circumstances that the party obtains a right to exclusive possession.

#### **Registration of Leases**

Long leases are supposed to be registered, however the period varies between the different legislation governing land registration as follows:-

- Government Land Act stipulates leases from 1 year onwards.
- Registered Titles act require leases extending beyond a year, and leases that have an option of renewal.
- Registered Lands Act requires registration for leases beyond 2 years.

#### **2.7 Restraints**

A person other than the proprietor may protect his land interest in the land of the proprietor by means of a restraint on disposition of land. A restraint either stops or delays dealings on the proprietor's land.

#### **2.7.1 Caution**

Section 132(2) of Registered lands act states that as long as a caution remains in registered, no disposition which is inconsistent with it shall be registered except with the consent of the cautioner or by order of the court. It is imposed be a person other than the registered proprietor. It is in the nature of a temporary injunction and whilst it subsists it entitles the cautioner to a notice of any proposed fresh transaction requiring registration.

#### **2.7.2 Inhibition**

Lnder section 128(1) of R.L.A the court may make an order inhibiting for a particular time or until pccurrence of a particular event, or generally until a further order, the registration of any dealing with any land lease or charge.

**9**

**Inhibitions can only be removed under the following conditions:-**

- Expiry of the time specified.
- **Occurrence of the specified event.**
- On the land, lease or charge being sold by a chargee unless such a sale is itself inhibited.
- Order of the court.

#### **2.7.3 Restriction**

Section 136 empowers the registrar with or without application of any person interested in the land, lease or charge, after directing such inquiries to be made and notices issued and hearing such persons as he thinks fit, may direct an order prohibiting or restricting dealings with any particular land lease or charge.

Removal of restriction as stipulated under section 138 of R.L.A the registrar may at any time upon application by any person interested or of his own motion, and after giving the parties affected an opportunity of being heard, order the removal or variation of a restriction. The court may also order a restriction to be removed or varied or make such orders in its discretion and may thereby award costs.

#### **2.7.4 Caveats**

<span id="page-19-0"></span>The equivalent of caution is the statutory caveats under the G.L.A and R.T.A. The word statutory caveat is normally used to differentiate it from registrar's caveat which is equivalent to a restriction under R.L.A. Prohibitory orders are the

Registrar's caveat

The law provides for the registrar to place a caveat on behalf of the Government to prevent the transfer or any transaction in land belonging to or supposed to belong to the government and also to prevent any transaction in which the registrar becomes aware that there has been an error in the description of the land or in the certificate of title or any instrument. The registrar can also place a caveat to prevent fraud or improper dealing.

• Statutory Caveat

This is where a third party registers a caveat verified by a caveator's oath. The third party must be one entitled to a claim as a right whether contractual or otherwise to obtain an interest in land capable of creation be a registered instrument.

Removal of caveat

A court of law may order the registrar to withdraw the caveat. Upon receipt of the order the registrar will give 28 days notice requiring the caveator to remove the caveat.

A **caveat** may also be removed if it was lodged wrongfully and without reasonable cause. If this resulted **in financial** loss, the person responsible will be required by law to refund the money lost.

### **2.8 Related Research**

I studied similar registries that have been set up in other countries

#### **2.8.1 Province of Ontario**

The Province of Ontario is the first jurisdiction in the world to provide electronic registration of landrelated documents. Since 1999 when the Land Registry Office in London, Ontario made the first transition from the old paper-based system, the province, together with it's private sector electronic service delivery provider, Teranet Inc., has offered consumers and businesses a secure and technologically efficient online system for searching land records as well as for transmitting electronic, paperless land titles documents.

#### **Lodging of Documents**

Any person may lodge electronic documents for registration in the Land Registry provided they have an account with a third party licensed operator, Teranet. A Personal Security Package (PSP) consisting of a personal security disk (floppy diskette with encrypted information) and a pass phrase is also required to access the system. A detailed subscriber agreement is entered into between the user and Teranet. There is no direct agreement with the Ontario Land Registry department

#### **Land Titles Assurance Fund**

The Land Tides Assurance Fund (LTAF) was created under the Land Tides Act to compensate people :or certain financial losses due to real estate fraud, omissions and errors of the land registration system.

#### **Claims that qualifies for compensation**

Ilaims arising out of the following may qualify for compensation from the Fund:

- Fraud, in certain circumstances  $\sim$
- Errors or omissions of the land registration system
- Errors in recording by land being brought under the act
- Errors in recording an instrument in the automated land registration system

he Fund may award compensation for the following losses:

- **Financial losses as a result of a fraud or error**
- **Reasonable legal costs related to the claim**
- Other reasonable costs related to the claim.

### **2 8 2 Electronic Registry in England and Wales**

The electronic registry system was adopted so as to register title to land in England and Wales, and record dealings (for example, sales and mortgages) with registered land.

The principal aim of forming the registry was:-

- Maintain and develop a stable, effective land registration system.
- Guarantee title to registered estates and interests in land.
- Enable confident dealings in property and security of tide by providing ready access to up-todate and guaranteed land information

Match the ever more ambitious performance targets set by the Lord Chancellor.

#### **Electronic Conveyance**

E-conveyance has its origins in a joint Law Commission/Land Registry report: "Land Registration for the twenty-first century, a conveyance revolution", which was published in 2001.

The report set out a vision in which:

- Users of the e-conveyance network could transact with each other securely;
- Users could share information electronically;
- Errors and discrepancies would be identified and rectified at the earliest possible stage;
- Electronic deeds and documents would be signed with electronic signatures;
- Registration would happen much more quickly than in the paper world, so protecting the interests of landowners at an earlier stage.

#### **Digital Signing of documents**

- 1. Once the parties have agreed, a conveyancer is appointed to proceed with the legal process.
- The conveyancer will login to the registry website and create an electronic mortgage deed for the proprietor to sign. They will also supply the proprietor's contact details.

3. An initial login instructions and security credentials will be sent to enable one to sign electronic mortgage deed online. The proprietor will receive a username, temporary password and an authentication grid.

The authentication grid is used in the electronic signing process. It is a chessboard-type grid with a unique combination of letters and numbers in the squares.

- 4 Once the proprietor receives all security credentials and are ready to sign electronic mortgage deed, the proprietor will need to login to the registry website.
- 5 Upon login for the first time, the proprietor will be asked to change the temporary password and answer some shared secret questions. These are questions and answers stored on the system for security purposes. They are known only to the user and can be used to allow one to reset his/her password should he/she forget it.
- 6. The proprietor will then be presented with the registry Signature Network Access Agreement. He/she will be asked to view and then accept this agreement.

### **CHAPTER 3 SYSTEM ANALYSIS AND DESIGN**

### **3 1 Initial Investigation and user requirements survey**

<span id="page-23-0"></span>According to Cap 300 of the Registered Land Act, the law requires that all land records are stored for future reference incase of a dispute. This has led to huge volumes of paper documents that have accumulated over the years since 1967.

It is therefore time consuming to manually search for a specific record through numerous cabinets of the existing documents.

### **3.1.1 Current Land Ownership Transfer Process** *(As per Registered Land Act Cap 300)*

i) For the process to begin the following documents are required from both parties:-

- A written agreement confirming that both parties have agreed to the transfer of the parcel of land in question.
- 1 copy each of PIN(Personal Identification Number) certificate from Kenya Revenue Authority
- 1 passport size photographs
- 1 Copy each of national Identification Card
- Copy of the original Title

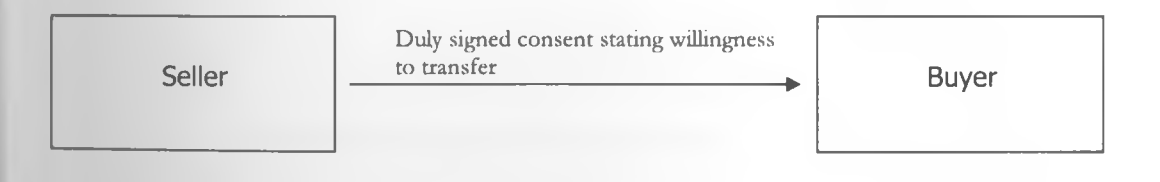

ii) In order to ascertain the authenticity of the title, a copy is submitted to the district land registry.

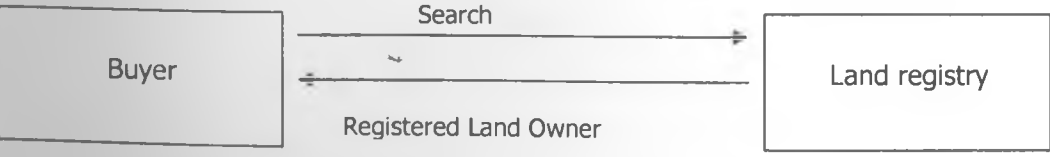

iii). Consent is then sought from the district lands control board, who consider the intended purpose of the land and confirming that it's not sitting on a portion that has been earmarked for public amenities like road.

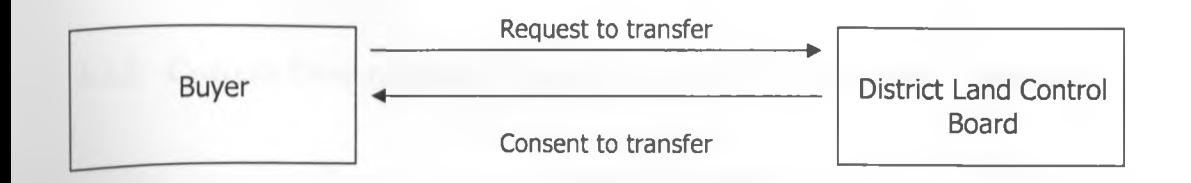

iv)

- The original title deed is surrendered together with a signed transfer form, are forwarded to the Lands Registry.
- The Land Register will then be amended and the Commissioner of lands advised.
- A new tide deed will then be issued in the name of the new owner

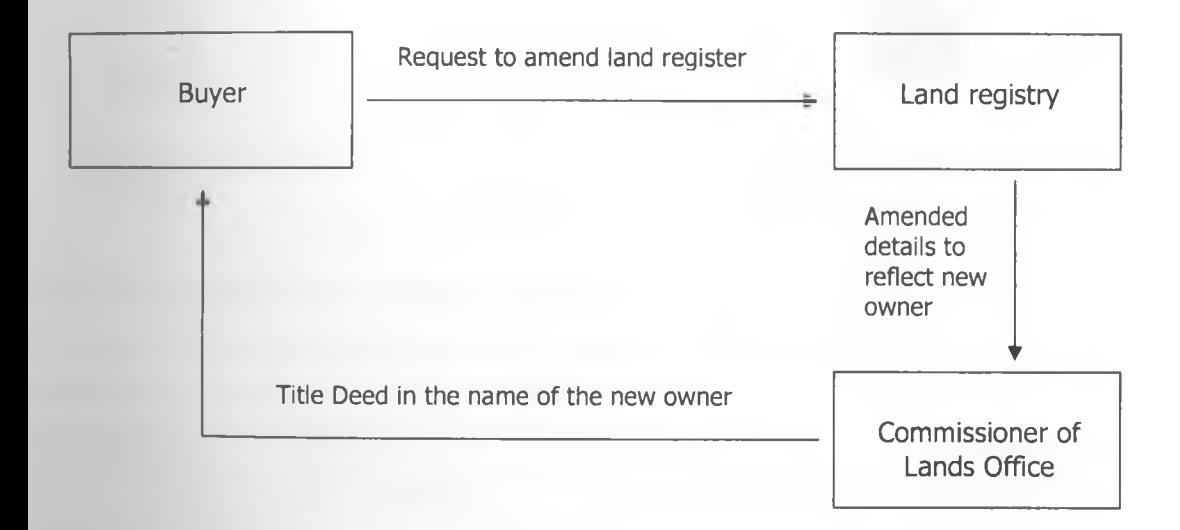

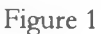

### **3.1.2 Current Decentralized Provincial and District Land Registries**

All the registries are isolated should Kajiado registry for example wish to pass some message to the Liinistry of lands head office, they have to either make a phone call or send a registered mail. This mode of operation is not only expensive and slow but also inefficient.

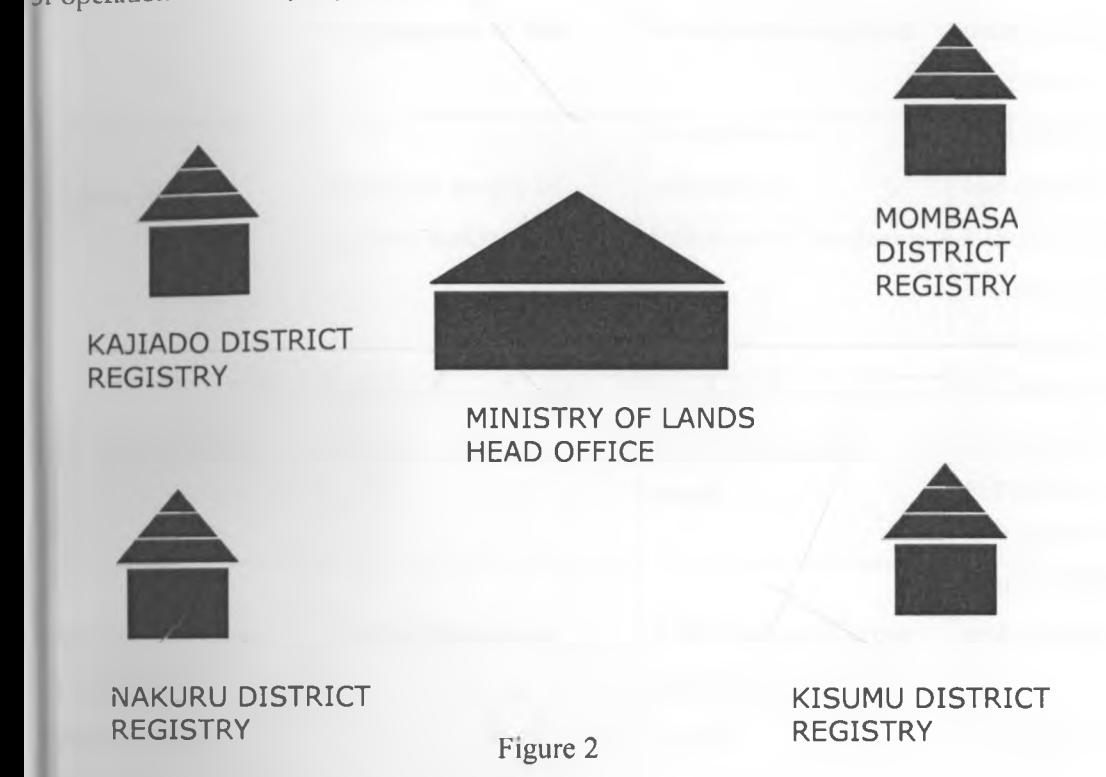

#### **i.2 Key Considerations for Cost Benefit Analysis**

**t** is important that in the implementation of the system, consideration be given to measurable

<span id="page-25-0"></span>icnchmarks for Cost Benefit Analysis of the system.

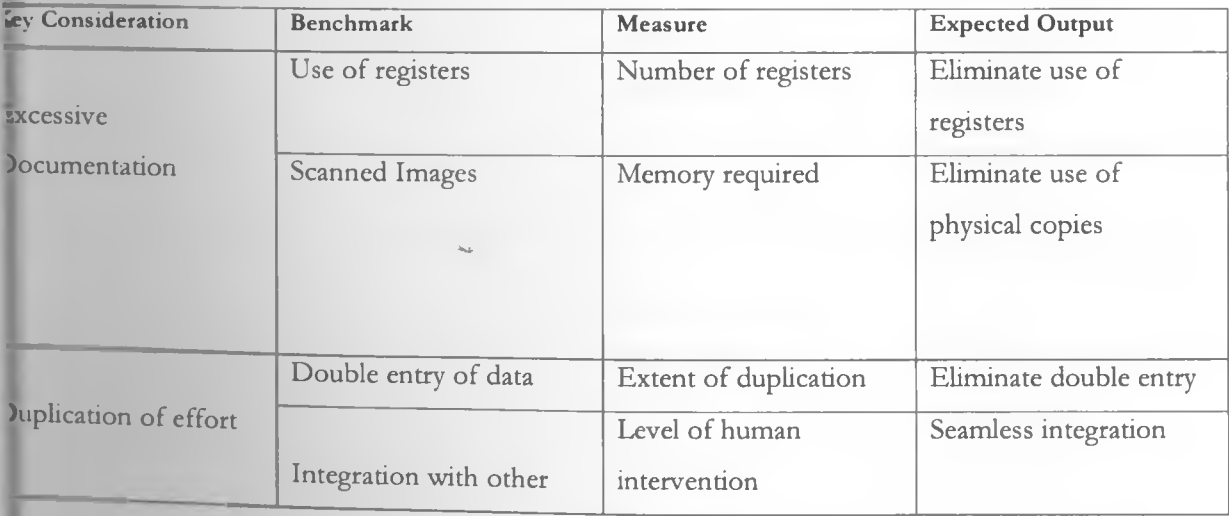

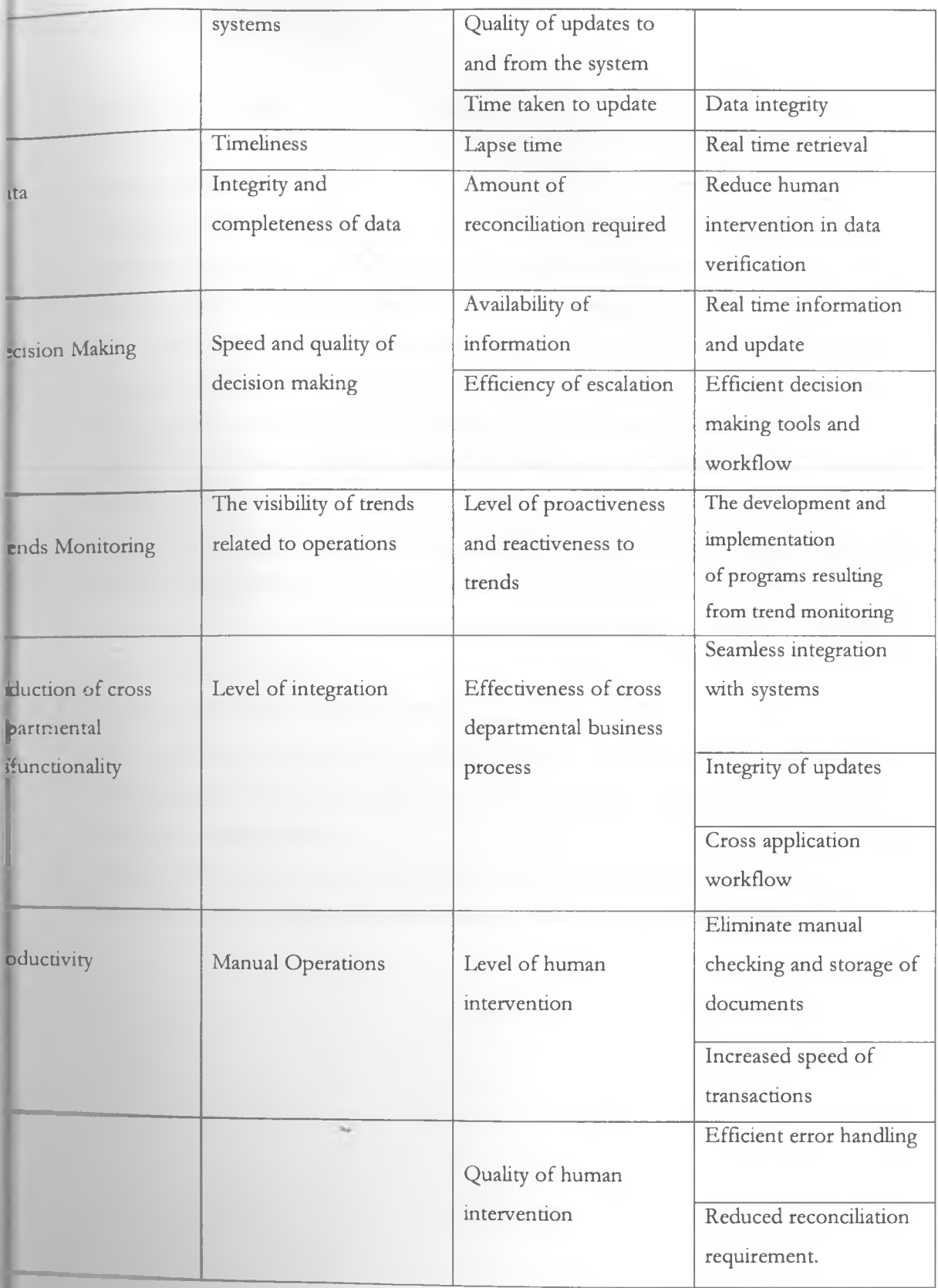

Table 1

### **3 3 Challenges with the current system**

- • **Revenue:**  It is hard to detect government revenue leakage since documents are held in several physical files, which would take time to audit. Revenue includes rates, transfer fees **and** stamp duty.
- **Corruption:**  The current system is prone to corruption by unscrupulous government **officials,** for example one of the excuses corrupt officers have been using is that a certain file **that is** required for the processing to continue is 'missing', and usually if you give some **money** the **file** will be found 'miraculously' whoever refuses is forced to make several trips **to the registry** and eventually yield to pressure to bribe. This kind of excuse will be eliminated **since every** file is held in electronic file and you can query the system to find out which **transfers** were delayed beyond a certain set maximum time limit by which a transaction **should have** been completed.
- Fraud: Prone to fraud and collusion e.g. during a court case some crucial documents can easily be plucked off from the file hence influencing the judgment.
- Efficiency: due to the current high volume of paper documents, speed of processing and analysis of data is very slow.
- Retrieval: Slow retrieval during a search.
- Cost: Operational costs are high for example storage, mailing, printing and traveling cost.
- Data Integrity: The current system can not easily detect the existence of a second Title Deed for the same property.
- Backup: There is no backup mechanism and this is a high risk due to the fact that **information** is held in physical paper documents which are highly inflammable.

#### CONTEXT DIAGRAM

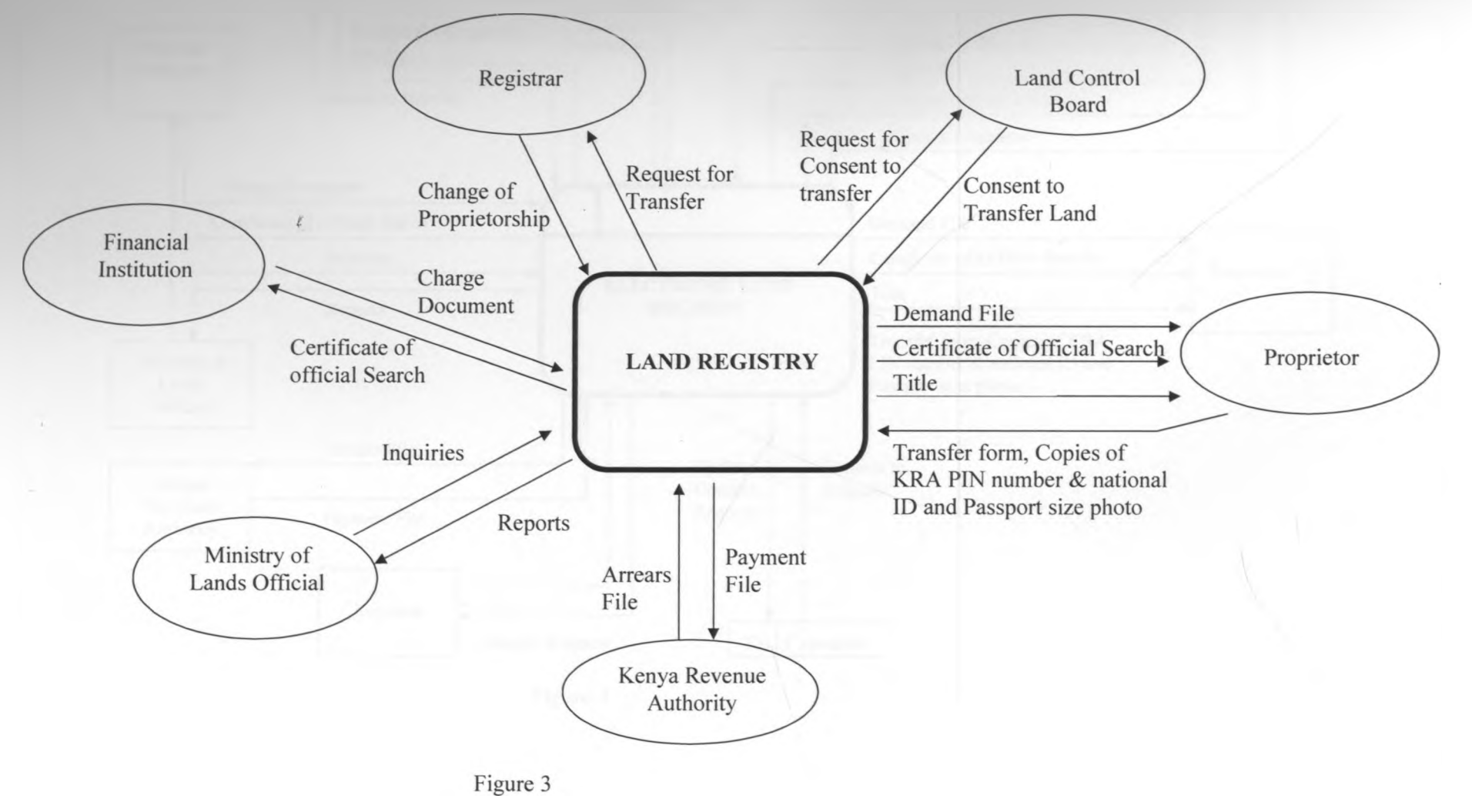

**19**

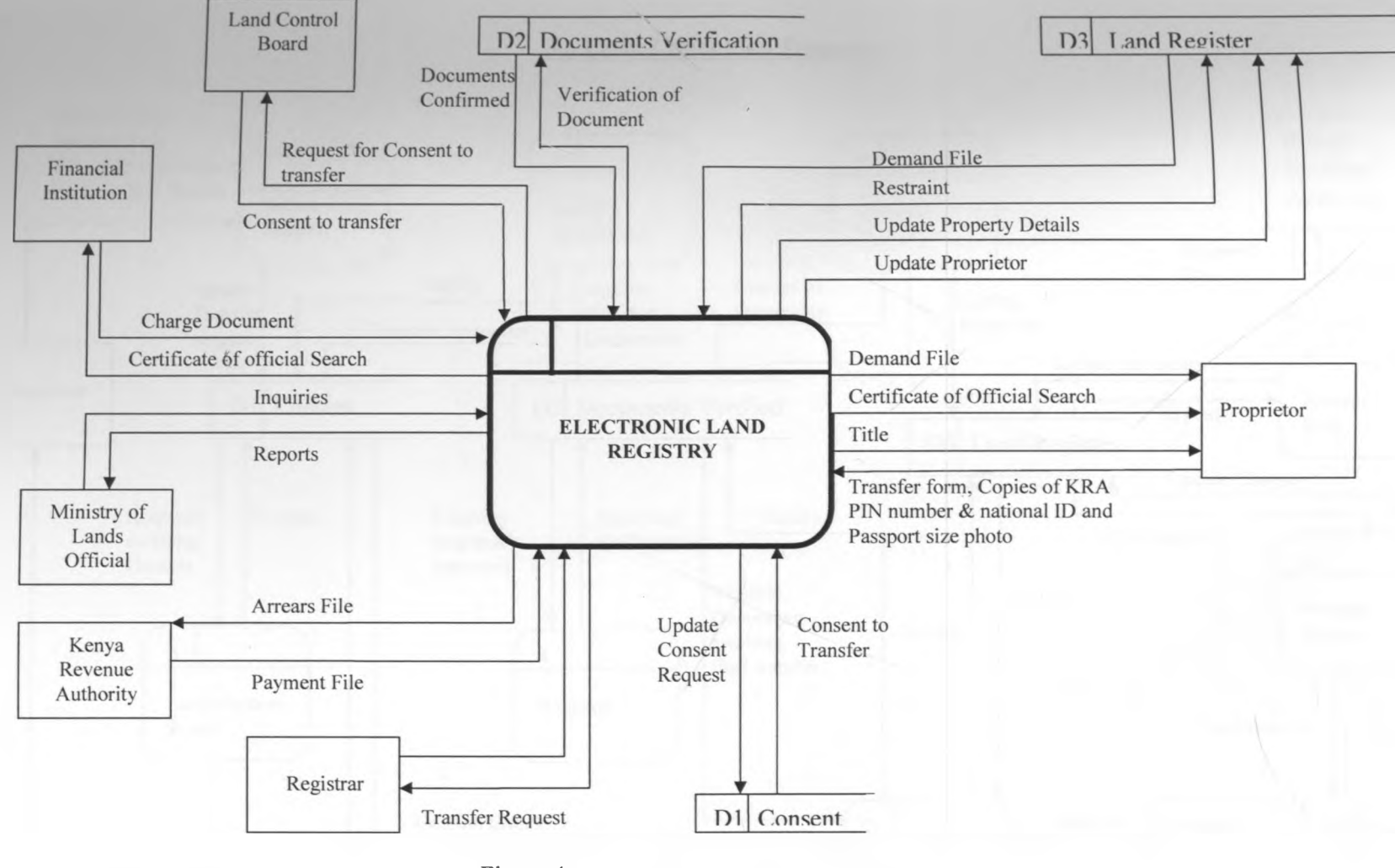

Figure 4

#### **3.6 Level 2 Data Flow Diagram**

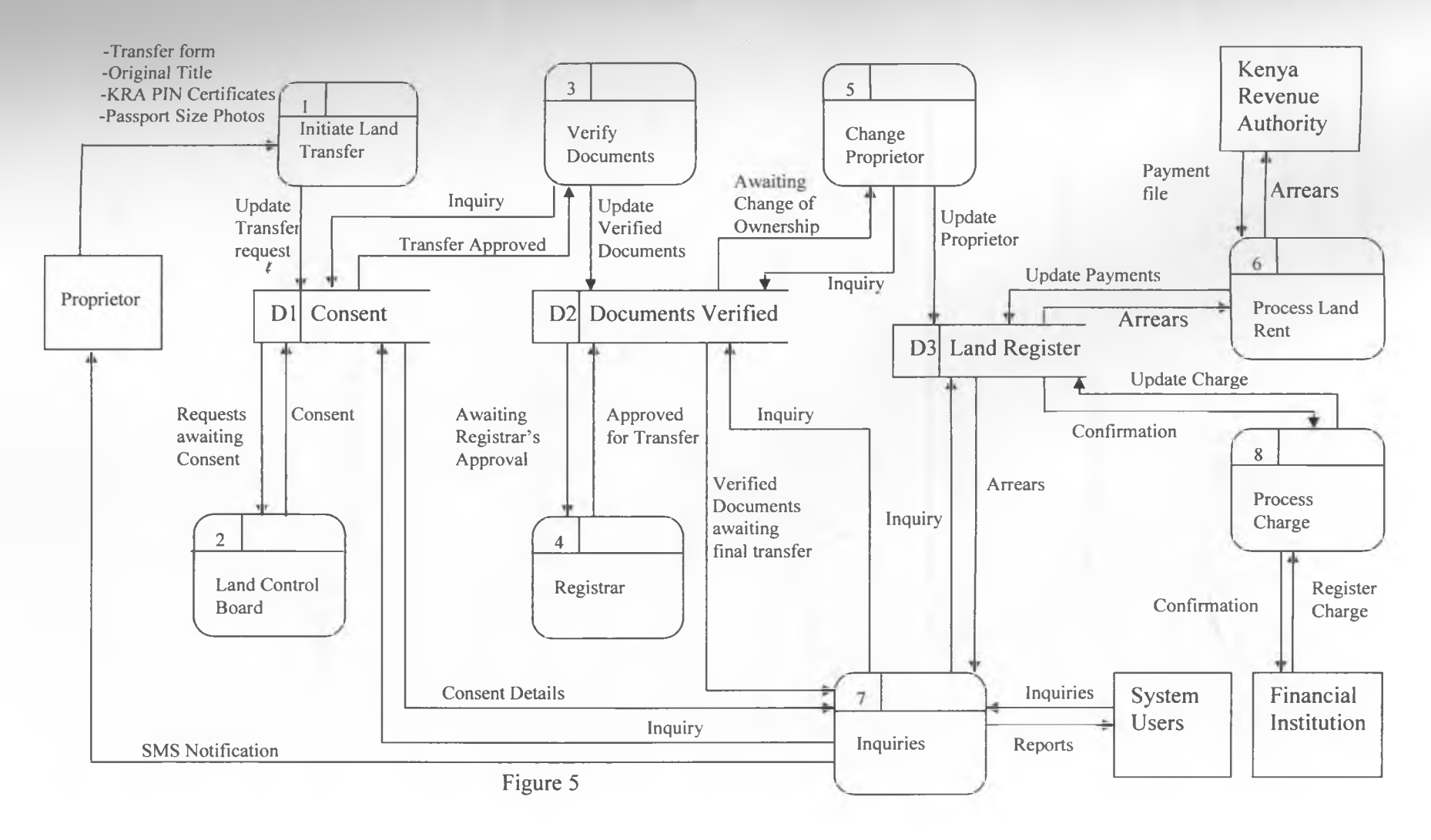

c.

# **} 7 Entity Relationship Diagrams**

KRA - Kenya Revenue Authority

LCB - Land Control Board

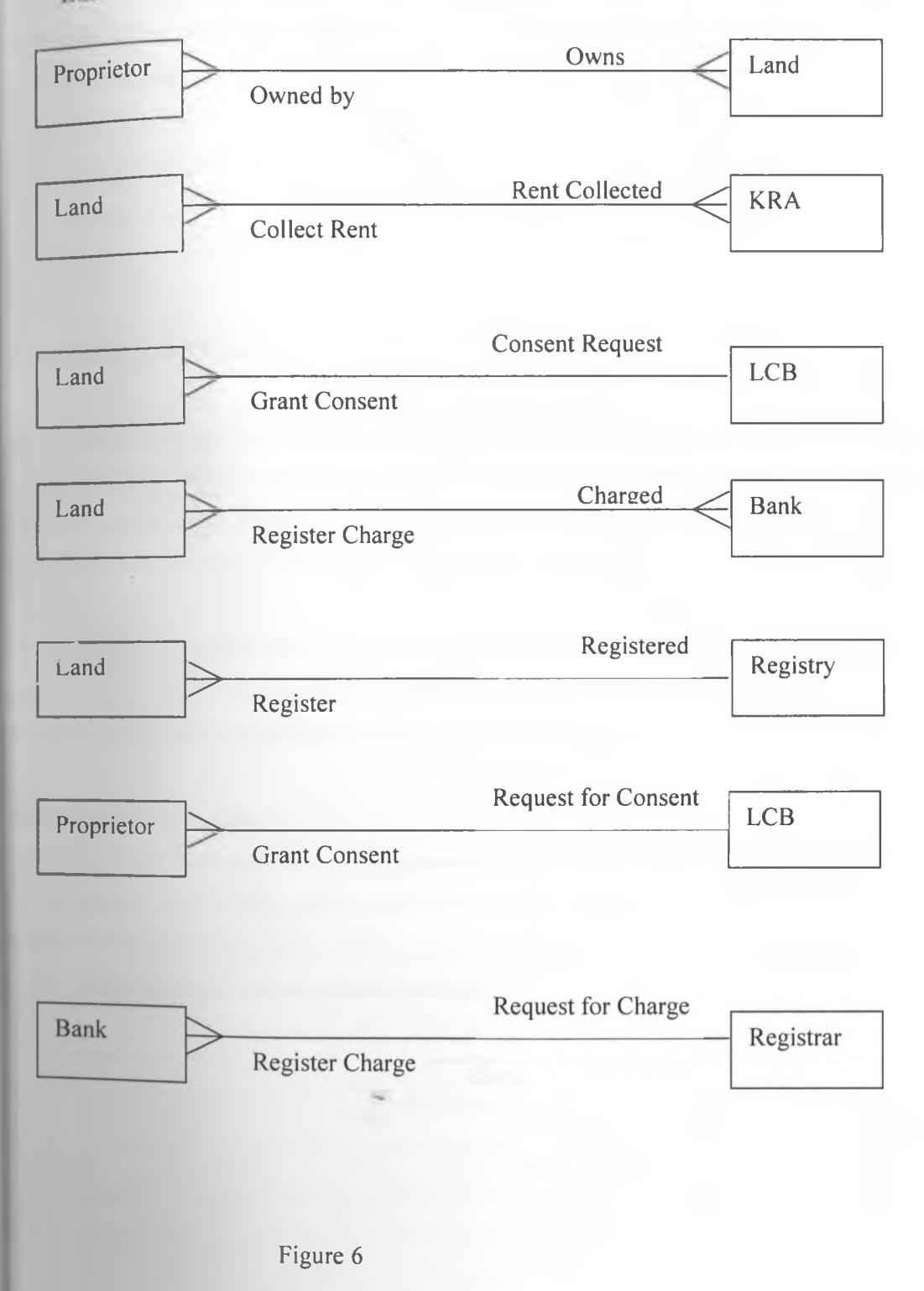

### **J.8 SYSTEM DESIGN**

fhis section examines the design elements of the system taking cognizance of the user requirements oth functional and non functional. Interface should be designed with the screen layout in mind. The terface should be designed using Human Computer Interface principles namely:-

- **Aesthetically pleasing**
- **Clarity**
- **Consistency**
- **Control**
- **Efficiency**

### **1.9 Implementation Platform**

fhe system has a Graphical user interface (GUI) which allows people to interact with the application hrough graphical icons and visual indicators as opposed to text based interfaces, typed command labels >r text navigation to fully represent the information and actions available to a user. The actions are lerformed through direct manipulation of the graphical elements.

Tie database was implemented using Microsoft SQL Server, specifically chosen because it's a full eatured relational database management system that offers a variety of administrative tools that eases he burden of database development, maintenance and administration.

#### **>.10 Design of** the Database

•atabase design is **the** process of creating a design for a database that will support the system operations ncl objectives. Data modelling was used to convey the designer's understanding of the information equired of the system into entities, relationships and attributes. The entity Relationship model was used I identify entities and relationship between entities.

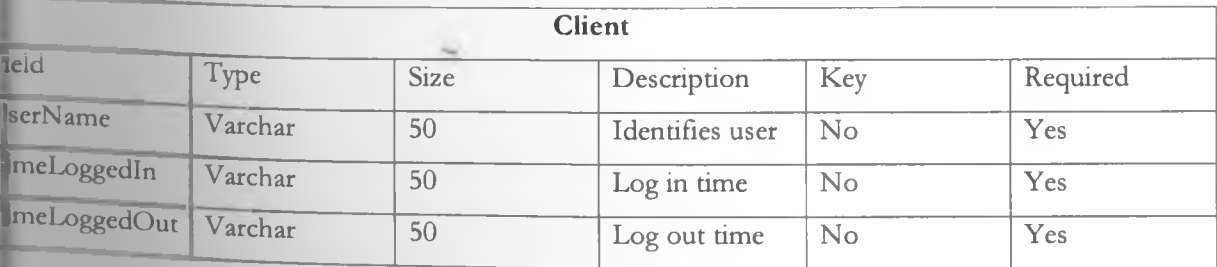

'able <sup>2</sup>

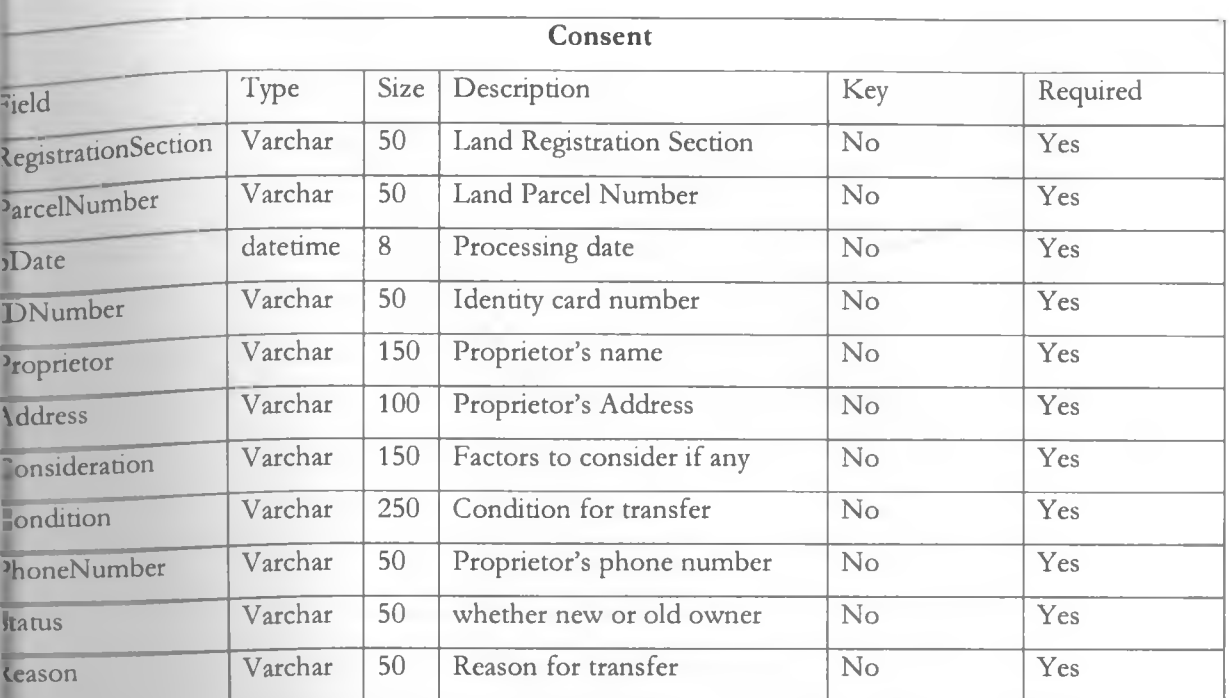

**fable 3**

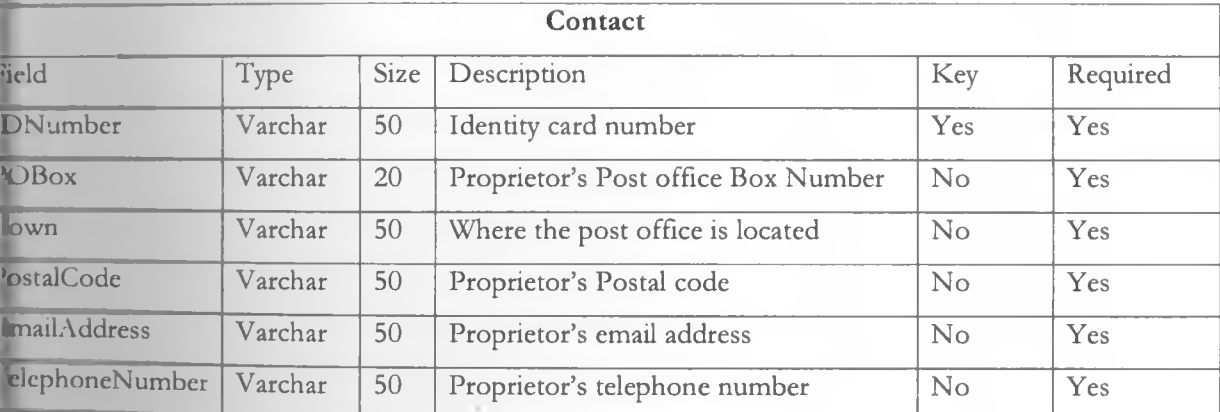

able 4

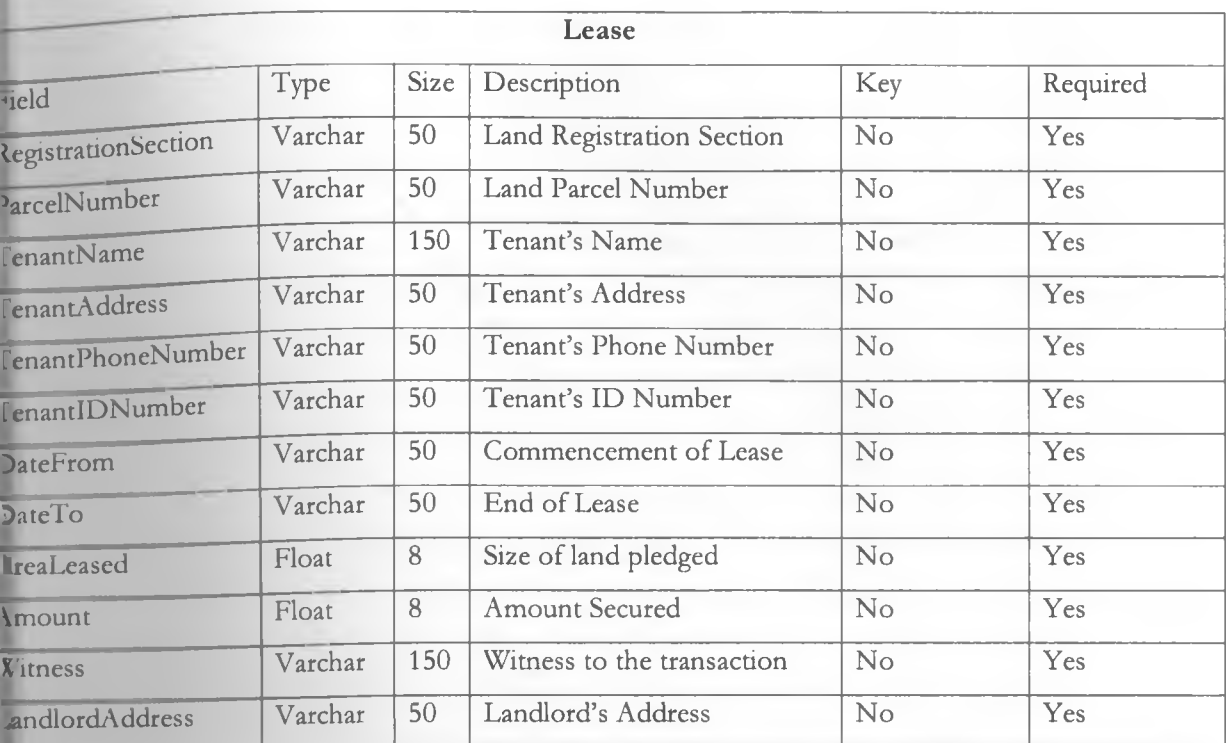

ï

fable 5

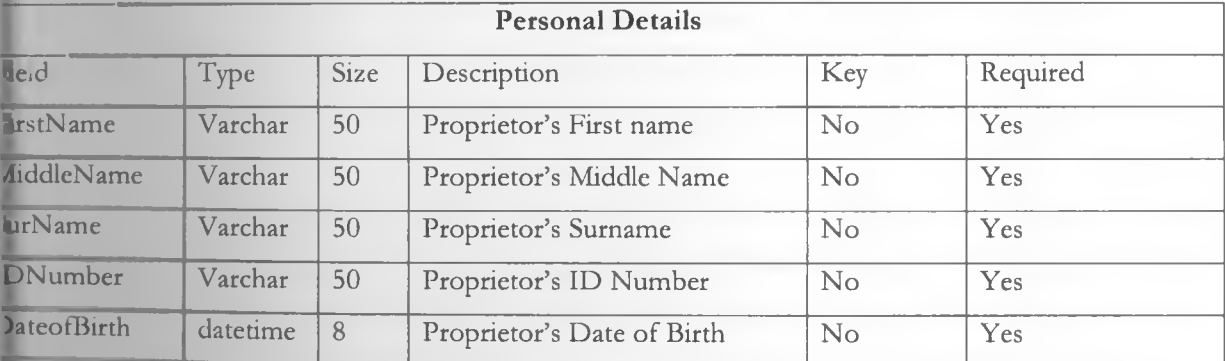

**able 6**

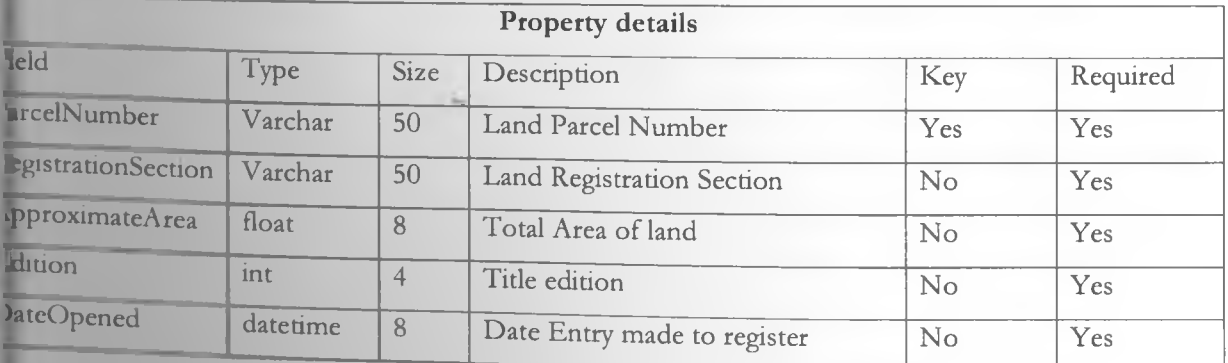

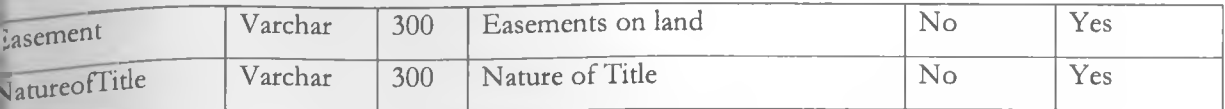

**fable 7**

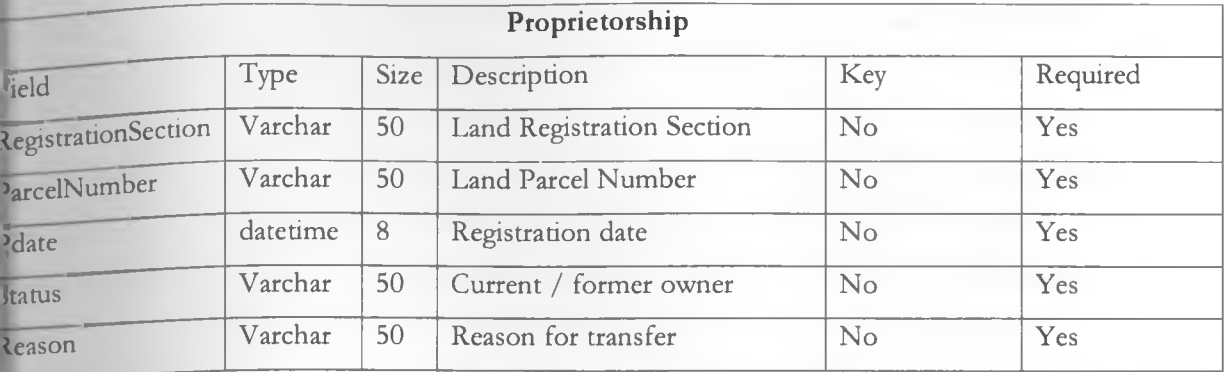

#### **[able 8**

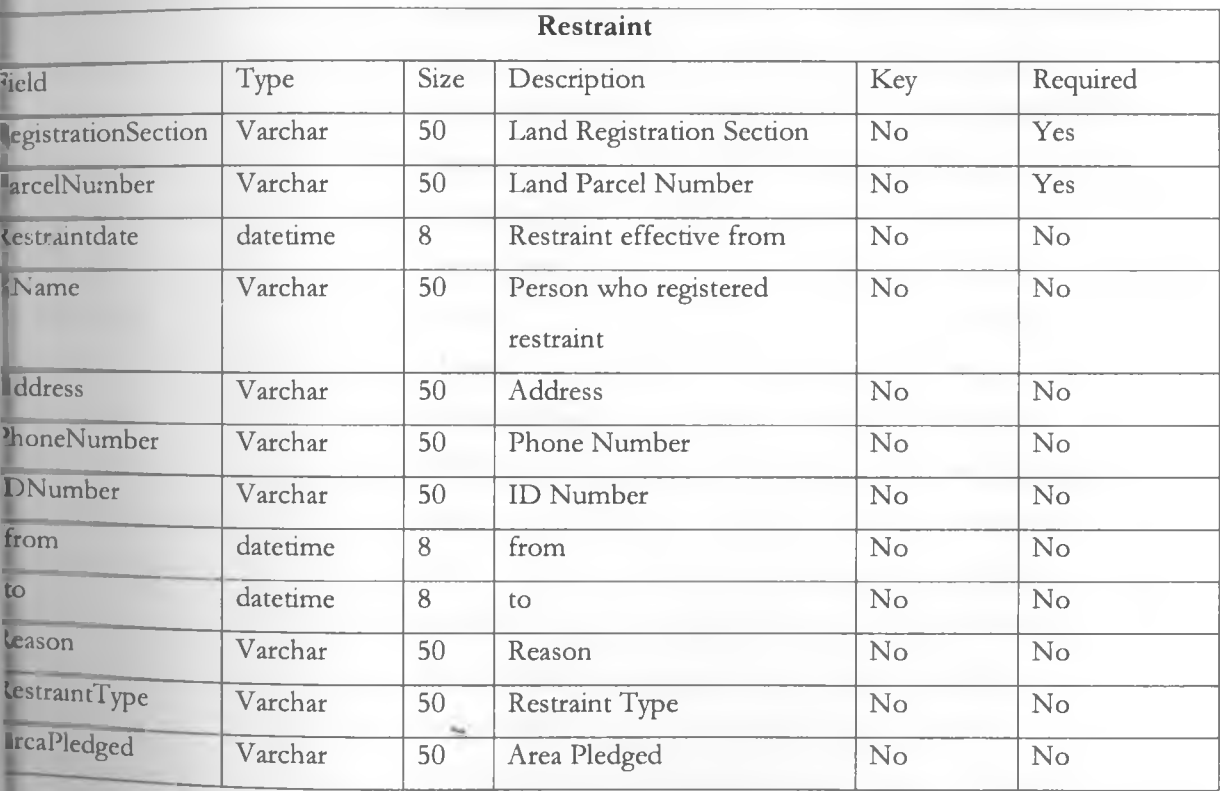

**'able 10**
### **3.11 NORMALIZATION**

**l [normalized RegistrationSection parcelNumber** PostingDate ID Number Proprietor Address Consideration **Condition** PhoneNumber **Status Reason** NumberofOwners POBox | own PostalCode EmailAddress TelephoneNumber **Amount DatePaid** Datelmported Updated **TenantName TenantAddress** renantPhoneNumber lenantlDNumber DateFrom **DateTo** \reaLeased \ mount Witness ^andlordAddress **IrstName** AiddleName

SurName IDNumber DateofBirth ParcelNumber **RegistrationSection** ApproximateArea Edition DateOpened Easement NatureofTitle Classification LeaseFrom LeaseTo LandType Valuation Landrent Landrentdatepaid **SMSsent** Landrentpaid Restraintdate RName Address PhoneNumber IDNumber rfrom rto Reason RestraintType AreaPledged ChargeAmount SearchNumber DateSearch Easement AreaPledged

Proprietor Restraint charge reasonCharge natureoftitle ReasonRestraint bankname chargeamount LandSize UserName Password RoleProfile Status wrongatempts wrongpwdchange Expiry ChangePwdOn Logon id sender receiver msg senttime receivedtime operator msgtype reference status pDate IDNumber Proprietor Address Consideration **Condition** 

#### Ist Normal Form

Contact IDNumber p,0. Box Proprietor Town PostalCode Rent EmailAddress DatePaid TelephoneNumber DateImported phoneNumber Updated

Landrent TenantAddress Easement DateFrom natureoftitle DateTo LandSize AreaLeased Consideration Amount Condition Witness Reason Land RentName RegistrationSection rentfrom ApproximateArea rentto Edition DateOpened Tenant Classification TenantName

AreaPledged FirstName Charge MiddleName reasonCharge SurName bankname DateofBirth

Proprietorship Lease PostingDate LeaseFrom NumberofOwners LeaseTo

Restraintdate

Landrentdatepaid TenantPhoneNumber Landrentpaid TenantIDNumber

Landlord Charge LandlordAddress chargeamount ParcelNumber

LandType Valuation

### .<sup>nd</sup> Normal Form

Address DateTo Reason Address

**Contact Table** IDNumber

IDNumber MiddleName Reason POBox SurName RestraintType Town DateofBirth AreaPledged TelephoneNumber

RepetrationSection Valuation

Consent Table ParcelNumber Landrent RegistrationSection TenantName Landrentdatepaid p<sub>arcel</sub>Number TenantAddress SMSsent Date TenantPhoneNumber, Landrentpaid jDN umber T enantIDNumber Proprietor **Proprietor** DateFrom **Restraint Table** Consideration Area Leased RegistrationSection Condition Amount Amount ParcelNumber PhoneNumber Witness Restraintdate Status LandlordAddress RName

#### NumberofOwners **PersonalDetails Table** PhoneNumber

FirstName rto

ParcelNumber RegistrationSection LandRent Table **RegistrationSection** ParcelNumber ApproximateArea Date **RegistrationSection** Edition Edition IDNumber ParcelNumber DateOpened Proprietor Amount Easement Address DatePaid NatureofTitle Consideration DateImported Classification Condition updated **LeaseFrom** PhoneNumber LeaseTo Status Lease Table **LandType** Reason

IDNumber rfrom PostalCode ChargeAmount EmailAddress **PropertyDetails Table Proprietorship Table**

### **CHAPTER 4 SYSTEM IMPLEMENTATION AND TESTING**

### **4 1 System Implementation**

- a) The minimum requirements for the system to run are as follows:-
	- Intel Pentium III
	- 1 GB RAM
	- 100 GB Hard disk
	- VGA 32 bit true colours
- **b)** Operating System Platform Microsoft Windows 2000/XP/Vista
- c) Applications

At least Microsoft Office 2000

d) Programming Language

Visual Basic

e) Database

SQL server 2000

#### **4.1.1 Connection to the database**

Access to the database was achieved through the configuration of an ODBC (Open Data Base connectivity), and linked through a DSN (Data Source Name) called "LandRegistry"

#### **sample code**

```
Set cnDBconn — New Connection
 If cnDBconn.State — adStateOpen Then
   cnDBconn.CIose
 End If
 cnDBconn.Open ('LandRegistry"), "landreg', "landreg'
  Exit Sub ^
 If Err.Number = -2147467259 Then
   MsgBox "C4N NOT FIND DATABASE LOCATION PLEASE SET BEFORE
PROCEEDING", vbCritical, ""
  E nd
  E nd If
```
## <sup>4</sup> 12 Input **Validation**

This is a dominant feature in the system designed to prevent invalid input.

### Example

**Legally** a lease can only be registered if the lease period is more than a year. So the system validates the dates of the period to confirm that they conform to this rule.

### **Sample Code**

*private Sub D TPTo\_LostFocusQ*

*Pim X As Integer*

*X* = *DTPTo. Value - DTPFrom. Value*

```
jfX < 365 Then
```
*MsgBox "LEASE PERIOD HAS TO BE MORE THAN 1 YEAR TO BE ELIGIBLE FOR REGISTRATION", vbCritical, "Confirmation"*

*DTPTo.SetFocus*

*End If*

*End Sub*

### **Screen Shot**

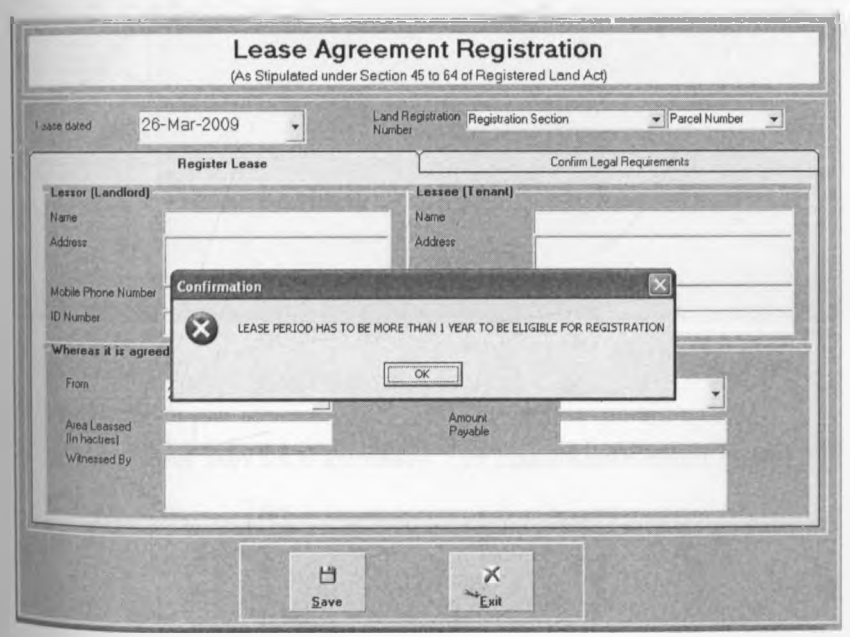

## **4 1.3 Access Control**

Access to the system is by use of a pre assigned username and password. Each username is tied to a particular role profile, hence is only allowed limited access to the functionalities associated with the role<br> profile.

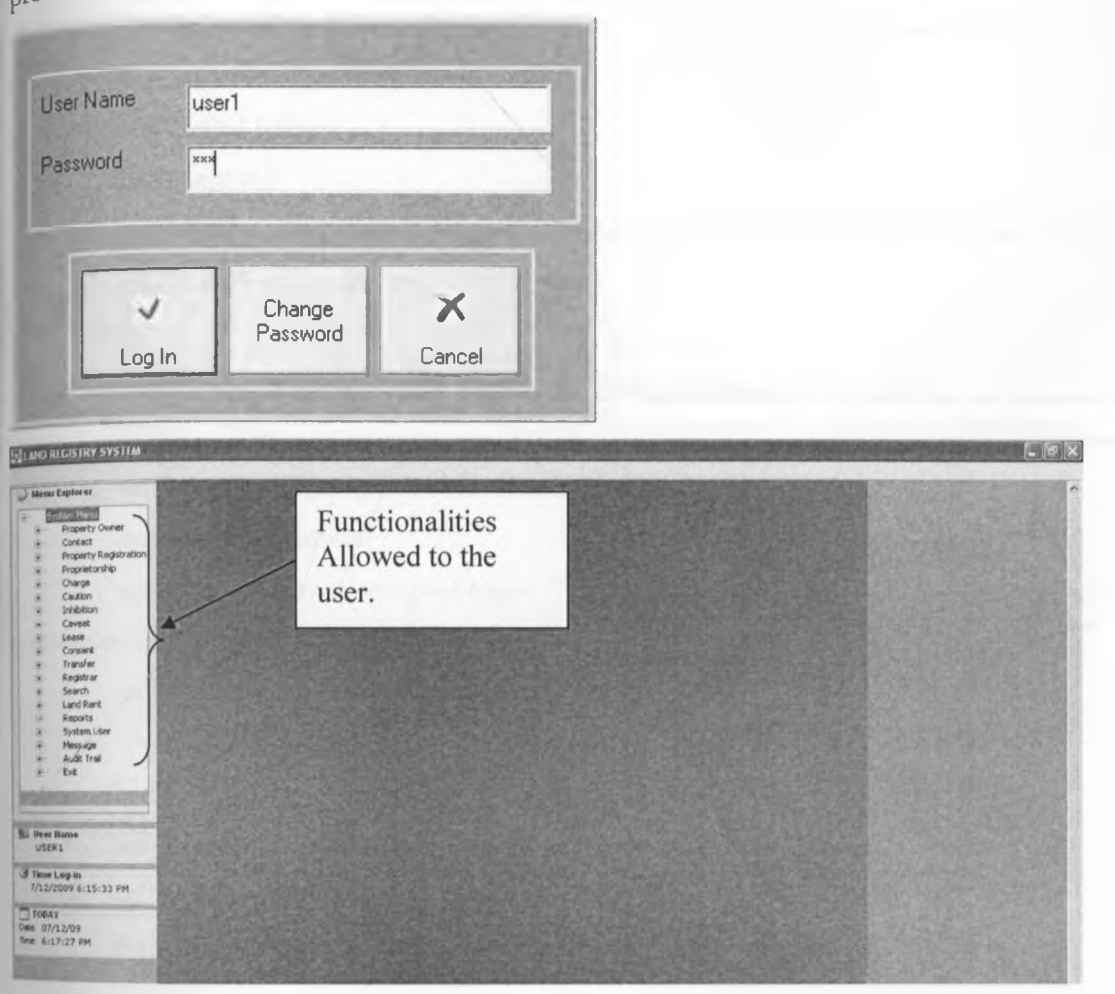

### **Sample Code**

*sy* = "select \* from users where username="  $\phi$  txtusernameEditpwd.Text  $\phi$ <sup>11111</sup>

*If rsusers. State* = *1 Then rsusers. Close End If*

*With rsusers*

*■Open (sql), cnDBconn, adOpenKeyset, adLockOptimistic If-RecordCount > 0 Then If '.Status* = *"disabled" Then MsgBox "User Disabled", vbCritical, ""*

*Exit Sub*

#### *End If*

*If/Password* = *txtCurrentPwd.Text Then Framepwd. Enabled* = *True txtusernameF.dipwd.Enab led — False txtCurrentPwd. E nab led* = *False txtNewPwd. S etFocus pwdatempt — 0*

```
sql - "update users set wrongpwdchange = 'O' where username-'" <& txtusemameEditpwd Text <& '""
cnDBconn.Execute (sql)
```
#### *Else*

*If rsusers/wrongpwdchange < 3 Or IsNull(rsusers!wrongpwdchange) = True Then*

*MsgBox "Wrong password, you have " <& (2 - rsusers/wrongpwdchange) & " attempts", vblnformation, "" txtCurrentPwdText* = *""*

*txtCurrentPwdSetFocus*

```
sql = "update users set wrongpwdchange^-'" & (rsusers/wrongpwdchange + /)<&"' where username-'" &
txtusemameEditpwd.Text <&'""
```
*cnDBconn.Execute (sql)*

#### *Else*

sql = "update users set status='Disabled' where username='" & txtusername.Text & ''" *cnDBconn.Execute (sql) Exit Sub End If End If End If E nd With*

## 4 2 System Evaluation

The evaluation phase is one of the most crucial parts on a system life cycle because it's an indicator of the degree of its success. The fundamental principle of testing is to ensure that the developed application meets the specifications defined in the earlier stages of analysis and design.

### a) Data Integrity

This is solved by ensuring there are null value controls, default value control and other control sets.

#### b) Data Accuracy

This is solved by setting controls on the input forms e.g. if date input is required the system should not allow any other format of data input.

#### c) Security

The following security features are available in the system.

- Only authorized users are granted access to the system. Identification is by way of unique user name and password.
- Audit Trail: All activities in the system are captured in the audit trail hence minimizing misuse of the system by users, since they are aware that any activity/transaction in the system can be traced back to them.
- User Groups with limited access to functionalities allowed for that group is in place. Every user is then assigned to a user group.
- Password expiry: This ensures that users are forced to change there password after a certain predefined period.
- Limited log in attempts: A user is automatically disabled after 3 unsuccessful log in attempts, to avoid trial and error mode of figuring out someone else's password.
- User Enable/Disable: The system allows the system administrator to disable or enable so if a user is proceeding for leave, he/she is disabled in the system for the period he/she is away.
- Password Reuse: Once the system has prompted a user to change password, the old password cannot be reused.
- d) Short Message Service Alert

The system alerts proprietors at every stage of a transaction.

### **4.3 Analysis and Evaluation of Results**

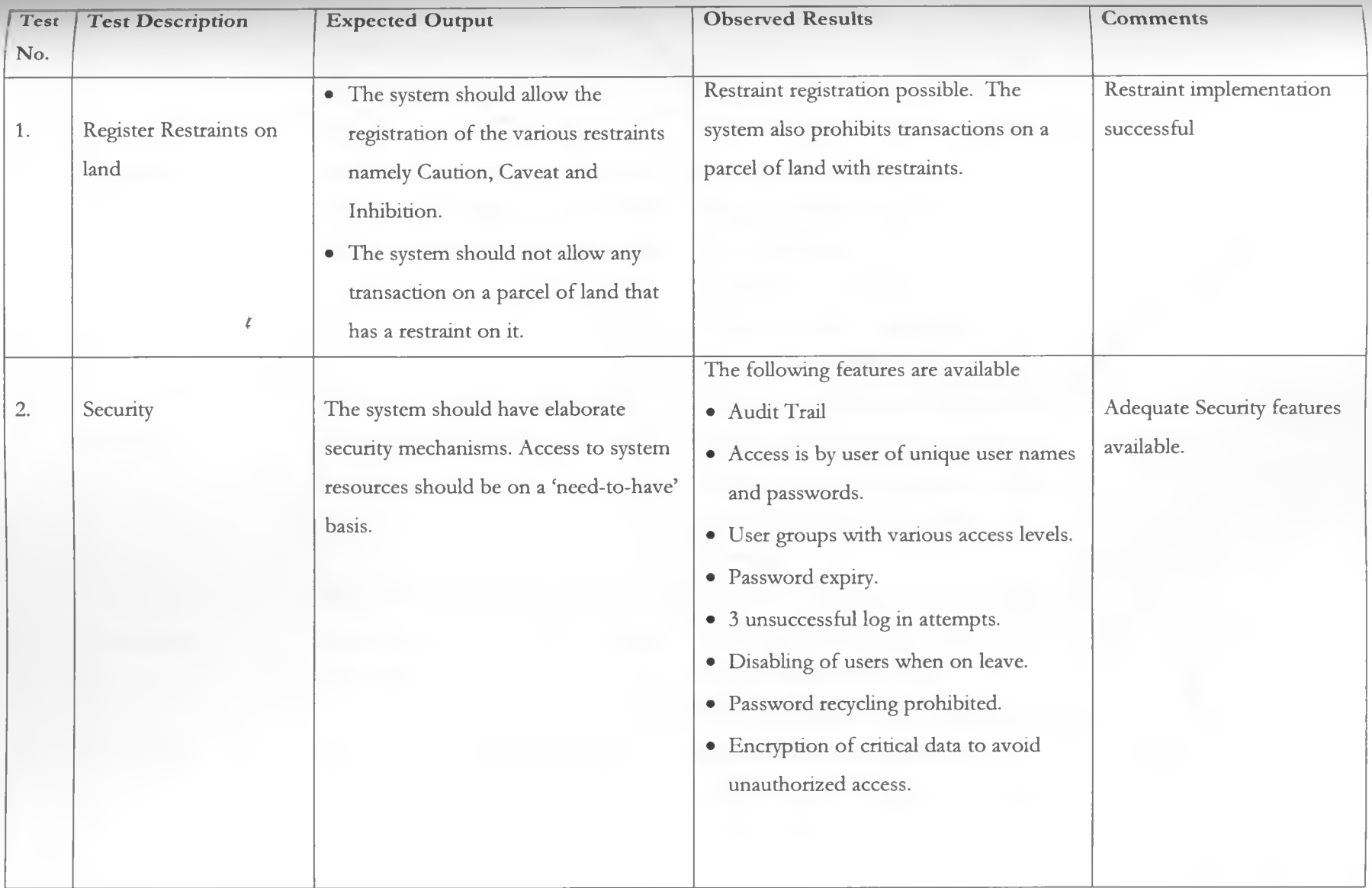

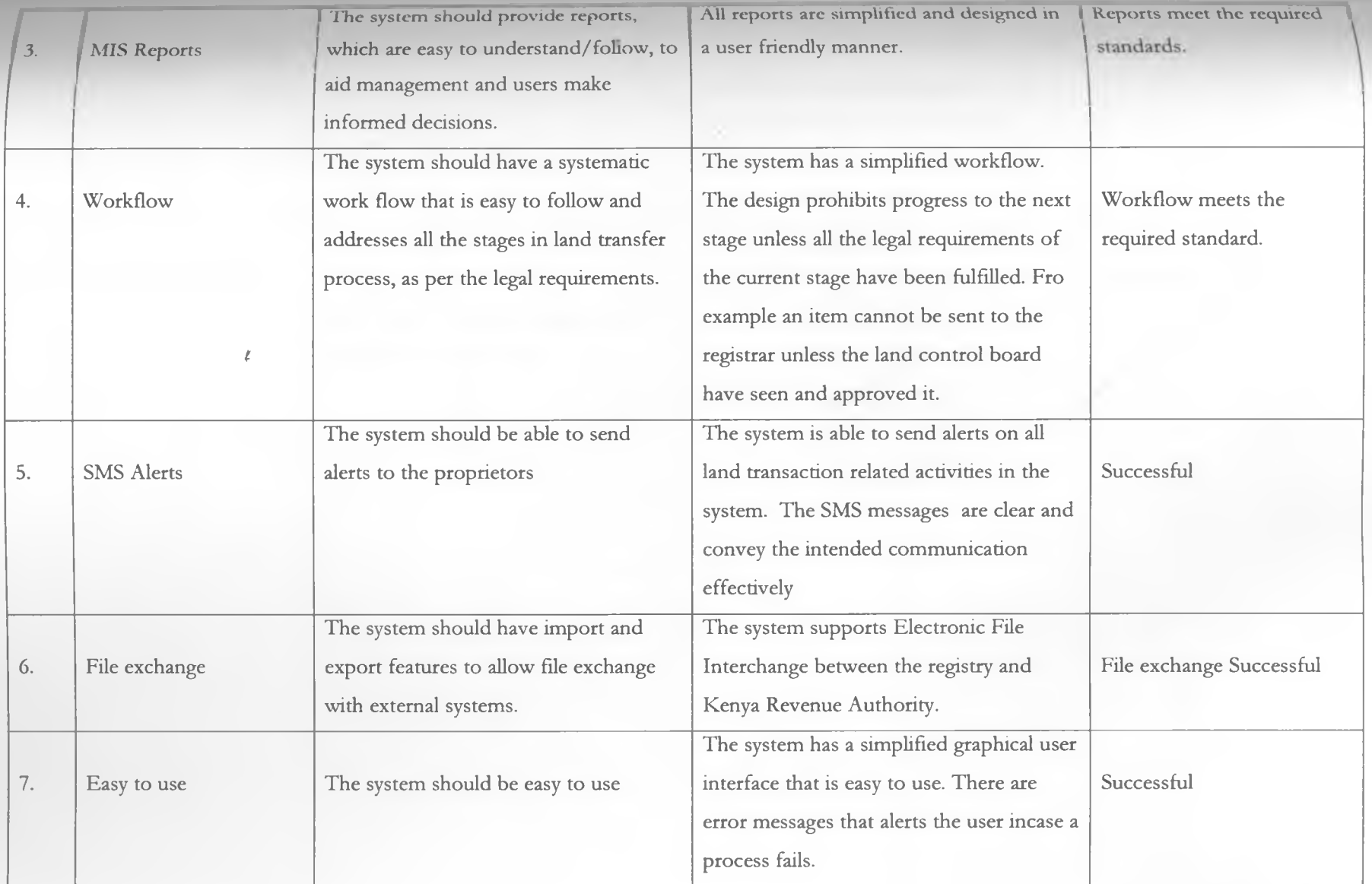

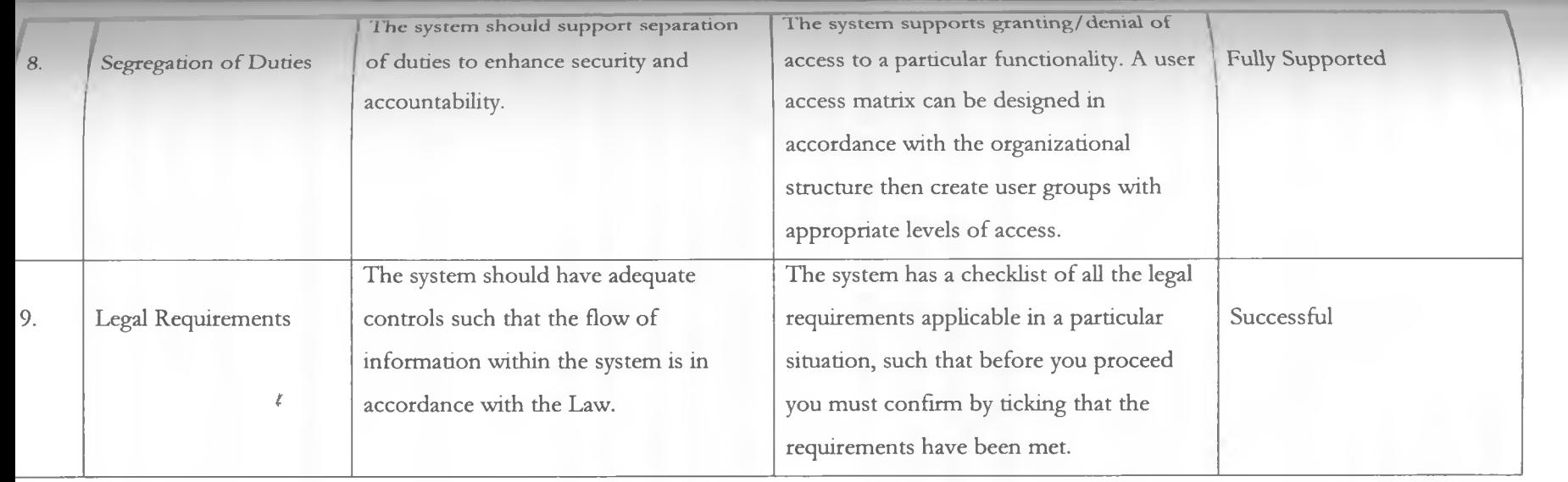

### **CHAPTER 5 CONCLUSION**

In as much as chapter 300 laws of Kenya is clear on the issue of retention of all paper documents relating to land transactions, for reference incase of disputes, there is no backup mechanism for these records. The situation is made worse by the fact that the registries do not have automated fire auppression equipment installed, which poses a great risk in the event of fire breaking out.

Electronic land registration therefore is a process that is long overdue, given the sharp increase in the number land transactions. The system addresses the challenge of efficiency and high operational cost brought about by the current paper based registration system. Electronic records are also easier and faster to retrieve.

It has been a challenge for the ministry of lands to comply with the legal requirement that all parcels of land be registered in there respective district registries, due to the increase in the number of new districts from an initial 46 to the current 256. However with a centralized electronic registration system, migration of land from one registration area to the next involves a few commands to effect a global change in the database.

Currently registries operate independently with very tittle interaction with each other. This forces one to travel all the way to a specific registry in order to transact, this is not only inconveniencing but also primitive in this era where everybody is embracing centralized processing. Electronic land registration system, enables land registry offices country wide to effectively share data, hence enabling citizens to be served from any land registry countrywide, the same way you get full service in a bank from any of there branches.

The system modernizes land registration and will be the first major overhaul of land registration in 45 years.

### 5.1 Challenges experienced during research period

The major challenge during my research period was getting information form the ministry of lands officials. I visited there offices several times in vain even though I had a letter clearly stating that the Information I was seeking was to be used for academic purposes only. However one of the lawyers I consulted introduced me to a friend of his in the ministry.

I also had to research on land law which posed a great challenge since it was a totally new field for me.

### 52 RECOMMENDATION

Below is a proposed a proposed implementation framework.

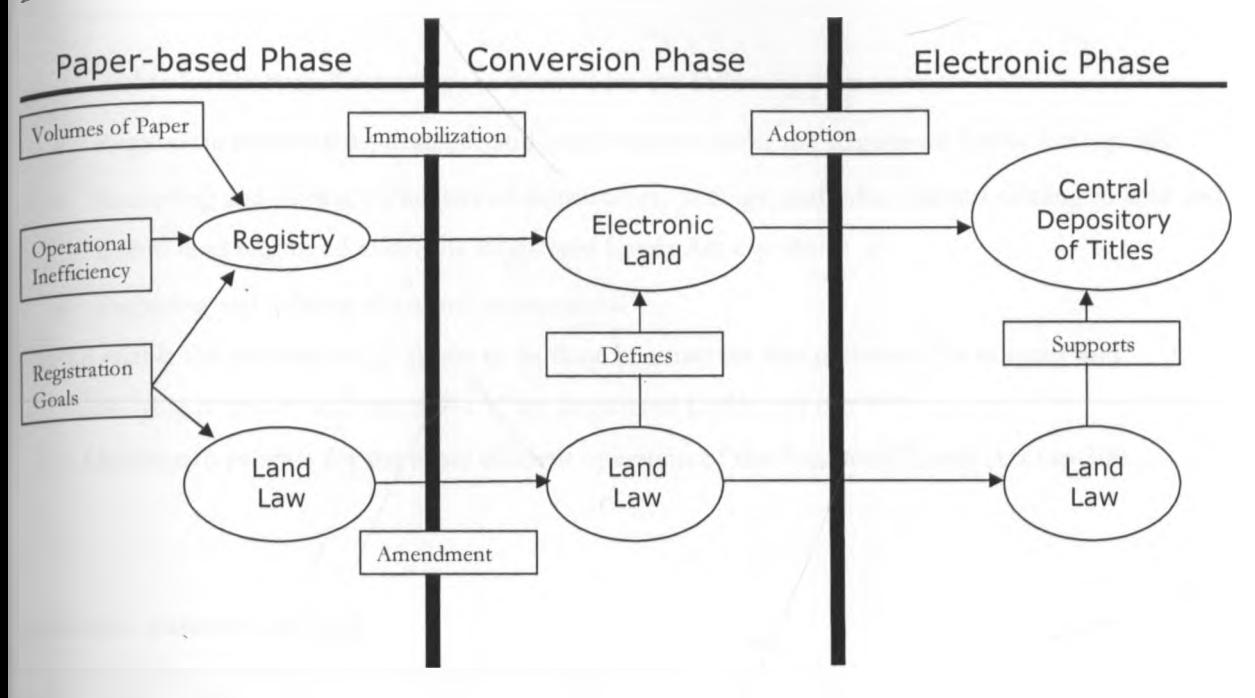

#### **Paper - based Phase**

This represents the current registration system, which is faced by huge volumes of paper, operational inefficiency and failure to meet registration goals.

#### **Conversion Phase**

The first step is to amend the law (details of the amendment discussed below) so that electronic land is legalized. The registrar of titles will then issue a gazette notice to create electronic transaction land. Immobilize all paper titles will then follow, this exercise involves recalling all paper titles.

#### **Electronic Phase**

The final step will be the adoption of the new registration system; a Central Depository of Titles (CDT) will be formed to replace the current land registries. Legal provisions have to be made to give powers to EDT to act as the sole custodian of land records.

### **<u>5.2.1 Proposed Amendments to the Land Titles Act</u>**

The land law as it is right now, only recognizes paper based documents and does not provide for the use of electronic documents for land transactions, which is a core feature in an electronic

land registry. This calls for an amendment in order to establish a legal basis for my new registry system.

### **Purposes of this Amendment**

(a) To enable Information Technology to be used for the following purposes:

- Registering instruments, dealings, and other matters under the Registered Lands Act cap 300:
- Recording and storing particulars of instruments, dealings, and other matters relating to land and title to land registered under the Registered Lands Act cap 300:
- Preparing and lodging electronic instruments.
- (b) To enable the activities in (a) above to be done in a manner that preserves the integrity and underlying purposes and principles of the Registered Lands Act cap 300.
- (c) Otherwise to provide for the more efficient operation of the Registered Lands Act cap 300.

#### **Electronic transactions land**

(a) Land is electronic transactions land if it is subject to:-

- The Registrar makes an entry on a computer register to the effect that the land is electronic transactions land.
- The Registrar has, by notice in the *Gazette,* declared the land to be electronic transactions land
- The land forms part of an area of land that the Registrar has, by notice in the *Gazette,* declared to be electronic transactions land.

(b) Land ceases to be electronic transactions land if—

- The Registrar makes an entry to that effect on a computer register; or
- The Registrar has, by notice in the *Gazette,* declared that the land is no longer to be regarded as electronic transactions land; or
- The land forms part of an area of land that the Registrar has, by notice in the *Gazette,* declared no longer to be electronic transactions land.

### **certificates of title for electronic transactions land**

(a) The Registrar must not issue a certificate of title for electronic transactions land.

 $_{(b)}$  If land is declared to be electronic transactions land, all certificates of title whether referred to as certificates of title or outstanding duplicate certificates of title) for the land are cancelled as from the date on which the declaration takes effect.

### electronic **Evidence** of **Land Records in** Court

Computer printout, etc, is admissible in evidence if an instrument is recorded or registered in any medium other than paper, a document that records the contents of the instrument is admissible in evidence if the document:-

- (a) Is generated by or produced from the computer system; and
- (b) Is in a readily understandable form; and
- (c) Is certified by or on behalf of the Registrar as a true representation of the instrument.

#### **Central depository of Titles**

An independent body to be created whose functions are but not limited to:-

- a) Custodians of the electronic land data
- b) Enforce security measures so as to ensure integrity of land records
- c) Manage the transfer and registration of interests by different parties on land.

#### **Land Titles Assurance Fund**

The Land Titles Assurance Fund (LTAF) is to be created under the Registered Land Act to compensate people for certain financial losses due to real estate fraud, omissions and errors of the land registration system. An LATF tribunal is to be established to hear and recommend payment to claims.

### **REFERENCE**

- 1. P.L. Onalo(1986).Land Law and Conveyancing in Kenya.Nairobi:Heineman
- 2. Software systems development a gentle introduction, by Carol Britton & Jill Doake, Me Graw-Hill
- 3. Kendall, Keneth and Julia Kendel(2005). Systems Analysis and Design. 6<sup>th</sup> Edition, Englewood cliffs, N.J: Prientice-hall
- 4. Systems analysis and design methods by J.L Whitten, L.D. Bently & K.C Dittman
- <sup>5</sup>. Avison D.E and Firtzgerald. Information Systems Development: Methologies, Techniques & Tools (2<sup>nd</sup> Edition). Mc Graw Hill, 1995
- 6. Ministry of lands | Republic of Kenya, 1st August 2008 Available from: <http://www.lands.go.ke>
- 7. Planet Source Code, 6<sup>th</sup> January 2009. Visual Basic Sample Code Available from: http: / /planet-source-code.com
- 8. Code Comments, 20<sup>th</sup> January 2009.General Programming Topics Available from: <http://www.codecomments.com>
- 9. Code Guru, 5<sup>th</sup> March 2009.Software Development Available form: <http://www.codeguru.com>
- 10. Ministry of Attorney General-Ontario, 3rd August 2008.E-Laws Available from: <http://www.e-laws.gov.on.ca/navigation?file=home&lang=en>
- 11. Ministry of Attorney General-Ontario, 3<sup>rd</sup> August 2008.Land registration Available from:

•M-

[http://www.ontario.ca/en/information\\_bundle/land\\_registration/stel01\\_130081](http://www.ontario.ca/en/information_bundle/land_registration/stel01_130081)

13 Land Registry — United Kingdom, 23rd April 2009 Available from: http: / [/www.landreg.gov.uk/](http://www.landreg.gov.uk/)

# **APPENDIX I: USER MANUAL**

#### **Logging into the system** ī.

Key in the username and password then click "Log In"

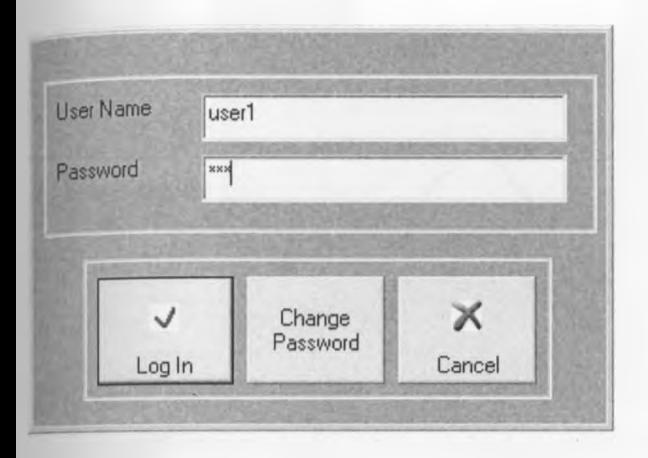

Changing Password

- Click "Change Password" button to load the interface below:
- Type in the username and password
- Click "submit" button to enable the "New Password" text box.
- Type in the desired password and click "Edit Pwd" button to complete the process.

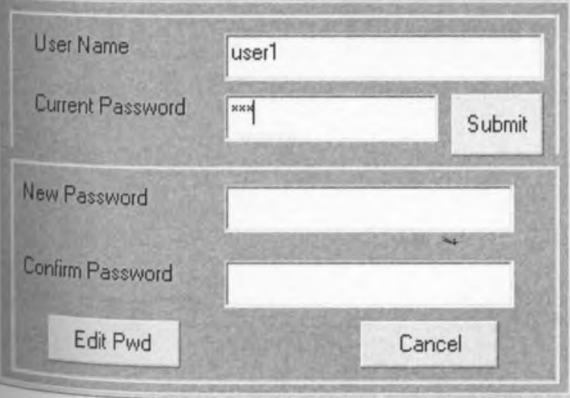

### **2 Main Form**

- Upon successful log in, the user will see the form below.
- Each user is only allowed limited functionalities based on the user group assigned.

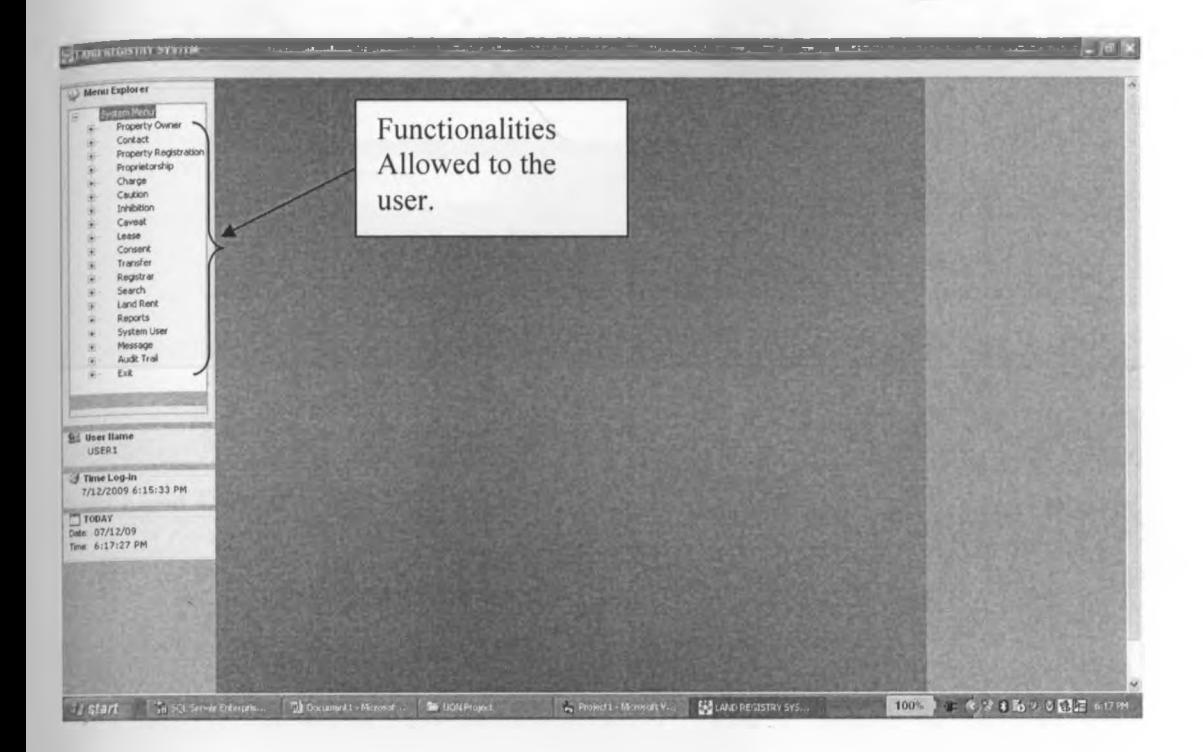

#### **3 Land Owner**

#### New Owner

- Type in the personal details and click "Save"
- The system validates the date of birth and will not accept someone under the age of 18 years.

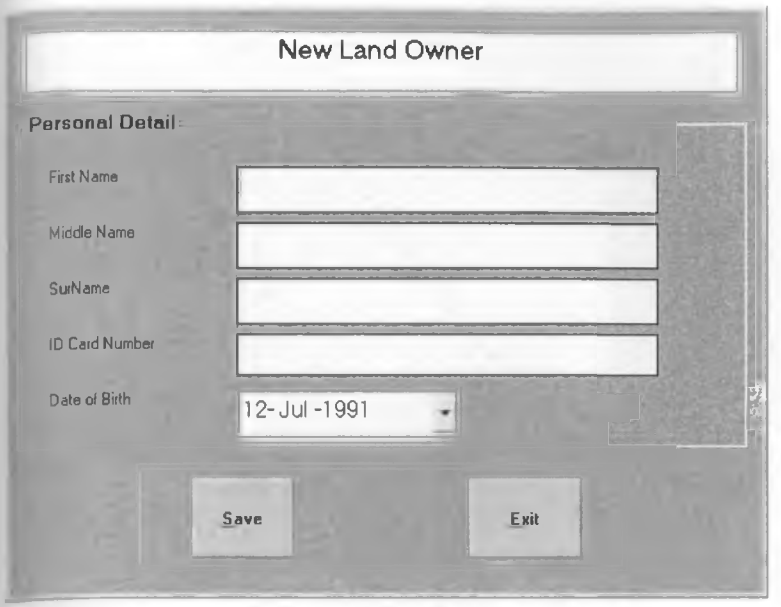

### **Edit Land Owner**

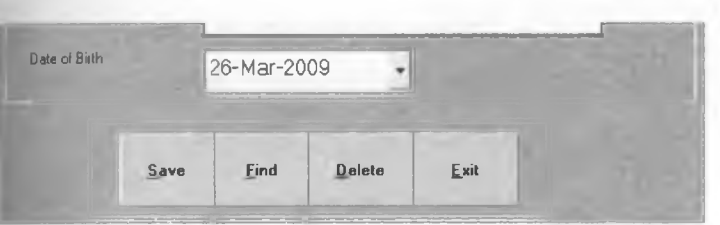

Click "Find" button to get the input box below

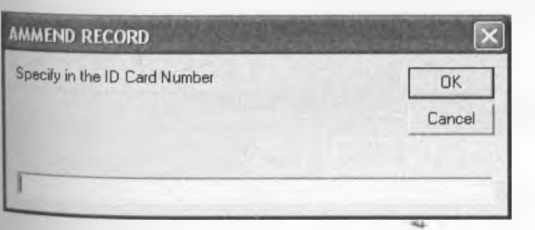

- Key in the ID number of the person whose details you wish to amend.
- The details will be populated as shown below

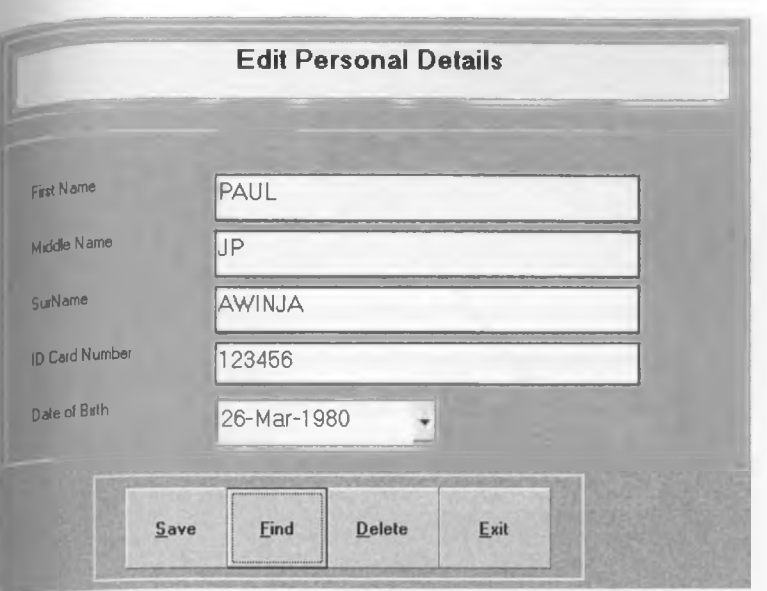

• Make the required amendments and click "Save" to complete the process.

### **Deletion of Personal Details**

- Click "Find " as demonstrated above
- Once the details have been retrieved, click "Delete" Button.

#### **4 Contact**

#### New Details

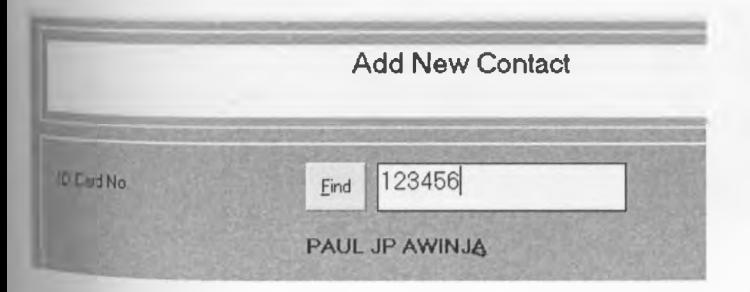

- Type in the ID number and click "FIND" button
- The name of the owner of the ID card number will be retrieved.
- **\* Populate the form below and key in** "SAVE" **button to complete the process.**

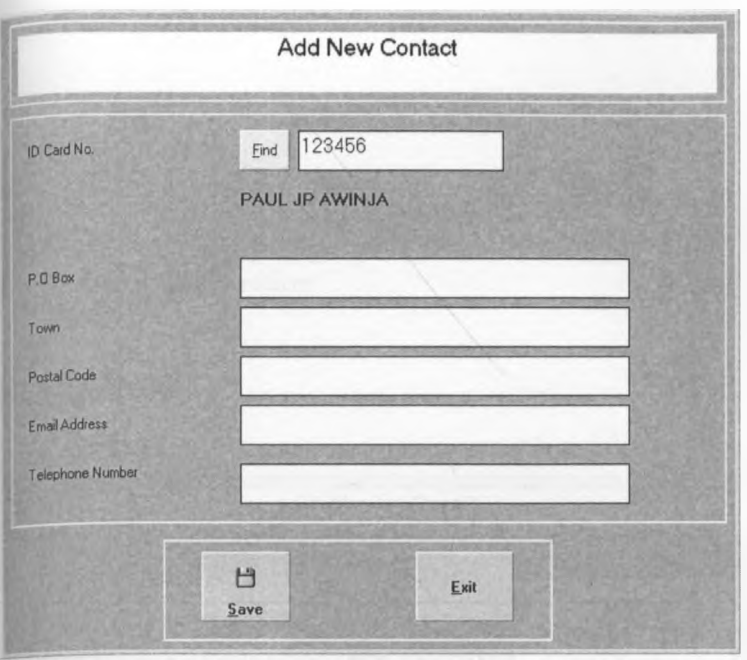

#### Edit Contact Details

- Key in the ID Number as explained above
- The contact details will be retrieved and populated on the form
- Make the required change and click "Save Changes" to complete the process.

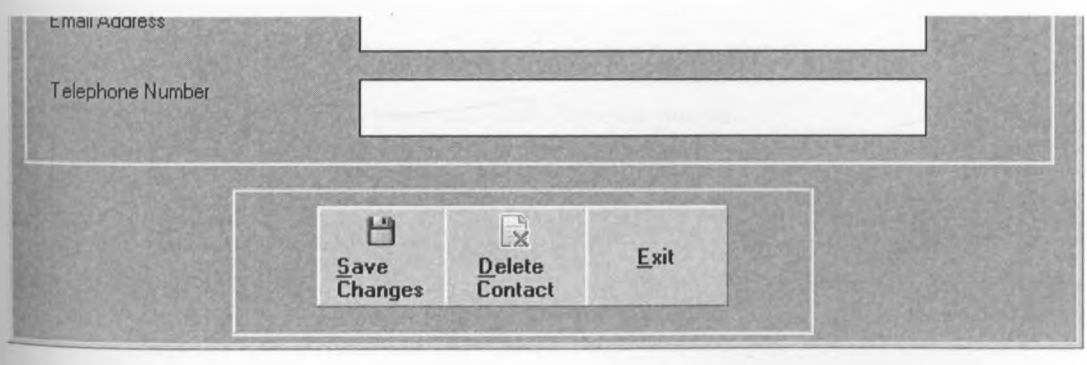

### Deletion

- \* Key in the ID Number as explained above
- The contact details will be retrieved and populated on the form
- Make the required change and click "Delete Contact" to complete the process.

### 1. Property Registration

### Mew Property

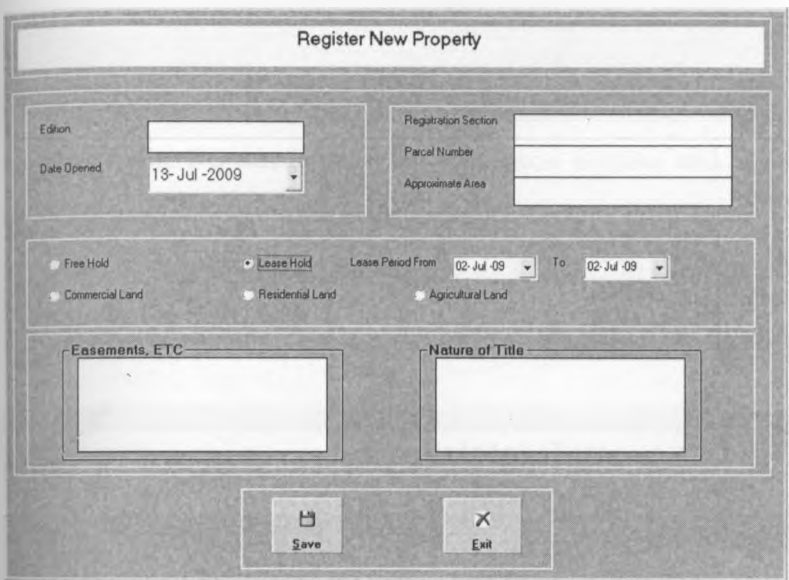

- Key in the details in the form above
- For lease hold properties, you must state the lease period.

### Edit Property

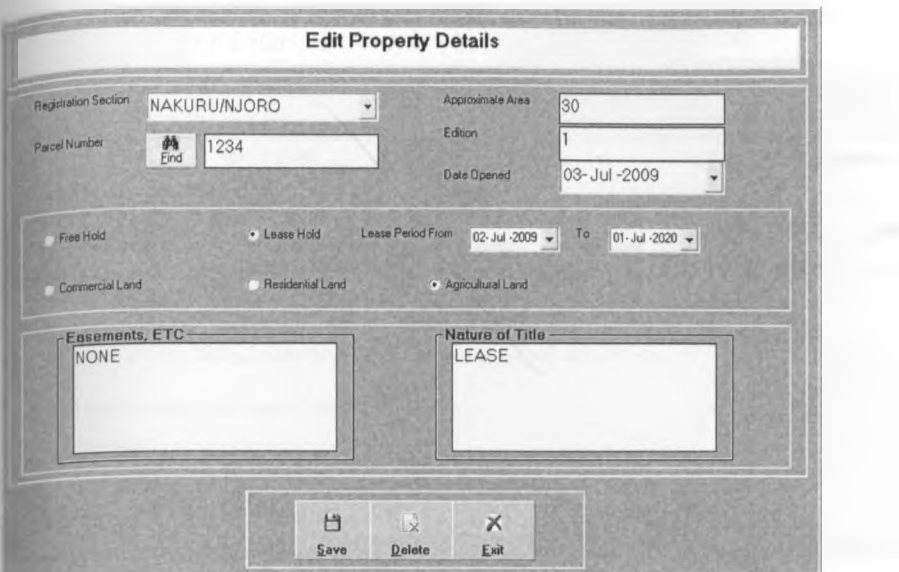

- Specify the Registration Section and parcel number and Click "Find" to retrieve the property ٠ details.
- Make the required amendments and click "Save" to complete the process.
- 6. Proprietorship

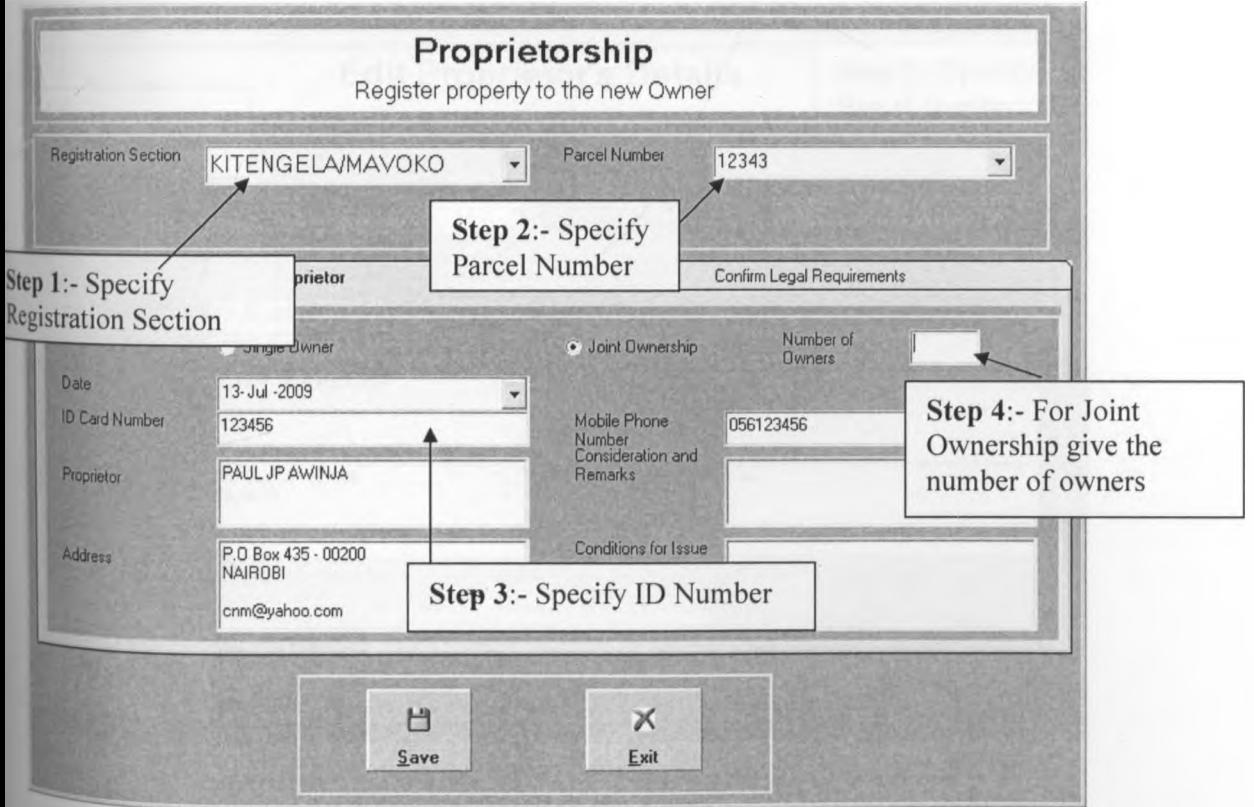

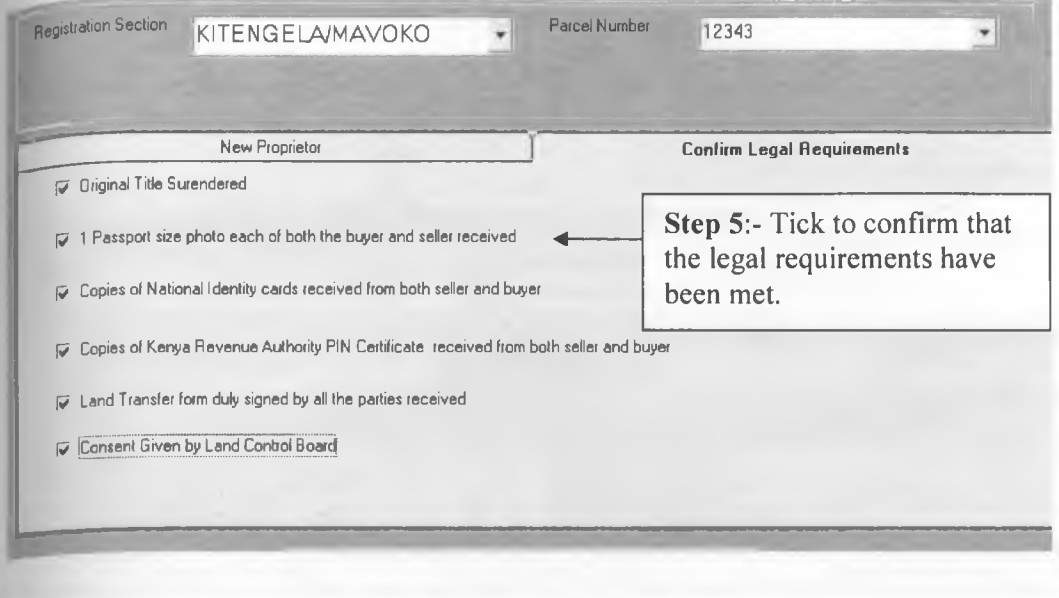

Step 6:-

Click "Save" to complete the transaction

**Edit Proprietor Details** 

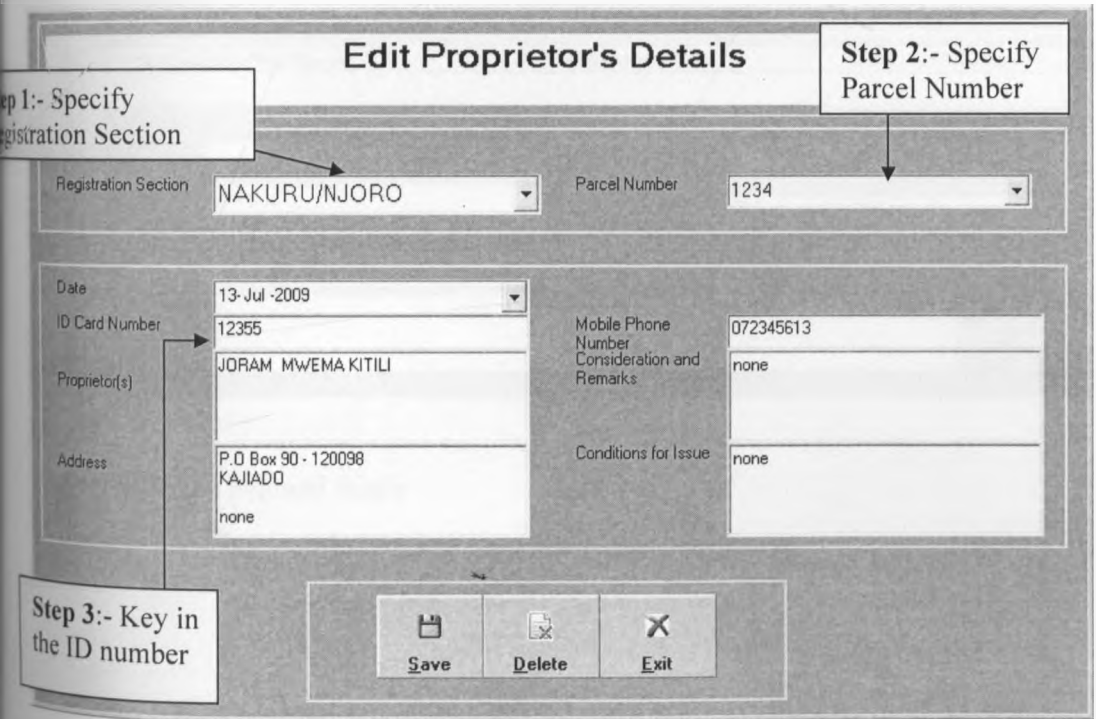

- The proprietor's details will be retrieved upon keying in of the ID number.
- Make the required amendments

Click "Save" to complete the transaction. ٠

### Charge

7.

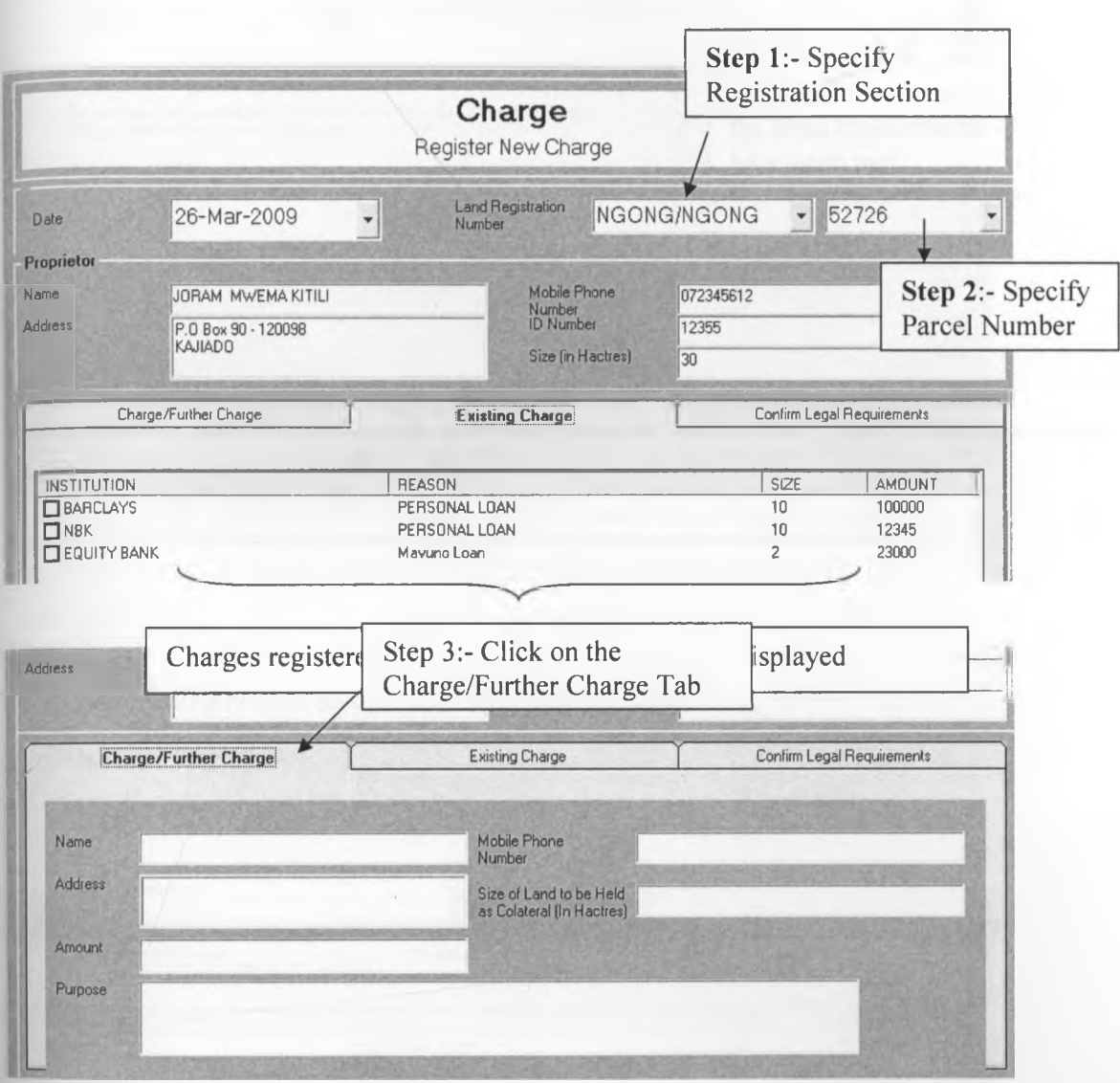

Key in the required details ٠

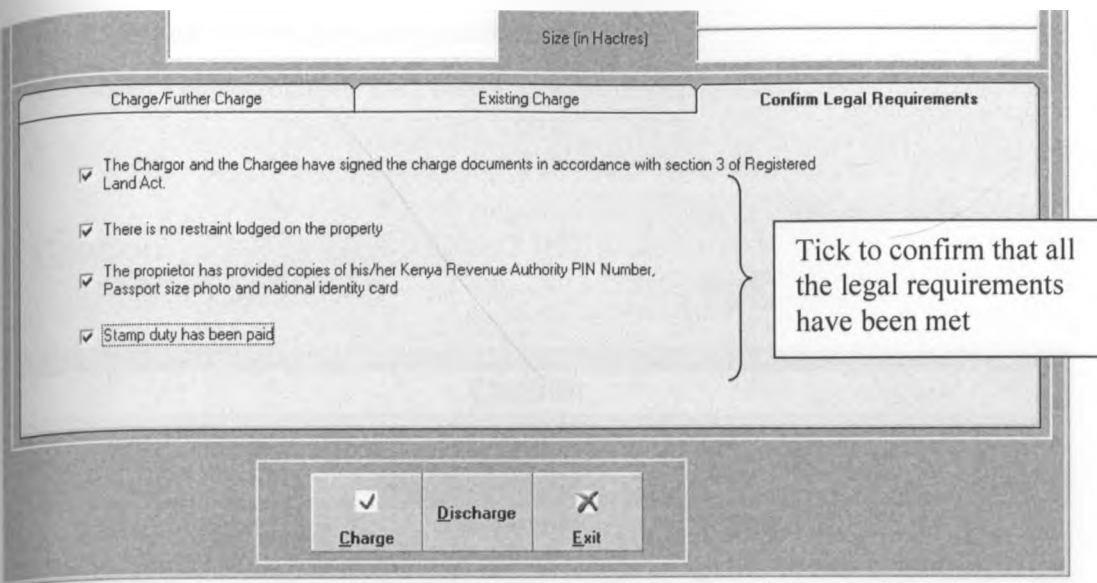

• Click "Charge" button to complete the process

### **Discharge**

- Specify the Registration Section and Parcel number details
- Details will be retrieved.
- Click "Existing Charge" Tab

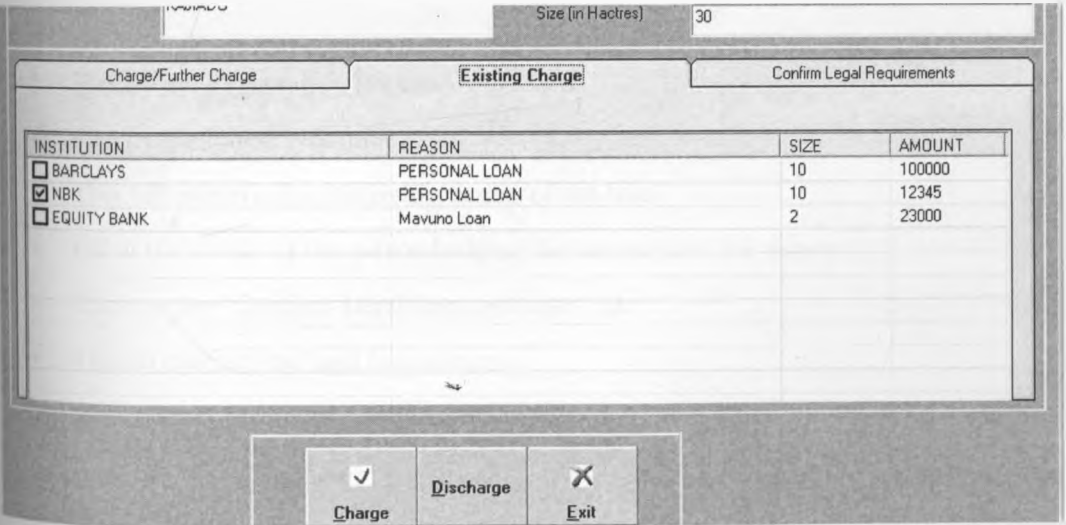

- Tick on the check box to select the charge
- Click "Discharge" button
- A dialogue box will pop up to confirm discharge.
- Click "Yes" to complete the process.

### **g, Caution**

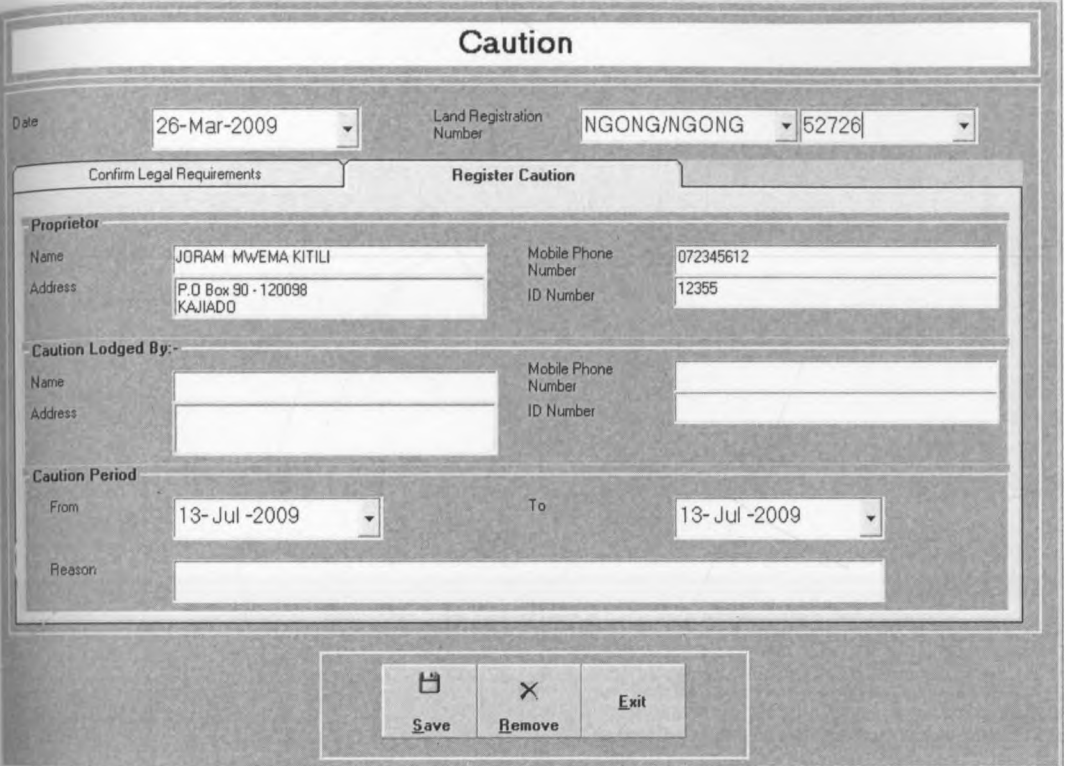

- Specify the Registration Section
- Specify the Parcel Number
- This will retrieve the ownership details of the land
- Fill in the details of the person lodging the caution and the reason
- Click on the "Confirm Legal Requirements" tab
- Tick to confirm the legal requirements
- Click "Save" button to complete the process.

### **Removing Caution**

- Specify the Registration Section
- Specify the Parcel Number
- Click "Remove" button
- A dialogue box will pop up asking you to confirm whether you want to remove the caution.
- Click "Yes" to confirm removal.

### **9. Inhibitions**

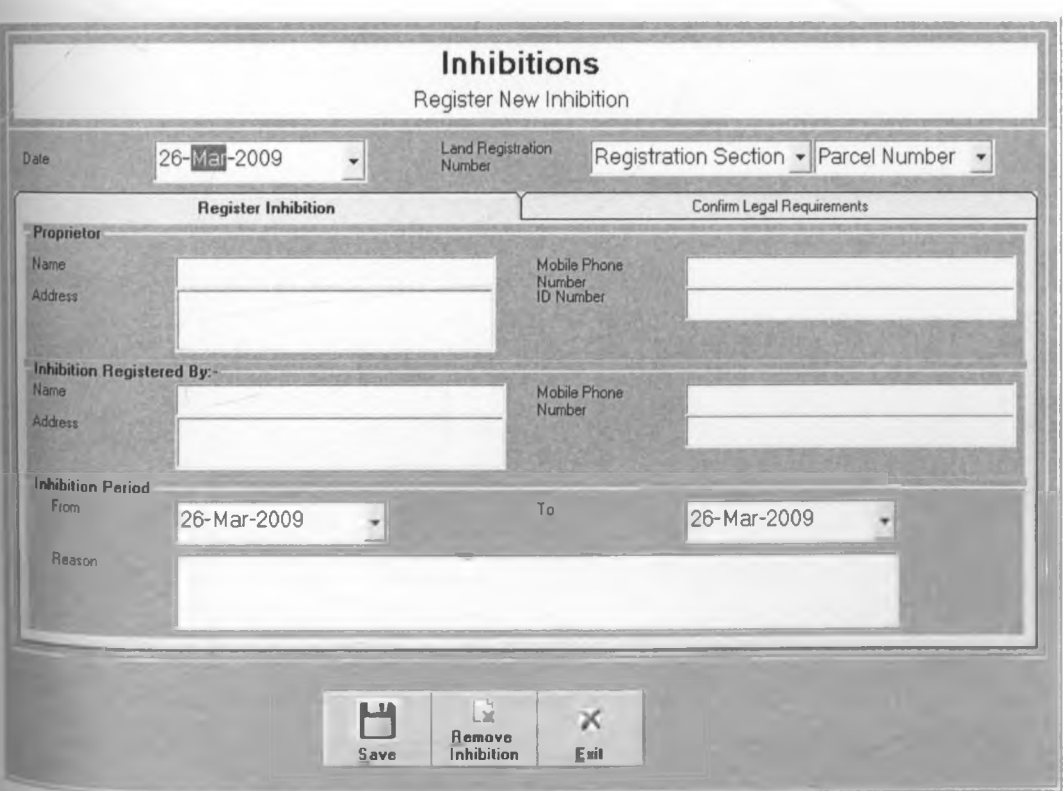

- Specify the Registration Section
- Specify the Parcel Number
- This will retrieve the ownership details of the land
- Fill in the details of the person registering the Inhibition and the reason
- Click on the "Confirm Legal Requirements" tab
- Tick to confirm the legal requirements
- Click "Save" button to complete the process.

#### Removing Inhibition

- Specify the Registration Section
- Specify the Parcel Number
- Click "Remove" button
- A dialogue box will pop up asking you to confirm whether you want to remove the inhibition.
- Click "Yes" to confirm removal.

### **10. Caveat**

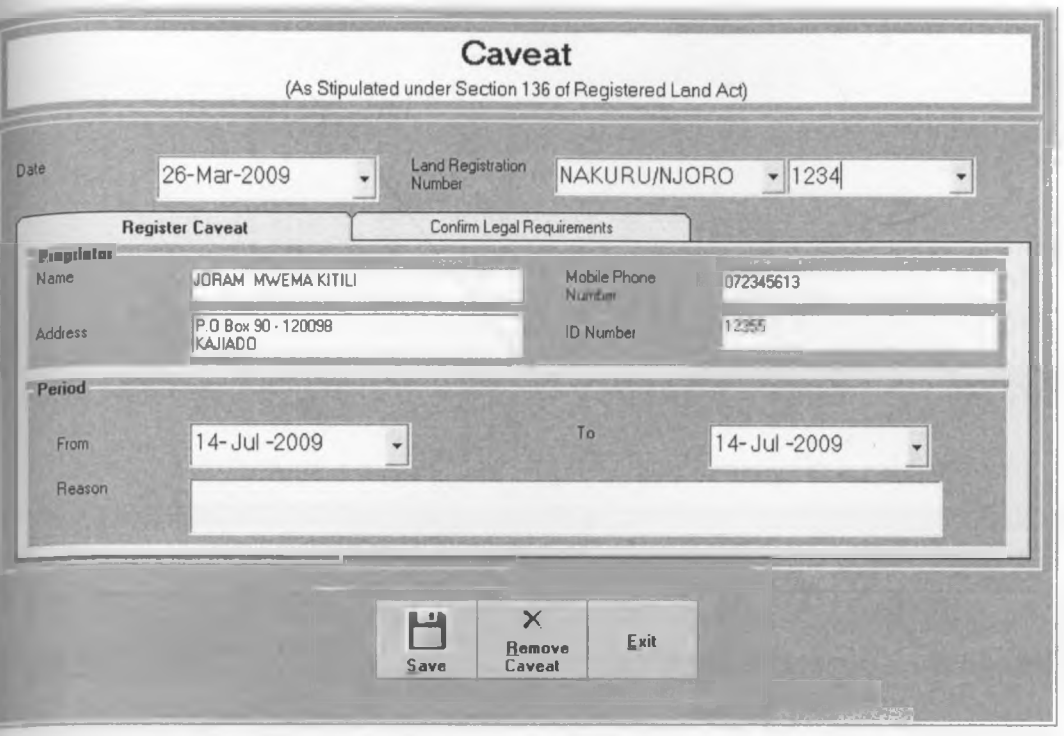

- Specify the Registration Section
- Specify the Parcel Number
- This will retrieve the ownership details of the land
- Fill in the details of the person registering the Caveat and the reason
- Click on the "Confirm Legal Requirements" tab
- Tick to confirm the legal requirements
- Click "Save" button to complete the process.

### Removing Caveat

- Specify the Registration Section
- Specify the Parcel Number
- Click "Remove" button
- A dialogue box will pop up asking you to confirm whether you want to remove the caveat.
- Click "Yes" to confirm removal.

### 11. Lease

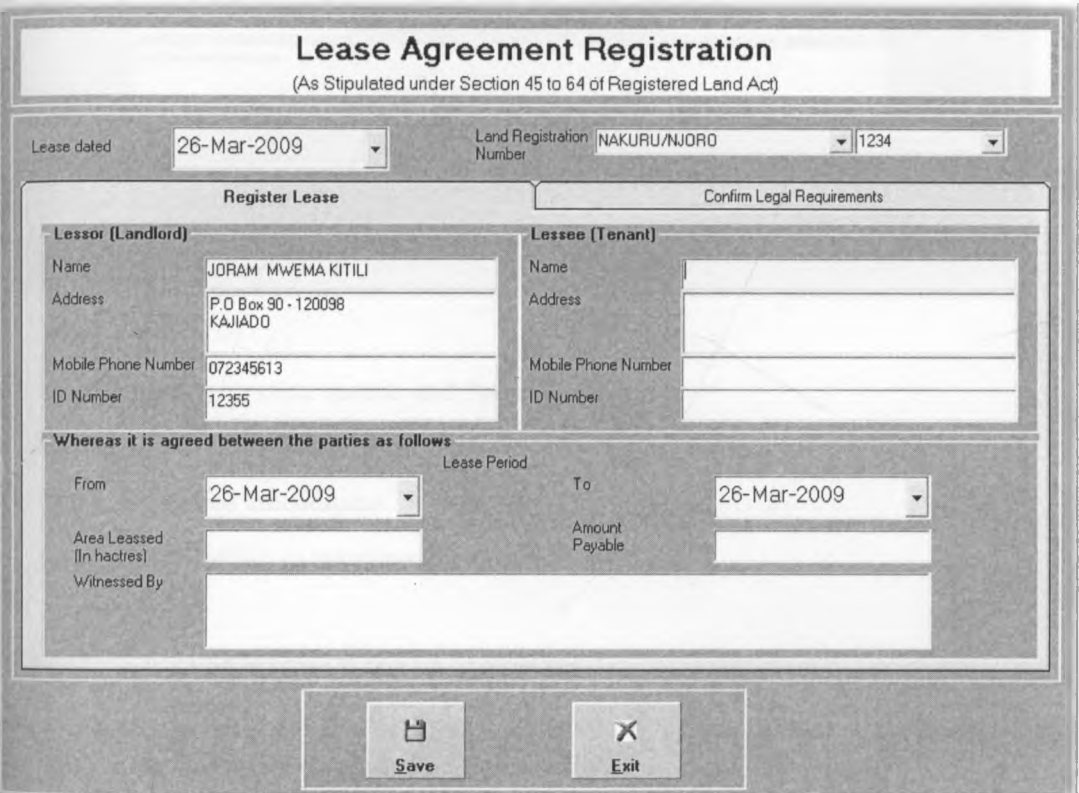

- Specify the Registration section and Parcel number
- Details of the Lessor(Landlord) will be retrieved
- Enter details of the tenant and the lease.
- Click "Save" to complete the process.

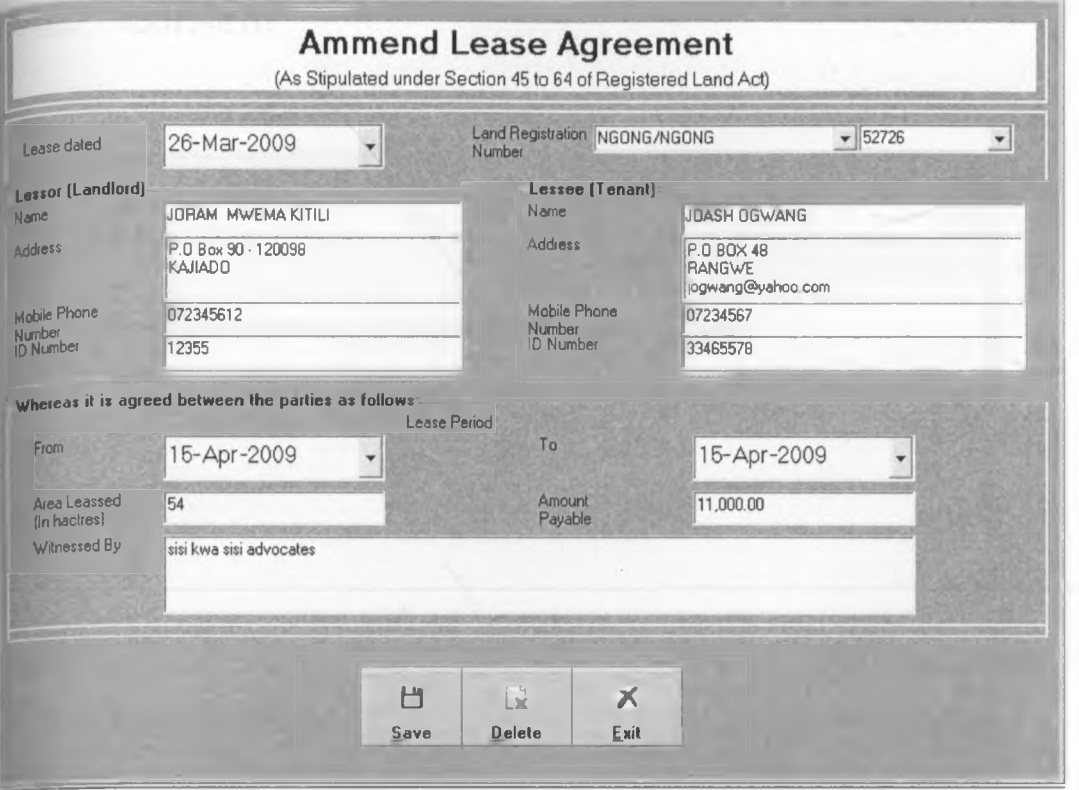

- Specify the Registration section and Parcel number
- Details of the Lease will be retrieved
- Make the desired amendment
- Click "Save" button to complete the process.

#### **Deletion**

- Specify the Registration section and Parcel number
- Click "Delete" button.
- You will be asked to confirm deletion
- The lease will be deleted upon confirmation.

### 12 **Consent**

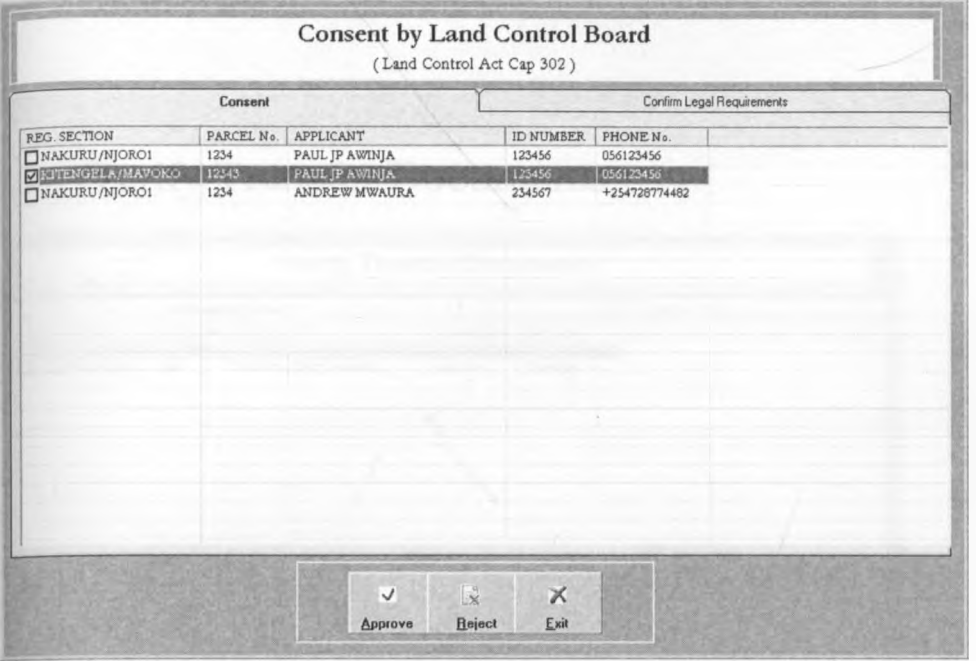

- Tick on the checkbox to select all the application that is to be approved/Reject.
- Confirm the legal requirements by ticking on the checkboxes under "Confirm Legal Requirements" Tab.
- Click either "Approve" or "Reject" depending on the decision

### Viewing Further Details

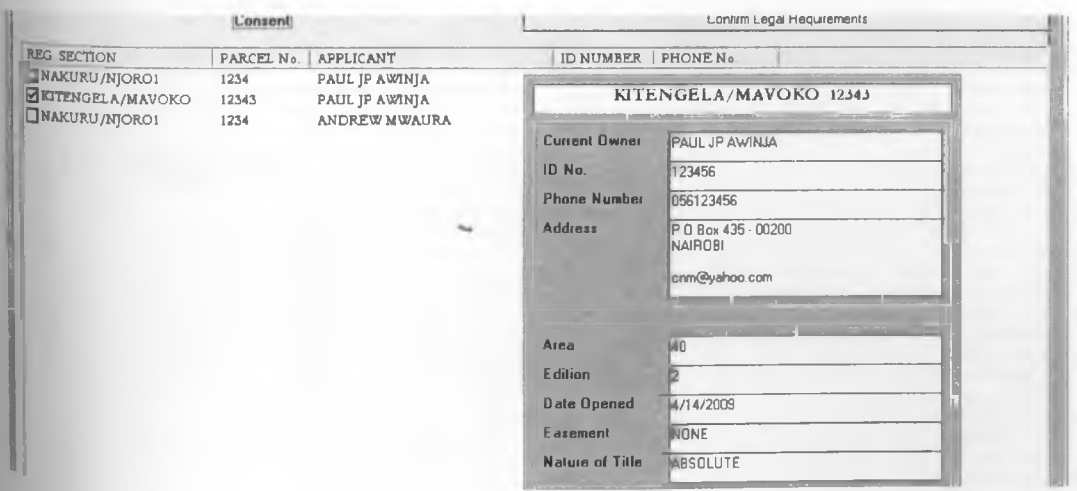

pouble click on an Item to display more details as shown above.

### **13. Verify Transfer Documents**

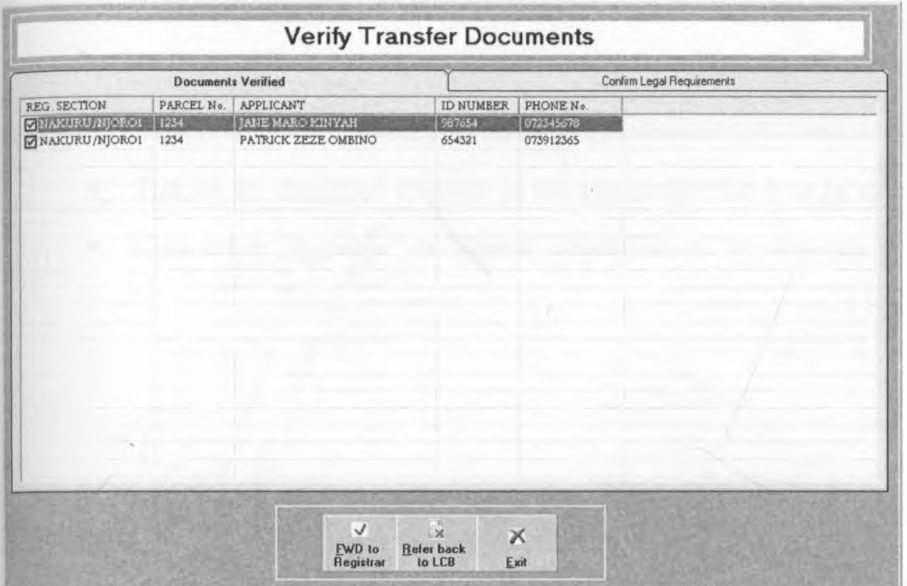

- Tick on the checkbox to select all the application that is to be approved or referred back to the Land Control Board.
- Confirm the legal requirements by ticking on the checkboxes under "Confirm Legal Requirements" Tab.
- Click either "Approve" or "Refer back to LCB" depending on the decision

### **14. Registrar**

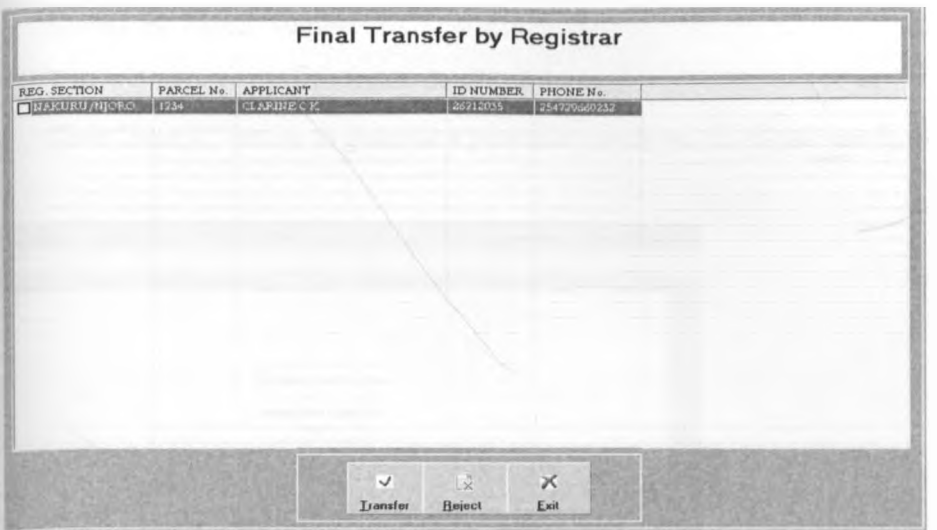

- Tick on the checkbox to select all the application that is to be approved/Reject.
- Click either "Approve" or "Reject" depending on the decision

### **15. Search**

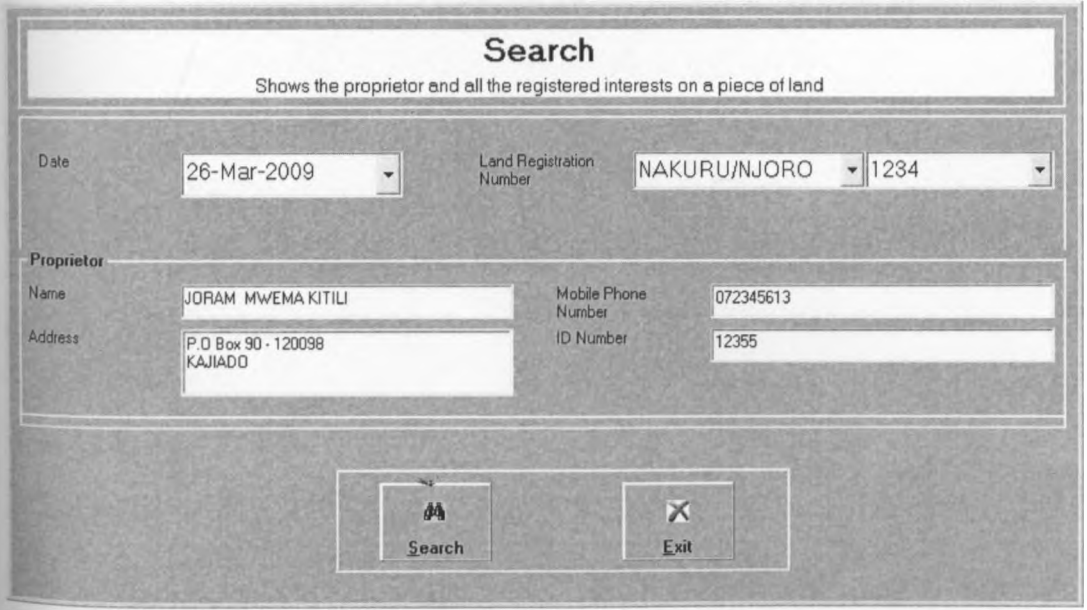

Specify the Registration Section

• Specify the Parcel Number

F

- This will retrieve the ownership details of the land.
- Click "Search" button to generate a printable certificate of official search, as shown below.

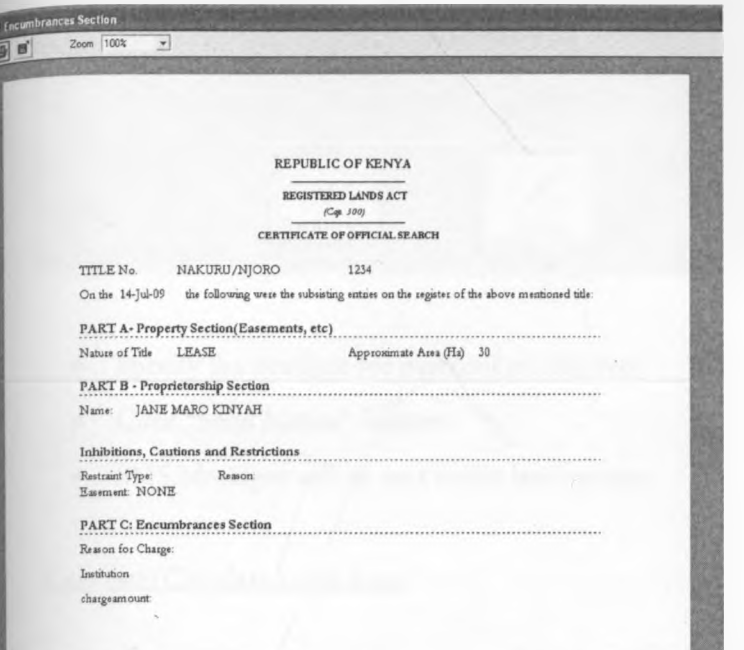

### **15. Land Rent**

**Sending Demand Notice**
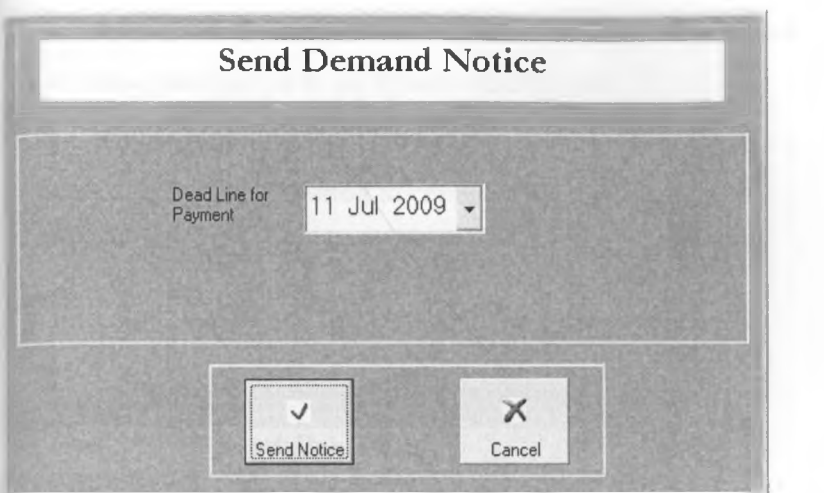

- Specify the deadline for payment of land rent
- Click "Send Notice" button
- SMS Messages will be sent to the land owners.

#### Generate/Calculate Land Rates

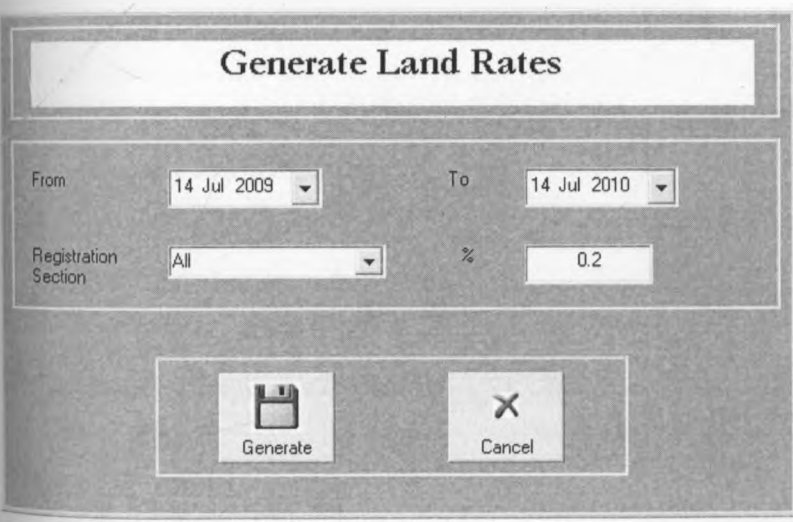

This allows you to calculate land rates applicable within a defined period, for each parcel of land depending on the value

• Specify the period that the land rates will be applicable for example in the case above the rates are applicable between 14th July 2009 and  $14^{\text{th}}$  July 2010

- Specify the registration section, in case you are only calculating for a particular section, otherwise leave it at the default which is "AH".
- Specify the percentage to be used in calculation.
- Click "generate" button to complete the process.

#### **Valuation**

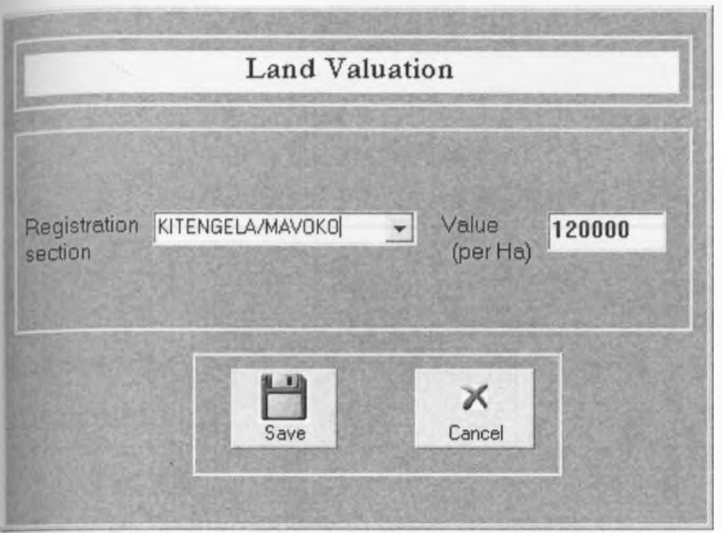

This enables you to capture the average value of land in a particular registration section.

- Select the registration section
- Key in the value
- Click "Save" to store the value.

Loading Kenya Revenue Authority File

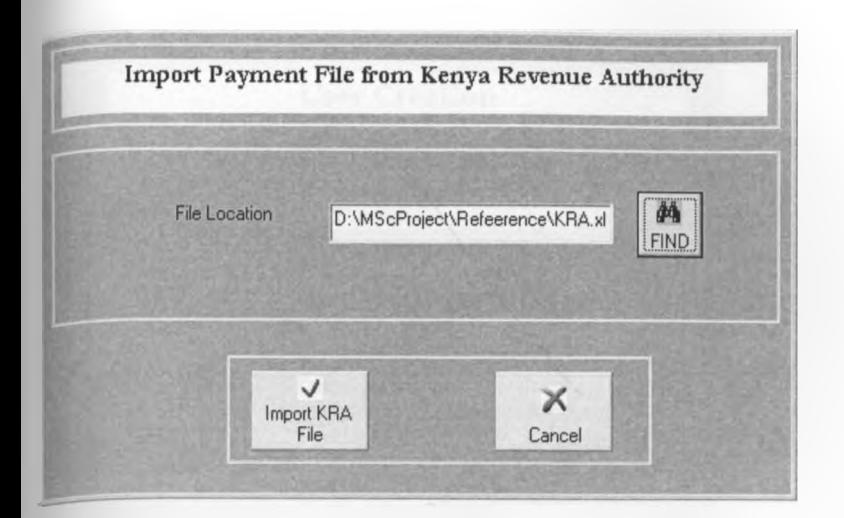

This enables you to load land rent payment file form KRA. The structure of the file should be as follows:

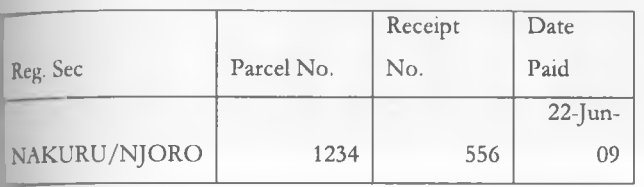

- Click "FIND" button to locate the import file
- Click "Import KRA File".

#### Updating Payments

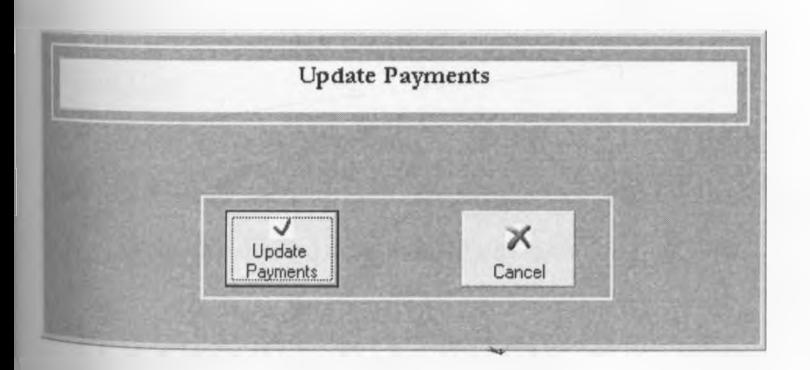

This process updates the property record with the payment details.

s • Click "Update Payments" button to complete the process.

### 16. System User

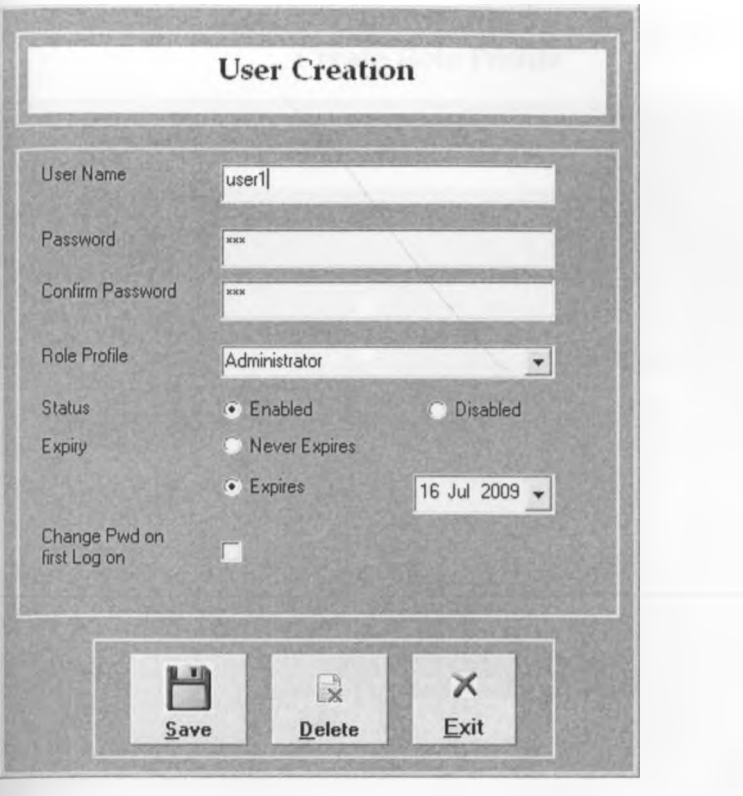

- Key in a unique user name
- Type in the password
- Specify the "Role Profile"
- Click "Save" button to complete the process

#### Edit User

- Key in the user name.
- If the user name already exists the system will retrieve the details.
- Make the desired amendment and save.

### **17. Creating Role Profile**

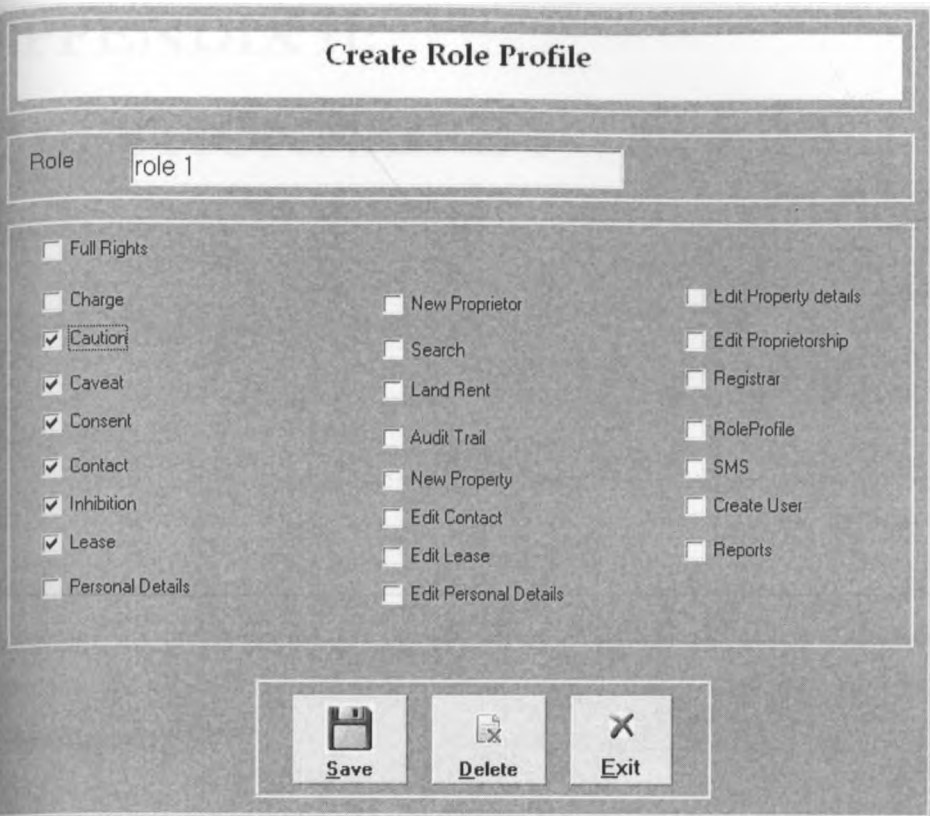

- Type in the name of the Role.
- If the role exists, the details will be retrieved
- Make the desired amendments.
- Click "Save" button to complete the process.

# **APPENDIX II: QUESTIONNAIRE 1**

#### **project Title:**

Flectronic Land Registry for Kenya

#### **gpsearch areas:**

Land and land related transactions, input data, input format, output generated and its format.

#### **Research Questionnaire**

It focuses on the possibility of developing an effective and efficient electronic systems to address problems found (and inherent) in current paper systems, with bias on electronic land registration information system

#### **Respondents**

Legal Expert

#### **Appreciation / Secrecy**

Any information received thereof will be appreciated, where necessary, regarded with due secrecy as this is purely an academic pursuit.

#### **Section a: General**

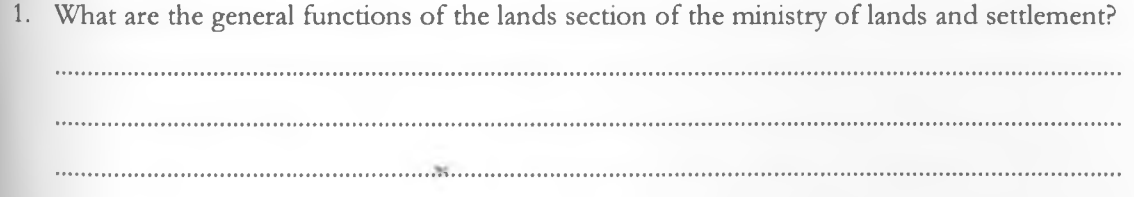

2. What are the sources of government revenue in the lands section of the ministry of lands and settlement?

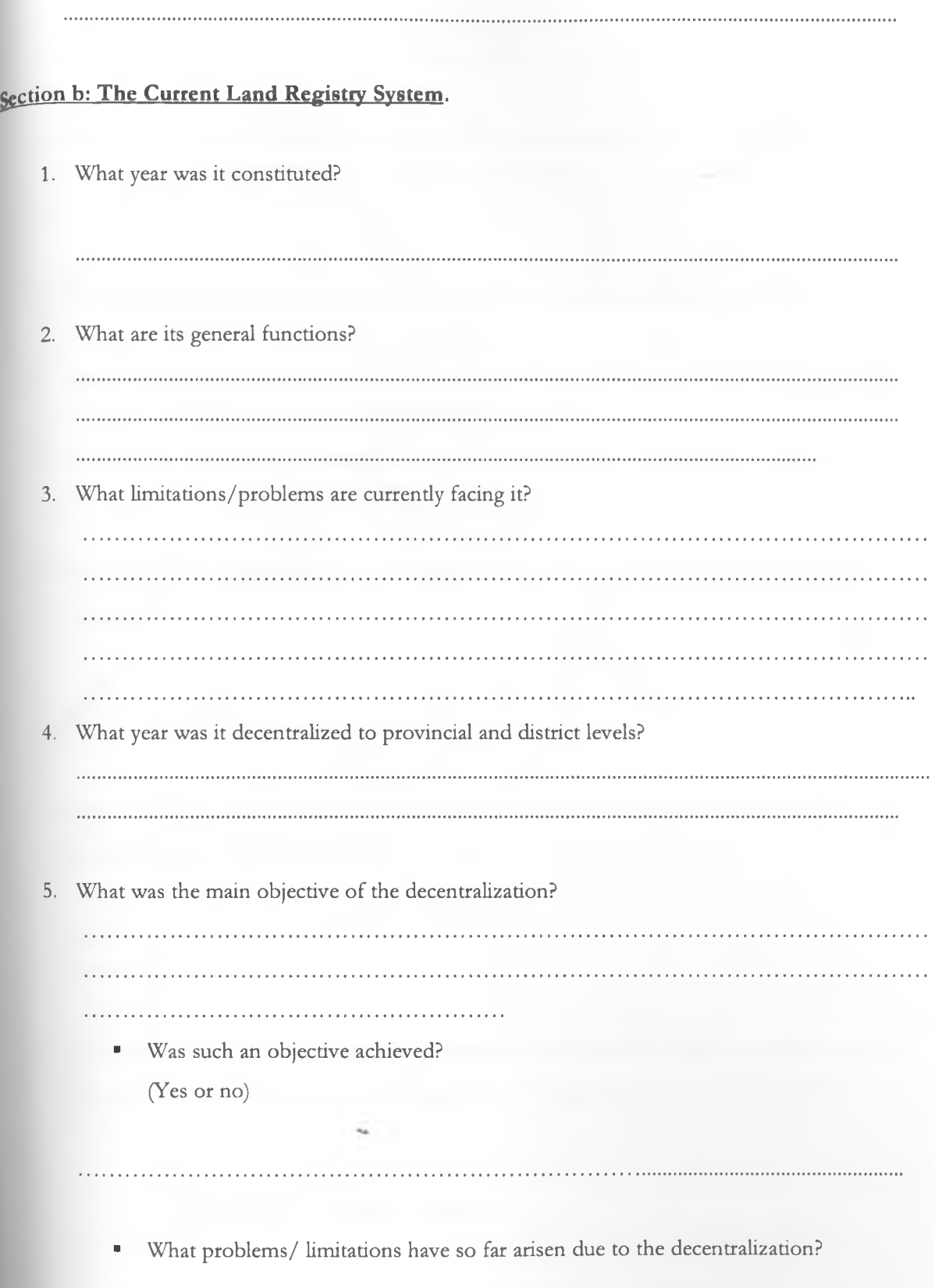

<sup>6</sup>. How does the central land registry relate with its decentralized units? For example how is information exchanged? by phone, couriers, fax or others

- <sup>7</sup> . How many transactions does the system handle in one working day? (give an approximate figure)
- <sup>8</sup>. Approximately what percentage rise does the above figure make in comparison to the number of transactions the system used to handle during its inception?

<sup>8</sup>. What structures or mechanism has been adopted to accommodate such a rise in number of transactions?

in the company of the company of the company of the company of the company of the company of the company of the 

9. Approximately what is the total figure of human workforce necessary to efficiently and effectively run and maintain the entire system?

Initially............................................................................... Presently..........................................................................

- 10. Law in Kenya requires that all records regarding land and its associated transactions are not destroyed. If so this accumulates to large volumes of paper documents. In lieu of this
	- How are such vast paper documents stored and what's the associated cost in terms of space, storage materials and labour?

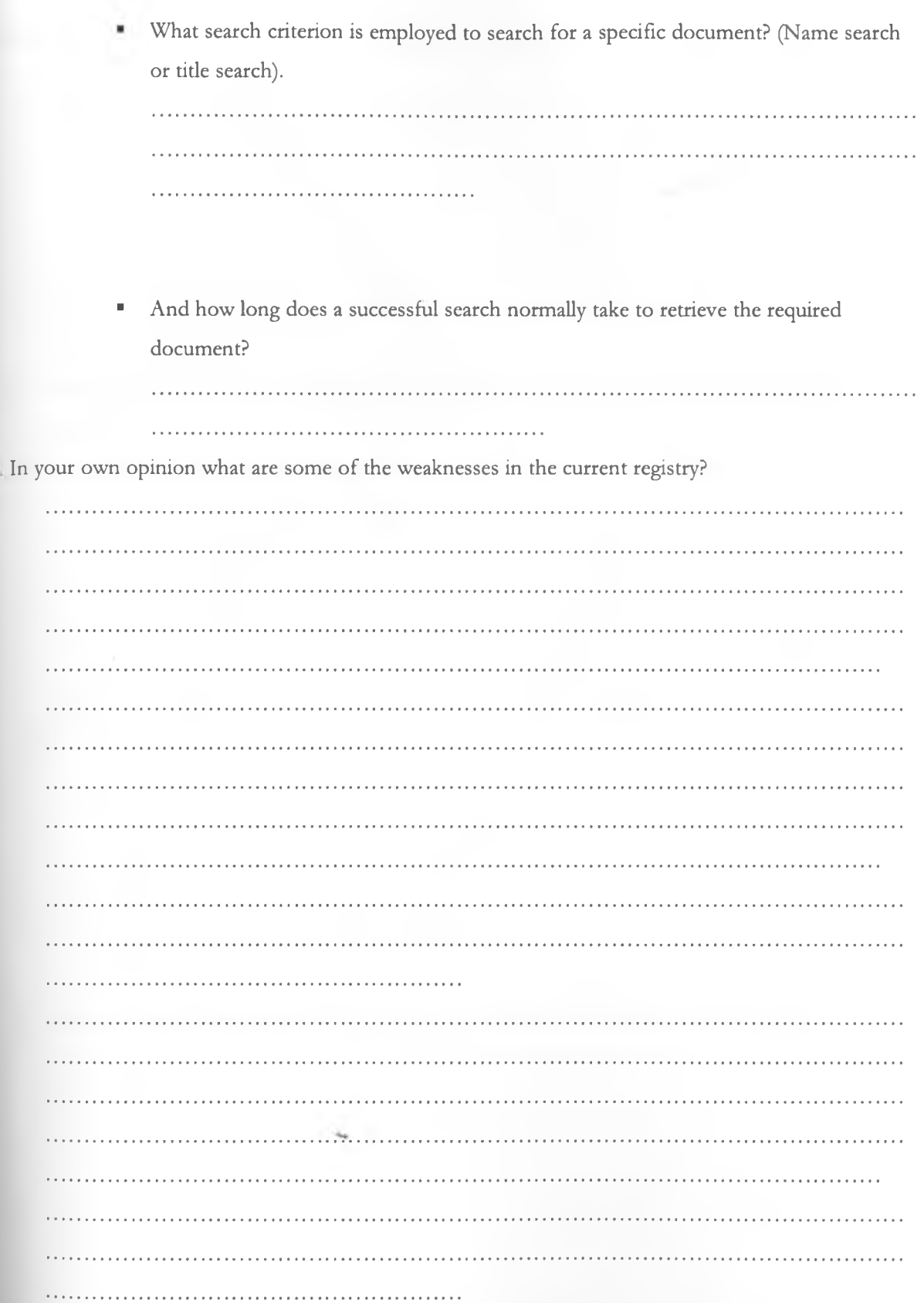

 $11$ 

### **<u>Section C: Land</u>**

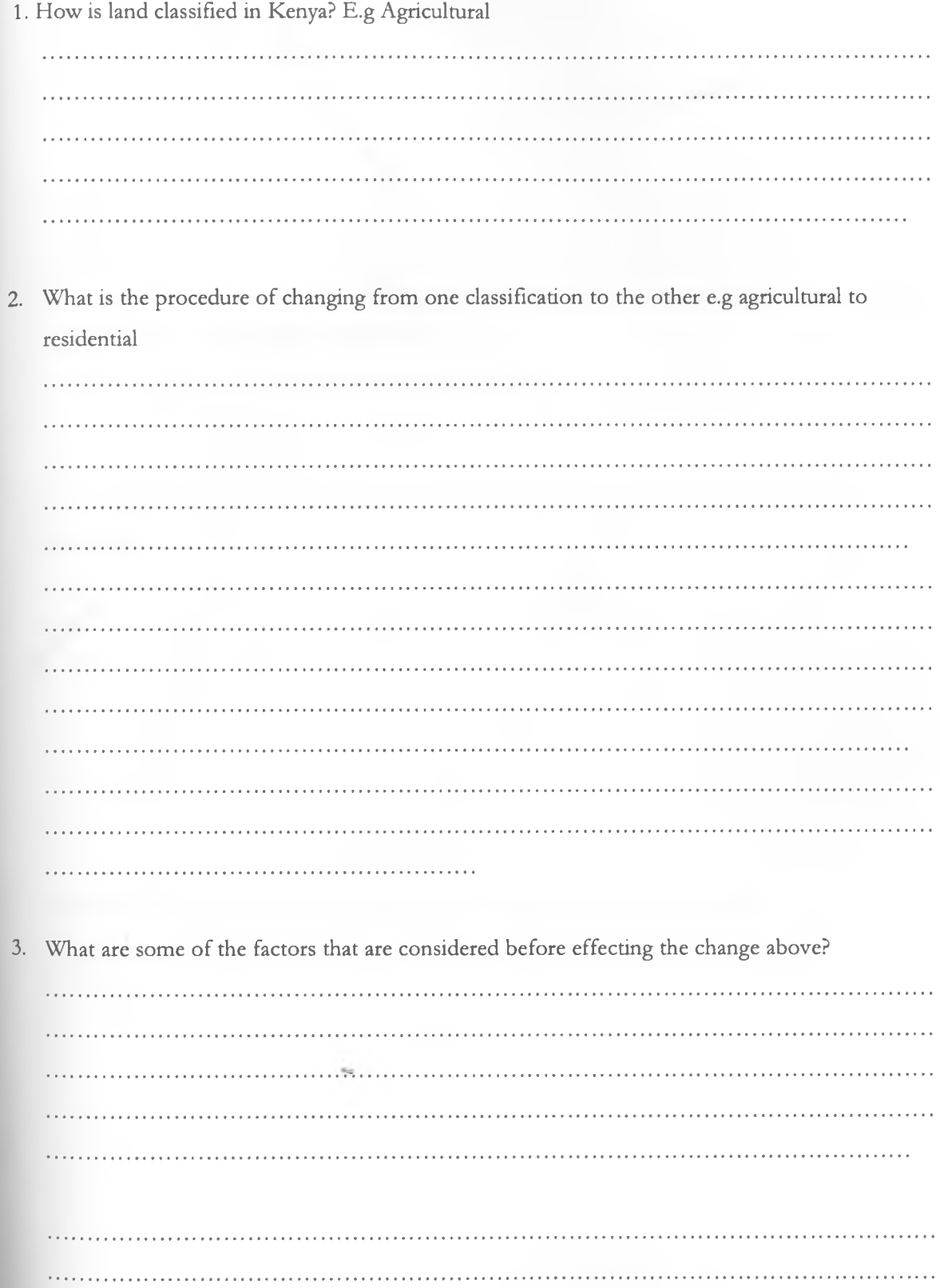

I ......... I ................................................................... 4. What does "land search" mean"? and must it be conducted in the land registry where the parcel of land is situated or in any land registry nearest to the client? (Yes/No) If answer to the above is No, is there a way one can conduct a search without necessarily travelling? 5. How does land control board/tribunal come into play in land transactions? 

6. What does the term "trust land" mean?

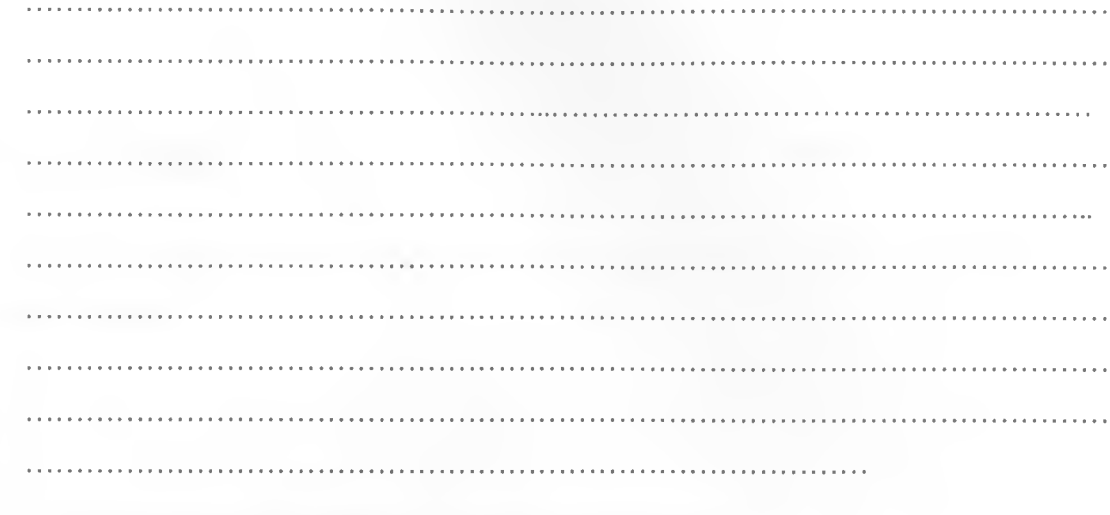

7. What jurisdiction does it fall under?

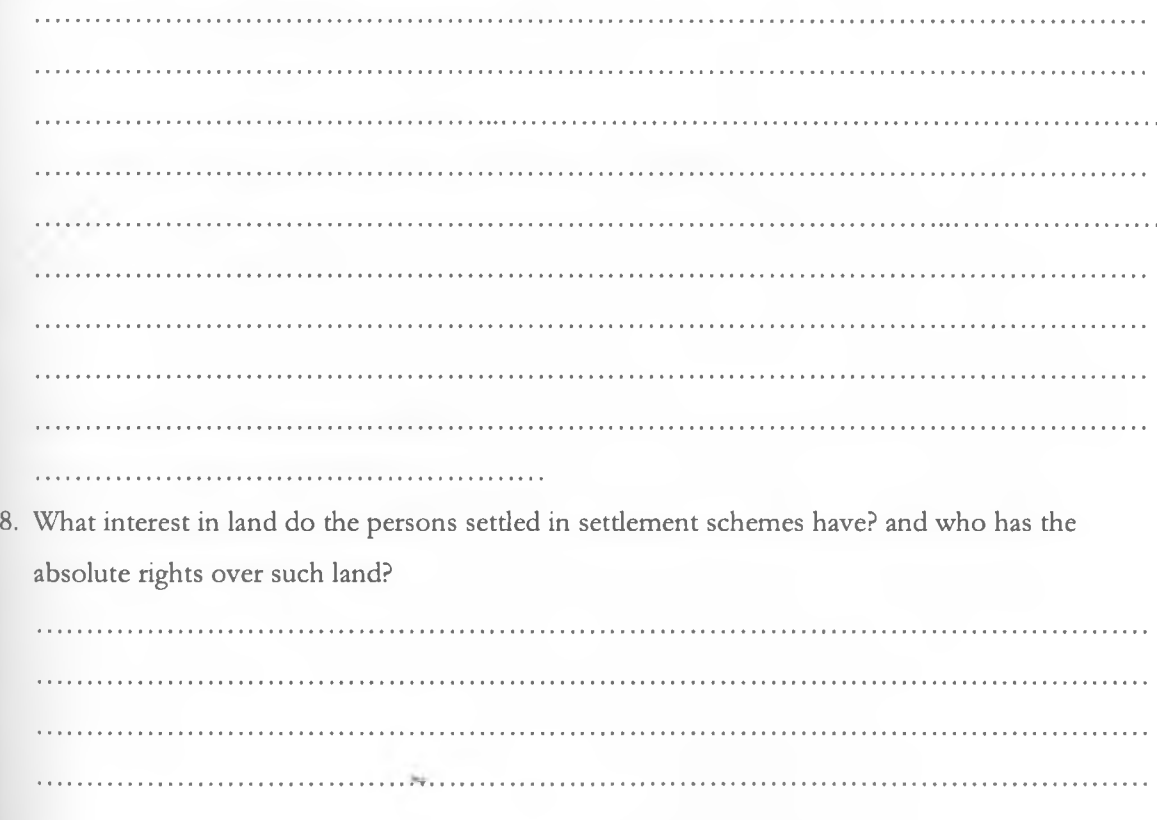

#### **gpction D: Lands Register**

1. What input data/forms/documents are required for registration of previously unregistered parcels of land?

2. What sections does a land register have? and what data is required for entry in the above sections of a land register? 

- 3. What do the following terms stand for
	- i. Registration of titles

. . . . . . . . . . . . . . . . . ii. Registration of deeds and documents. 

. . . . . . . . . . . . . .

4. What documents/forms to be filled are required by each of the above system?

. . . . . . . . . . . . . . . . .

5. What is needed to convert from one system to another?

- <sup>6</sup>. What is required for the following land transactions to be effected?
	- Buying
	- **Leasing**

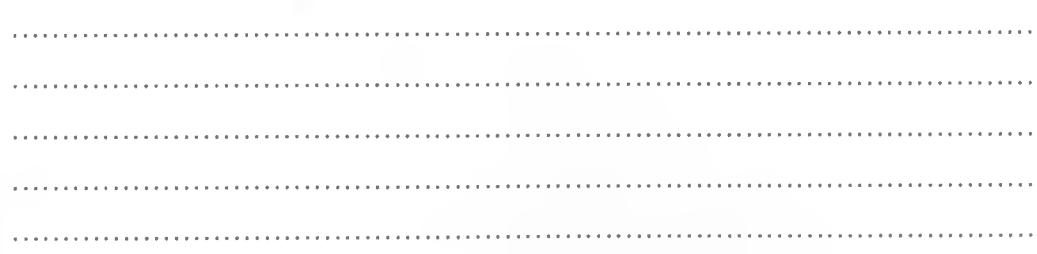

 $\ddot{\phantom{a}}$ 

#### • Inheritance

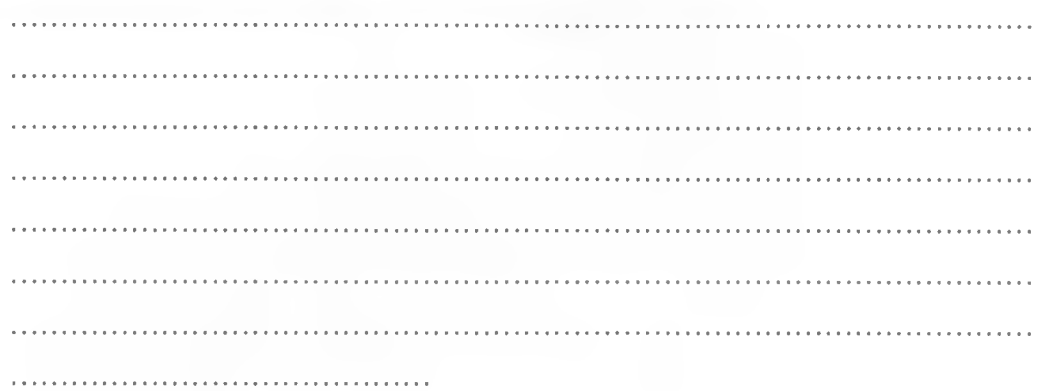

• Mortgaging

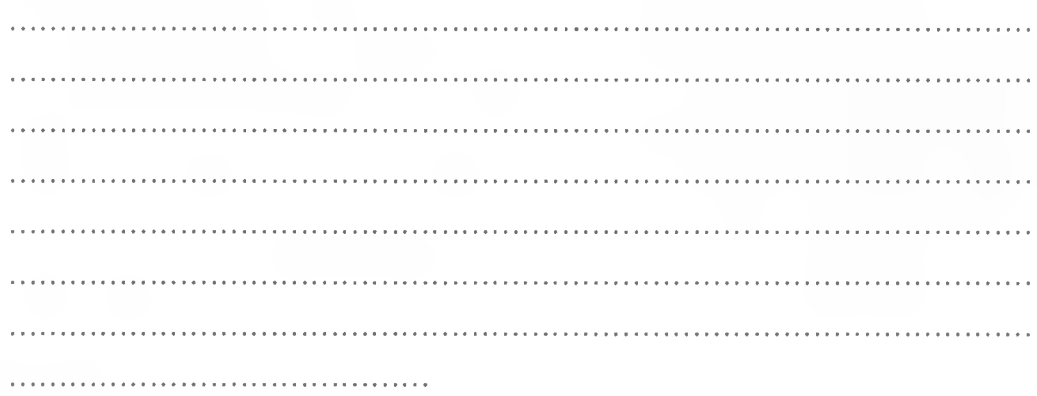

■M-

#### **^ction E: Interest/Tenure on Land**

1. How does the land registry capture data about sectional properties i.e. mode of ownership that relates to high-rise apartments where individual persons own units of a building for example flats on a specific floor. In such a case an individual has both freehold rights (in the specific flats) and tenants in common interests (in common passages, sewerage, drainage etc). How are such interests described and registered in the land registry?

2. How are the above tides drawn? (Please provide a copy of such registration and title if available.)

3. Under land adjudication act, a tribe, clan, section, family or other group can hold land as a group. What's the maximum and minimum number of representatives of such a group that can be registered on behalf of the group?

max.........................................min.................................................................

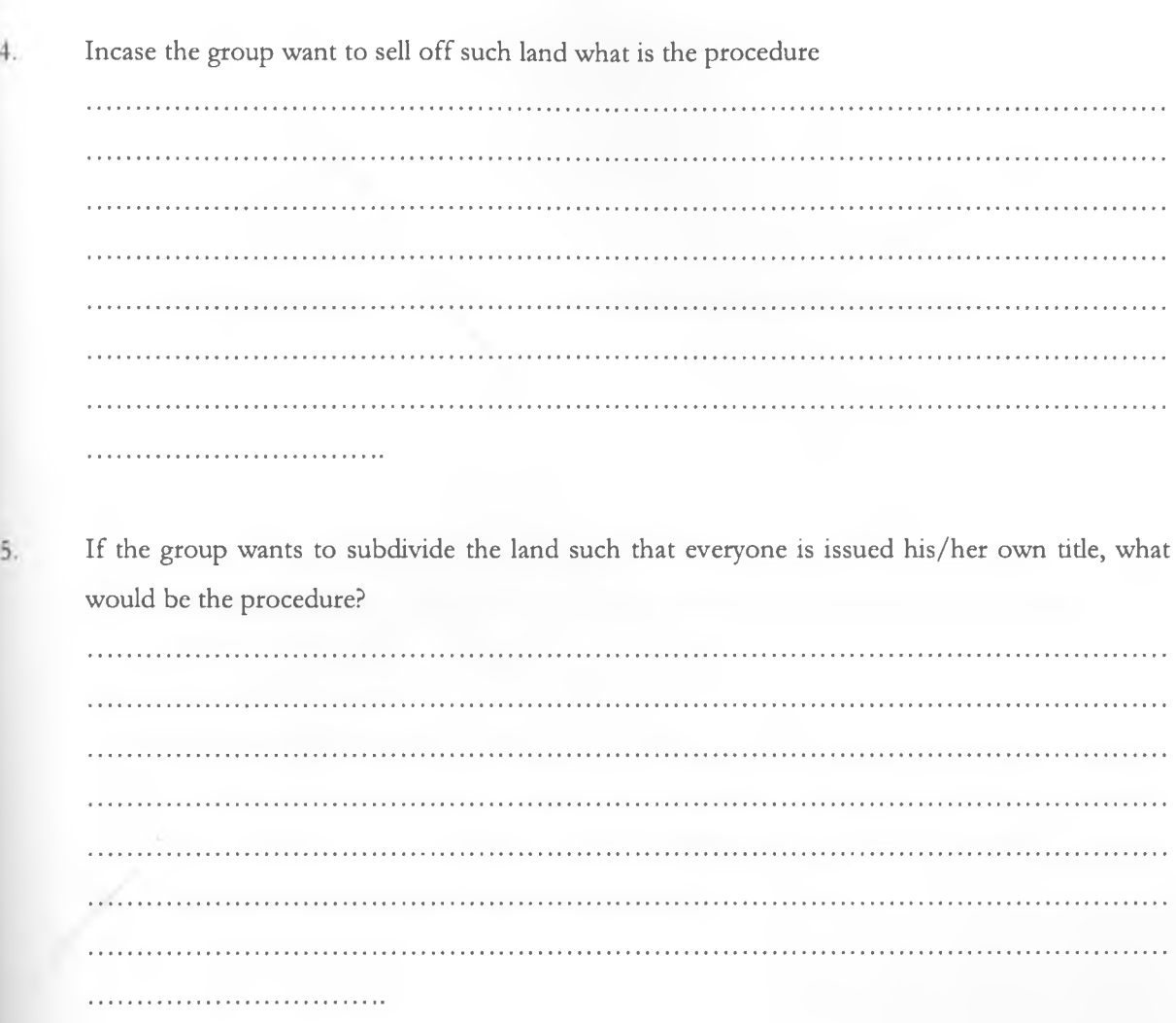

Are the shares transferable? E.g if one member wants to sell his shares 6.

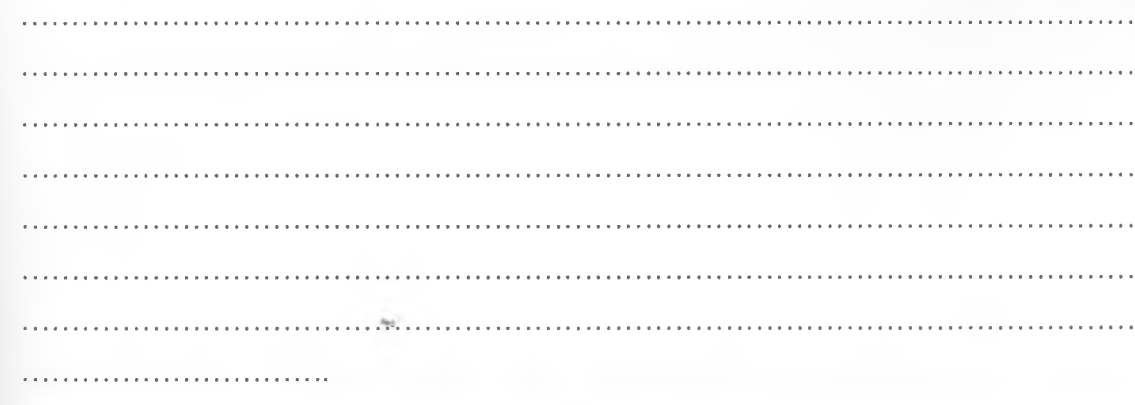

- $7.$
- In co-ownership interest in land such as joint tenancy and tenancy in common, how are their tides drawn in case the number of co-owners surpasses that provided by law?

How are the above two co-ownership interest differentiated in the land registry? 8.  $\frac{1}{2}$  ,  $\frac{1}{2}$  ,  $\frac{1$ 

Under land acquisition act, the government can compulsorily acquire a parcel of land for public  $9<sub>1</sub>$ use like building of roads, health centers etc. the registered owner will then be required to surrender his title deed to the registrar of lands who shall then cancel it. Does it mean then that all records regarding that parcel of land are destroyed?

what data is captured to show a public (government owned) land?

...................................................................................................................................................There are various categories of interests in land (estates, encumbrances and servitudes) and temporary restraints thereof (caution/caveat inhibition and restriction). How are these interests and/or restraints captured in the land register?

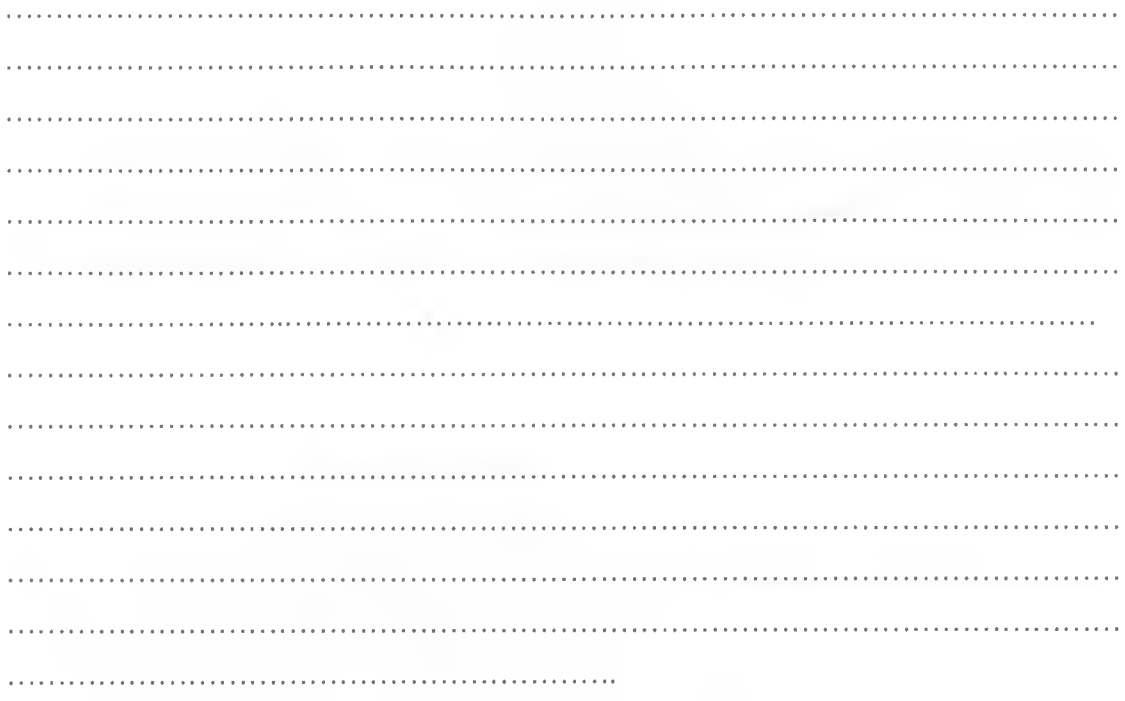

"Overriding interests" are those interests not captured in the land register. How are such 10. interests therefore, highlighted to a party interested in acquisition of a parcel of land subject to a claim by a third party as an overriding interest?

what's the minimum size of a parcel of land considered by the government as an economic unit  $11.$ (that which can produce enough for consumption and trade) that cannot be further subdivided in the event of transfer of the said parcel of land?

82

**12.** Land control act provides that before anyone transfers his land by way of sale or gift to another person, he must get the consent of the relevant land control board, so as to give the transfer effect in the eyes of the law. Does the land registry keep a copy of such consent?

- 13. If yes, how is it captured in the land records? 14. In the case of a co-operative society, what name is used to indicate ownership of a parcel of
- land in the title deed or certificate of ownership? the co-operative's name or the chosen members names as in group representative?

15. What does index map mean? and must every land office have one? (give a copy if available.)

16. How are equitable rights on land captured? for example where a landowner upon death leaves the land to another person- equitable owner, on behalf of his underage children

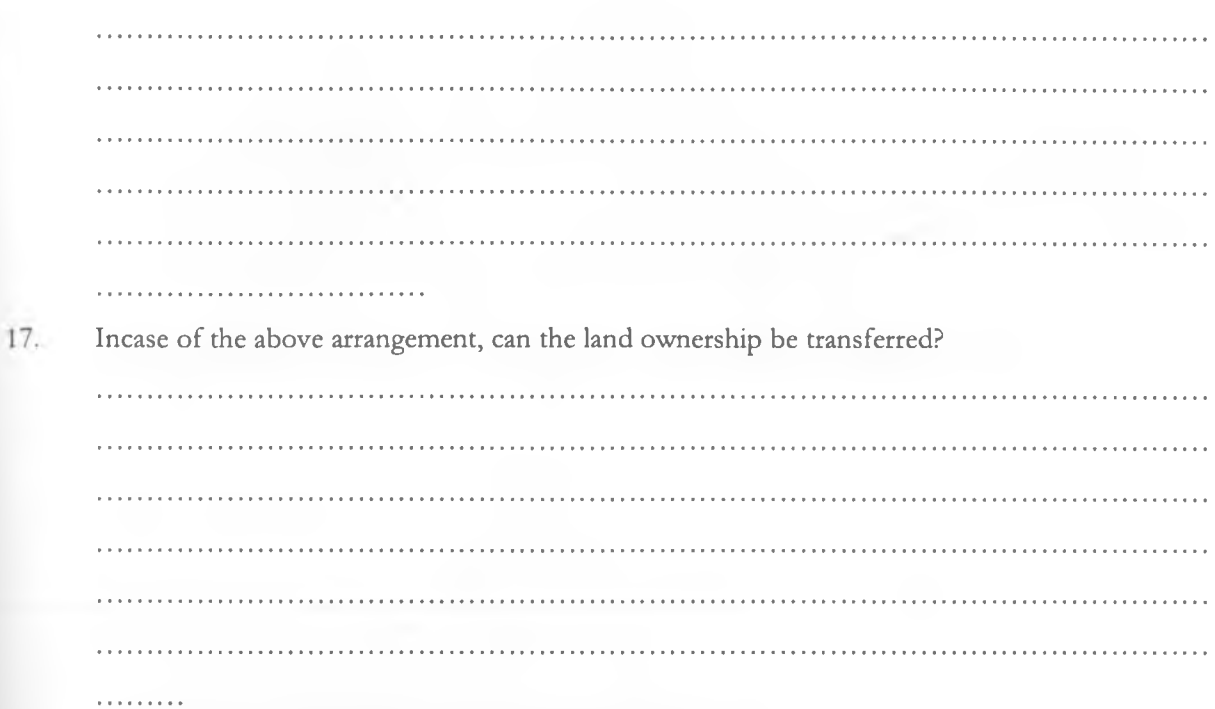

How are the children protected in case the equitable owner defaults on the arrangement to 18. hand over the land when the children reach maturity age?

Please issue copies of such documents as

- page of land register
- title deed/green card
- certificate of title
- Payment receipts incase of government leases. Etc

*This is for clarification of required input and output data of the system and their formats.*

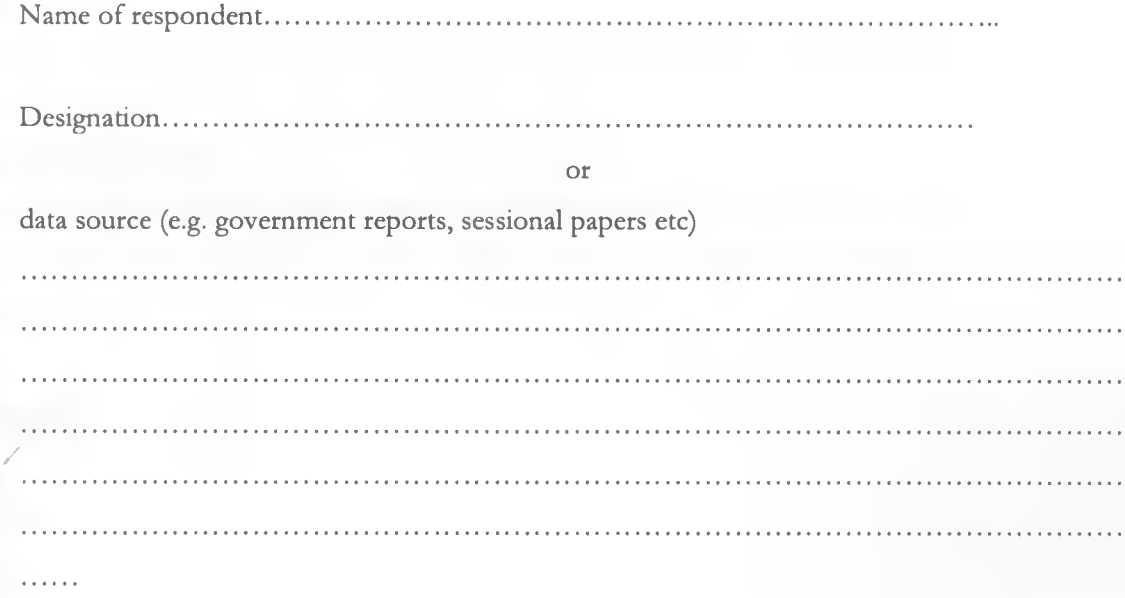

*(This is for reference purposes only)*

# **APPENDIX III QUESTIONNAIRE 2**

#### **Project Title:**

Electronic Land Registry for Kenya

#### **Research areas:**

Land and land related transactions, input data, input format, output generated and its format.

#### **Research Questionnaire**

It focuses on the possibility of developing an effective and efficient electronic systems to address problems found (and inherent) in current paper systems, with bias on electronic land registration information system

#### **Respondents**

Legal Expert

#### **Appreciation/Secrecv**

Any information received thereof will be appreciated, where necessary, regarded with due secrecy as this is purely an academic pursuit.

#### **1. What are the steps are followed when transferring land?**

2. How many sections do you have in the Registry?

. . . . . . . . . . . . . . . . . . . .

3. What are the roles played by each step above'

- 4. Who has access to the documents?
- 5. Who has rights to amend?
- 6. Is there an independent audit that's carried out?
- 7. How safe are the documents against fire
- 8. What happens incase documents are lost?

# **APPENDIX IV SAMPLE CODE**

Option Explicit Public cnDBconn As New Connection Public rsContact As New Recordset Public rsPersonalDetails As New Recordset Public rsPropertyDetails As New Recordset Public rsProprietorship As New Recordset Public rsLease As New Recordset Public rsconsent As New Recordset Public rssearch, rsLandrent As New Recordset Public timein As String Public numberofowners, Ownercount As Integer Public msg, incmsg, RegSection, parcelNo, restrain treason, restrainttype, restraintregby As String Public rsRestraint As New Recordset Public rsRoleProfile As Recordset Public pwd, strEncripted As String Public pwdatempt As Integer Public rsIncomingSMS As Recordset Public rsaudittrail As New Recordset Public totalsize, sizeoncharge As Double Public valuation As Double Public phonenumber, rentamount As String Public k, noofitems, patempt As Integer Public rsusers As Recordset Public rsAddressBook, evaluation As New Recordset Public strlDNo, sql, username, functionality, roleprofile, IdentityCard As String Public strReceiver, strMsg As String Public intld As Integer Public litem As Listltem Public timeloggedin, timeloggedout, actionperfomed, parcelnumber, registrationsection, proprietomame As String

Public Transfer, allowed, restrainexist, consent As Boolean

Public Sub OpenDatabase() 'Name: OpenDatabase 'Type: Subroutine 'Purpose: Connect Application to the Database 'Last Modified: 26 Mar 2009 On Error GoTo 10 Set cnDBconn = New Connection If cnDBconn.State = adStateOpen Then cnDBconn.Close End If cnDBconn.Open ("LandRegistry"), "sa", "123456" 'Exit Sub If Err.Number = -2147467259 Then MsgBox "CAN NOT FIND DATABASE LOCATION PLEASE SET BEFORE PROCEEDING", vbCritical, "" End End If 10: MsgBox Err.Description Exit Sub End Sub

Public Function pwdencryption(pwd)

Dim temp, tempi As String

Dim i As Integer

```
strEncripted = "
```

```
For i = 1 To Len(pwd)
temp = Mid(pwd, i, 1)temp1 = \text{Asc}(temp) + 10
```

```
strEncripted = strEncripted & Chr(templ)
Next
```

```
End Function
Public Function pwddecryption(pwd)
```
Dim temp, tempi As String Dim i As Integer

str $\text{Encripted} = \text{""}$ 

For  $i = 1$  To Len(pwd)  $temp = Mid(pwd, i, 1)$  $temp1 = \text{Asc}$ (temp) - 10

```
strEncripted = strEncripted & Chr(templ)
Next
```
End Function

Public Function checkRights (functionality, roleprofile)

AUFunctions.OpenDatabase

AllFunctions. OpenT ableRolePro file

allowed  $=$  False

sql = "select \* from roleprofile where profile="" & roleprofile & "" and functionality="" & functionality & ""

```
With rsRoleProfile 
  If .State = 1 Then
    .Close 
  End If
    .Open (sql), cnDBconn, adOpenKeyset, adLockOptimistic
```

```
If .recordcount > 0 Then 
    allowed = True
  End If 
End With
```
End Function

Public Function AuditTrail(username, timeloggedin, timeloggedout, functionality, actionperfomed, parcelnumber, registrationsection, proprietomame, IdentityCard) On Error Resume Next Set  $r$ saudittrail = New Recordset

sql = "insert into audittrail (username, timeloggedin, timeloggedout, functionality, actionperformed, parcelnumber, registrationsection, proprietorname,IdentityCard) values ("' & username & "', "' & timeloggedin & "", "" & timeloggedout & "", "" & functionality & "", "" & actionperfomed & "", "" & parcelnumber & "", "" & registrationsection & "", "" & proprietorname & "","" & IdentityCard & "")"

cnDBconn.Execute (sql) End Function

Public Sub OpenTableProprietorshipQ ? 'Name: OpenTableProprietorship 'Type: Subroutine 'Purpose: Open Proprietorship Table 'Last Modified: 29 Mar 2009 

Set  $rs$ Proprietorship  $=$  New Recordset

If  $rs$ Proprietorship.State = 1 Then ^Proprietorship. Close End If

rsProprietorship.Open ("select \* from Proprietorship"), cnDBconn, adOpenKeyset, adLockOptimistic

End Sub Public Sub OpenTableLandRent() Name: OpenTableLandRent Type: Subroutine Purpose: Open LandRent Table Last Modified: 21 Jul 2009 Set rsLandrent = New Recordset If  $rsLandrent. State = 1$  Then rsLandrent.Close End If rsLandrent.Open ("select \* from Landrent"), cnDBconn, adOpenKeyset, adLockOptimistic

End Sub Public Sub OpenTableRoleProfileQ Name: OpenTableRoleProfile Type: Subroutine Purpose: Open RoleProfile Table Last Modified: 22 Apr 2009 

Set rsRoleProfile = New Recordset

If rsRoleProfile.State = 1 Then

rsRoleProfile.Close End If

rsRoleProfile.Open ("select \* from RoleProfile"), cnDBconn, adOpenKeyset, adLockOptimistic

End Sub

Public Sub OpenTableValuationQ

Name: OpenTableValuation

Type: Subroutine

Purpose: Open RoleProfile Table

'Last Modified: 09 Jul 2009

Set rsvaluation  $=$  New Recordset

If rsvaluation. State  $= 1$  Then rsvaluation. Close End If

evaluation.Open ("select \* from valuation"), cnDBconn, adOpenKeyset, adLockOptimistic

End Sub Public Sub OpenTableLease() 'Name: OpenTableLease 'Type: Subroutine 'Purpose: Open Lease Table 'Last Modified:  $29$  Mar  $2009$   $\rightarrow$ Set rsLease = New Recordset If  $rsLease. State = 1$  Then

rsLease.Close

#### End If

rsLease.Open ("select \* from lease"), cnDBconn, adOpenKeyset, adLockOptimistic

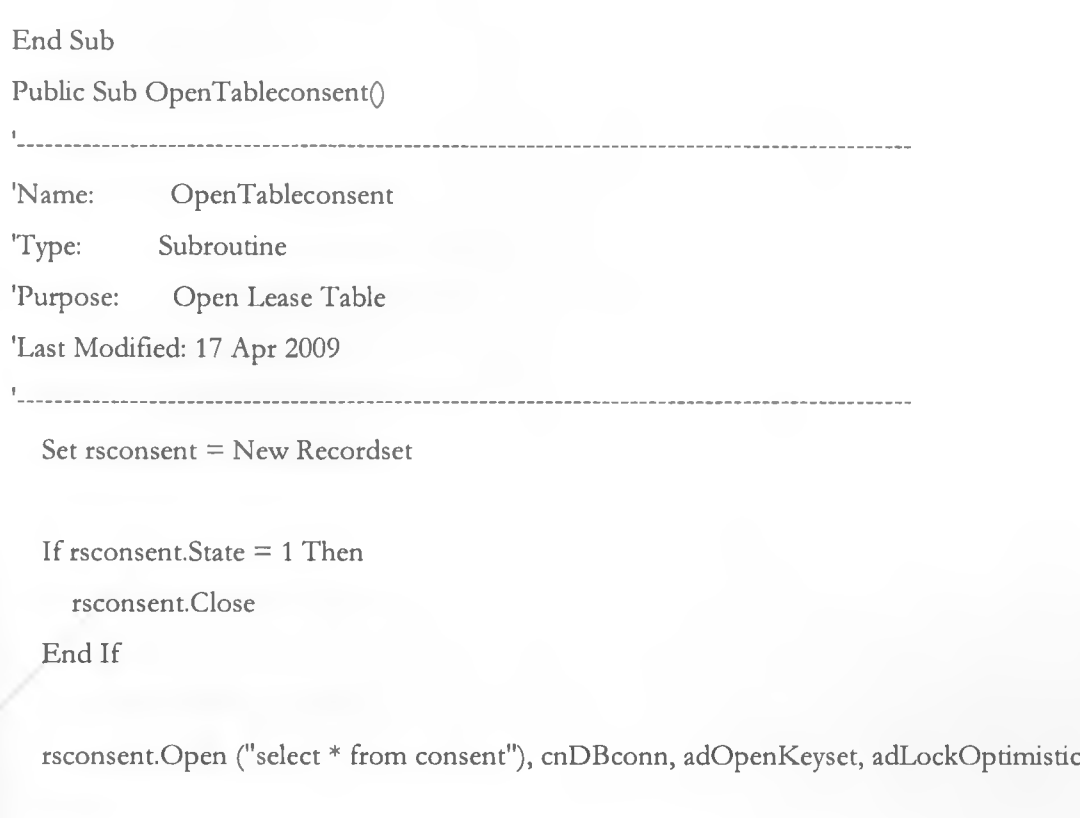

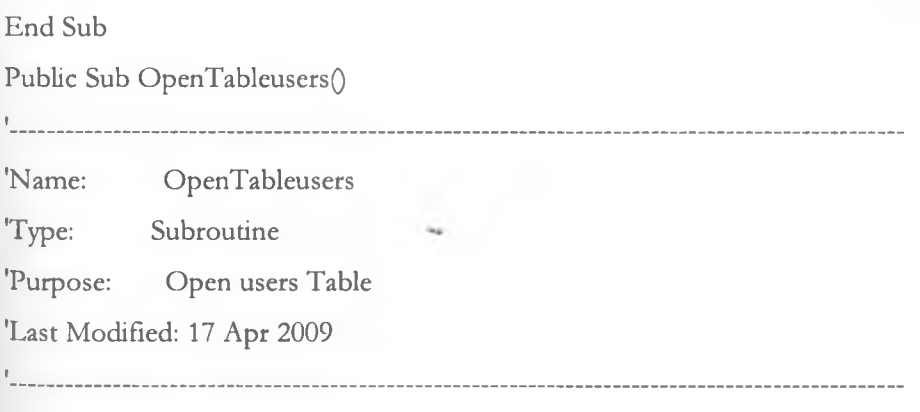

Set rsusers = New Recordset

If rsusers. State  $= 1$  Then rsusers.Close End If

rsusers.Open ("select \* from users"), cnDBconn, adOpenKeyset, adLockOptimistic

End Sub

Public Sub OpenTableContact() Name: OpenTableContact Type: Subroutine Purpose: Open Contact Table Last Modified: 26 Mar 2009 

Set rsContact = New Recordset

If rsContact.State = 1 Then rsContact.Close End If

rsContact.Open ("select \* from Contact"), cnDBconn, adOpenKeyset, adLockOptimistic

End Sub Public Sub OpenTableSearch() 'Name: OpenTableSearch \* 'Type: Subroutine 'Purpose: Open Search Table 'Last Modified: 26 Mar 2009 

Set rssearch = New Recordset

If rssearch.State  $= 1$  Then rssearch.Close End If

rssearch.Open ("select \* from searchland"), cnDBconn, adOpenKeyset, adLockOptimistic

End Sub Public Sub OpenTablePersonalDetails() Name: OpenTablePersonalDetails Type: Subroutine Purpose: Open Personal Details Table Last Modified: 26 Mar 2009 

Set  $rsPersonalDetails = New Recordset$ 

```
If rsPersonalDetails.State = 1 Then 
  rsPersonalDetails.Close 
End If
```
rsPersonalDetails.Open ("select \* from PersonalDetails"), cnDBconn, adOpenKeyset, adLockOptimistic

End Sub Public Function CheckRestraint(RegSection, parcelNo) Dim sikuyaleo As Date Set rsRestraint = New Recordset  $*$  $restrainexist = False$ restraintreason  $=$  "" restraintregby  $=$  "" restrainttype  $=$  ""

 $sikuyaleo = Date$  $sql = "select * from restaurant where RegressionSection = " & RegSection & " and ParcelNumber"$ ='" & parcelNo &

#### With rsRestraint

If .State  $= 1$  Then .Close End If

.Open sql, cnDBconn, adOpenKeyset, adLockOptimistic

```
If .recordcount > 0 Then 
 restrained = Truerestrainterearon = !reason\text{restraint} = \text{!restraint}restraintregby = !rnameEnd If
```
End With

End Function Public Sub OpenTableAddressBookQ --------------------------------t<sub>ur</sub> 1990's component and the second second second second second second second second second second second second second second second second second second second second second second second second second second second se 'Name: OpenTableAddressBook 'Type: Subroutine 'Purpose: Open AddressBook Table 'Last Modified: 10 Apr 2009 Set rsAddressBook — New Recordset If rsAddressBook.State = 1 Then

rsAddressBook.Close End If

rsAddressBook.Open ("select \* from AddressBook"), cnDBconn, adOpenKeyset, adLockOptimistic

End Sub Public Sub OpenTableIncomingSMS() l. 'Name: OpenTablelncomingSMS 'Type: Subroutine 'Purpose: Open Ozekimessagein Table 'Last Modified: 06 May 2009 Set rsIncomingSMS = New Recordset If rsIncomingSMS.State = 1 Then rsIncomingSMS.Close End If rsIncomingSMS.Open ("select \* from ozekimessagein"), cnDBconn, adOpenKeyset, adLockOptimistic End Sub Public Sub OpenTablePropertyDetails() » \_\_\_\_\_\_\_\_\_\_\_\_\_\_\_\_\_\_\_\_\_\_\_\_\_\_\_ 'Name: OpenTablePropertyDetails 'Type: Subroutine 'Purpose: Open Property Details Table 'Last Modified: 28 Mar 2009 Set rsPropertyDetails = New Recerdset If rsPropertyDetails.State = 1 Then rsPropertyDetails.Close

End If

rsPropertyDetails.Open ("select \* from PropertyDetails"), cnDBconn, adOpenKeyset, adLockOprimistic End Sub Public Sub OpenTableRestraint() I 'Name: OpenTableRestraint 'Type: Subroutine 'Purpose: Open Restraint Table 'Last Modified: 28 Mar 2009 Set  $r$ s $R$ estraint = New  $R$ ecordset If rsRestraint.State = 1 Then rsRestraint.Close End If

rsRestraint.Open ("select \* from Restraint"), cnDBconn, adOpenKeyset, adLockOptimistic End Sub Public Sub OpenTableAuditTrail() <u> 1. januar - Amerikaan Amerikaanse en algebruik en onder aan de provinsieste en aanvan de voorbeeld van de voorbeeld van de voorbeeld van de voorbeeld van de voorbeeld van de voorbeeld van de voorbeeld van de voorbeeld va</u> 'Name: OpenTableAuditTrail 'Type: Subroutine 'Purpose: Open Audit Trail Table 'Last Modified: 01 Jul 2009 Set rsaudittrail  $=$  New Recordset

If rsaudittrail.State  $= 1$  Then rsaudittrail.Close \*■\* End If

rsaudittrail.Open ("select \* from audittrail order by TimeLoggedln asc"), cnDBconn, adOpenKeyset, adLockOptimistic End Sub
Public Sub UnloadAllForms() Unload frmMaintainContactDetails Unload frmMaintainPropertyDetails Unload frmContactDetails Unload frmMaintainPersonalDetails Unload frmPersonalDetails Unload frmPropertyDetails Unload frmMaintainProprietorship Unload frmSMS Unload frmCaution Unload frmCaveat Unload frmuser Unload frmlnhibitions Unload frmLease Unload frmMaintainLease Unload frmProprietorship Unload frmConsent Unload frmTransferl Unload frmRegistrar Unload frmRoleProfile Unload frmCharge Unload frmSearch Unload frmAuditTrail Unload frmSendDemandNotice Unload frmCalculateRates Unload fmrValuation Unload frmKRA Unload frmKRAMatch Unload frmLandHistory End Sub Public Function sendSMS(strReceiver, strMsg, intld) **I** and the second second 'Name: sendSMS

'Type: Subroutine

'Purpose: Writes message to ozekimessageout table, where the SMS engine will pick it

'Last Modified: 2 Apr 2009

```
t
```
OpenDatabase

## sql = "INSERT INTO ozekimessageout

(id,sender,receiver,msg,senttime,receivedtime,reference,status,operator,msgtype) " \_

& "VALUES (" & intId & ",","" & strReceiver & "","" & strMsg & "","" & Now &

 $\langle \mathbf{w}, \mathbf{w}, \mathbf{w}, \mathbf{v} \rangle$  send',  $\langle \mathbf{w}, \mathbf{w}, \mathbf{w} \rangle$ "

cnDBconn.Execute (sql)

End Function

Public Sub GenerateMessageID()

Dim rsOpentableMessagelD As Recordset

## Set rsOpentableMessagelD = New Recordset

AllFunctions.OpenDatabase

```
If rsOpentableMessagelD.State = 1 Then 
  rsOpentableMessagelD.Close 
End If
```
rsOpentableMessagelD.Open "select \* from MessagelD", cnDBconn, adOpenKeyset, adLockOptimistic

```
If rsOpentableMessagelD.recordcount > 0 Then 
  intld = rsOpentableMessagelDIMsgID
  cnDBconn.Execute ("update MessagelD set msgid=" & intld + 1 & "")
End If
```

```
End Sub
Public Sub jointOwners()
 If Ownercount < numberofowners + 1 Then
```
MsgBox "Enter details of owner number " & Ownercount, vblnformation

End If

End Sub

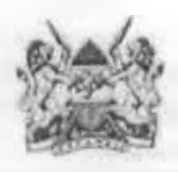

KENTA REPUR  $\Omega$ 

THE REGISTERED LAND ACT (Chapter 300)

## Title Deed

Title Number abatal manus, Approximate Area 0.8184. Plot Number Registry Map Sheet No.

This is to certify that Name Of Owner-

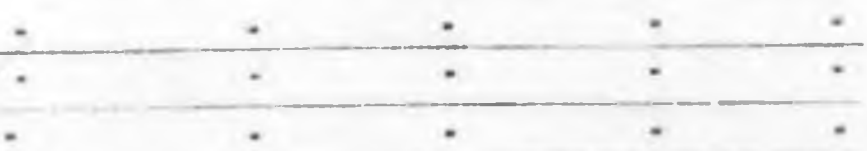

is eases) now registered as the absolute proprieton(s) of the land comprised in the above-mentioned title, subject to the entries in the register relating to the land and to such of the overriding interests set out in section 30 of the Registered Land Act as may for the time being subsist and affect the land.

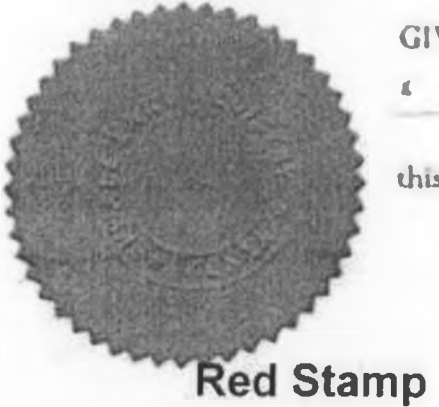

GIVEN under my hand and the seal of the District Land Registry

this Date day of Date  $\frac{1}{2}$ 

Louy Registrar

**Registrars Signature** 

(To be completed only when the opportuni has paid the few of Sh. 125).

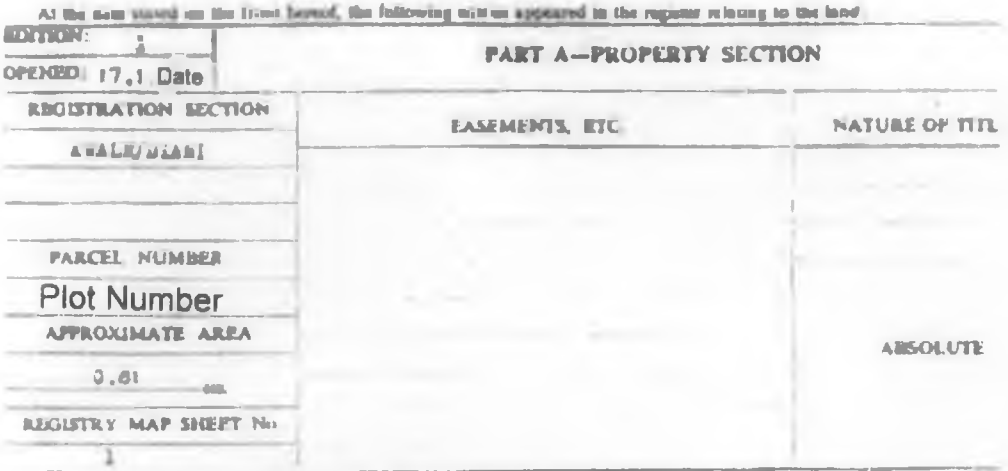

## **PART B-PROPRIETORSHIP SECTION**

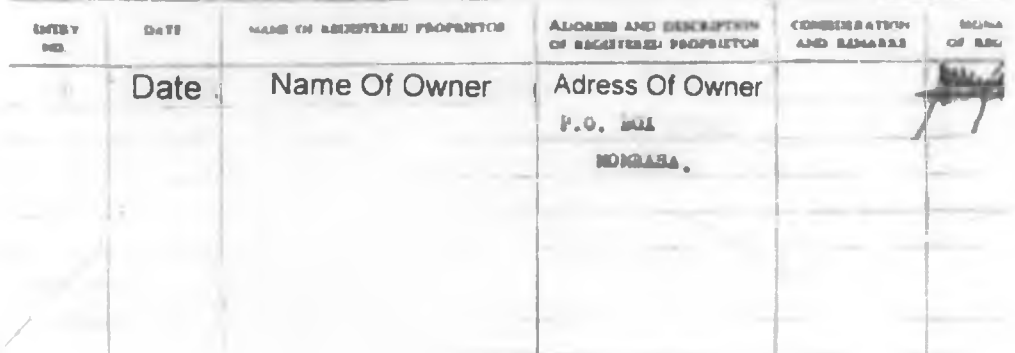